\* Una parte del contenuto di questo manuale potrebbe non corrispondere al proprio telefono in ragione del software installato o del gestore telefonico cui si è collegati.

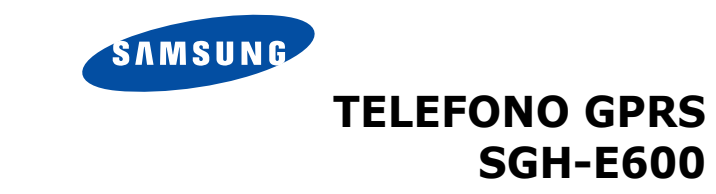

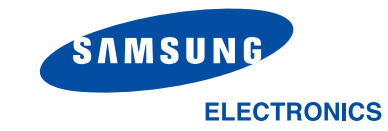

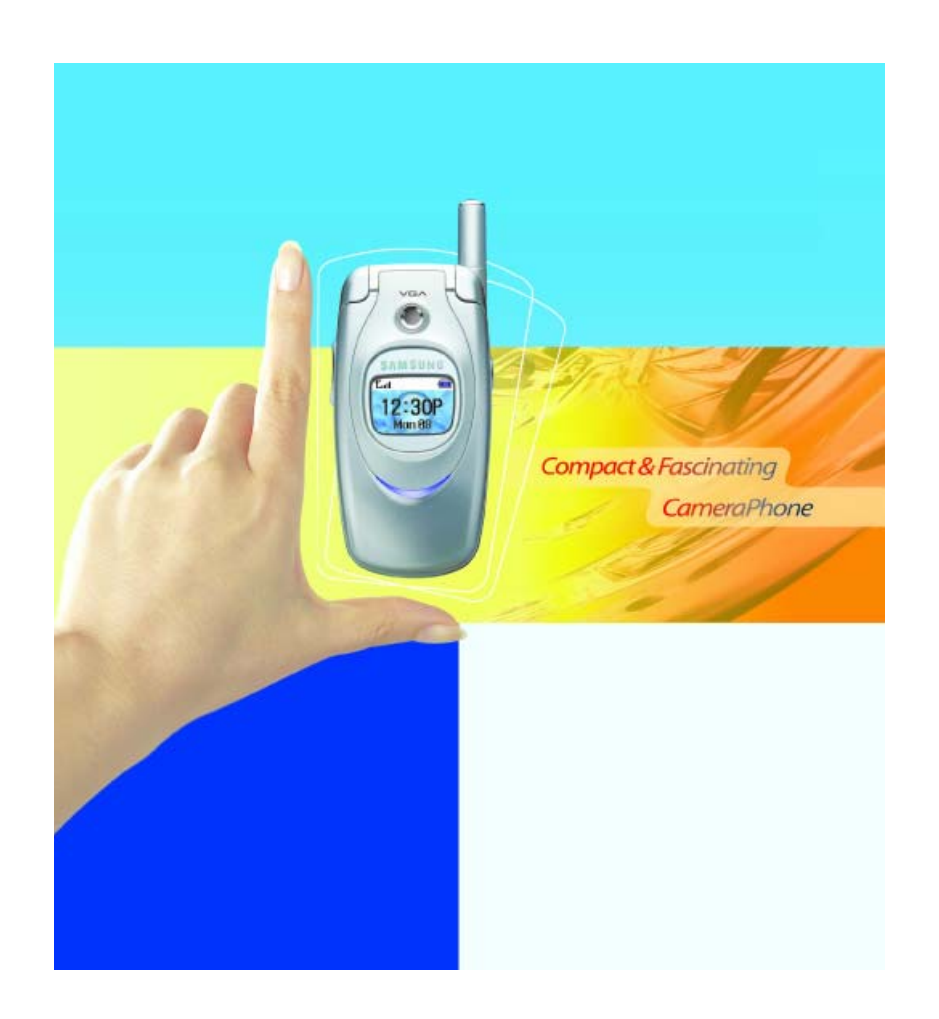

World Wide Webhttp://www.samsungmobile.com

Printed in KoreaCode No.: GH68-04976AItalian. 04/2004. Rev. 1.0

# **Sommario**

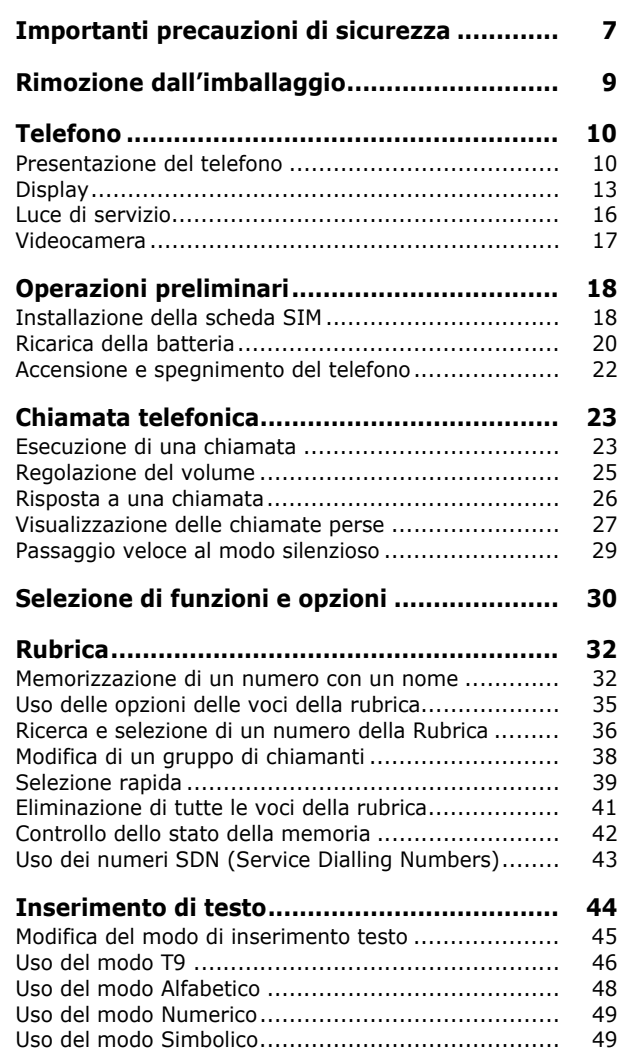

3

#### **Sommario**

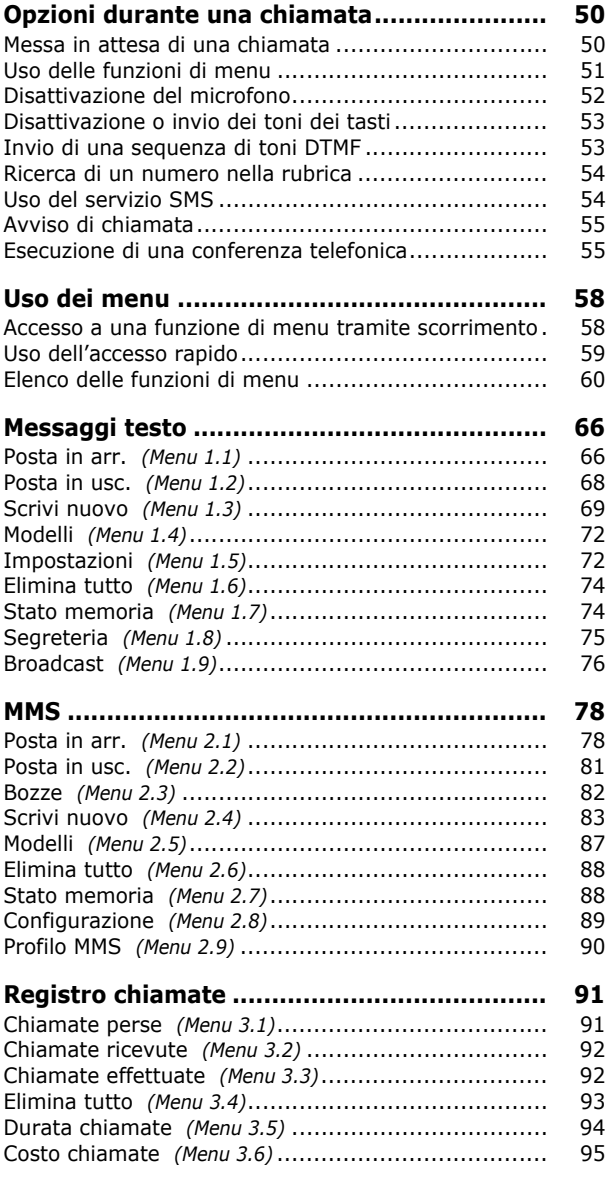

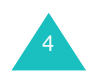

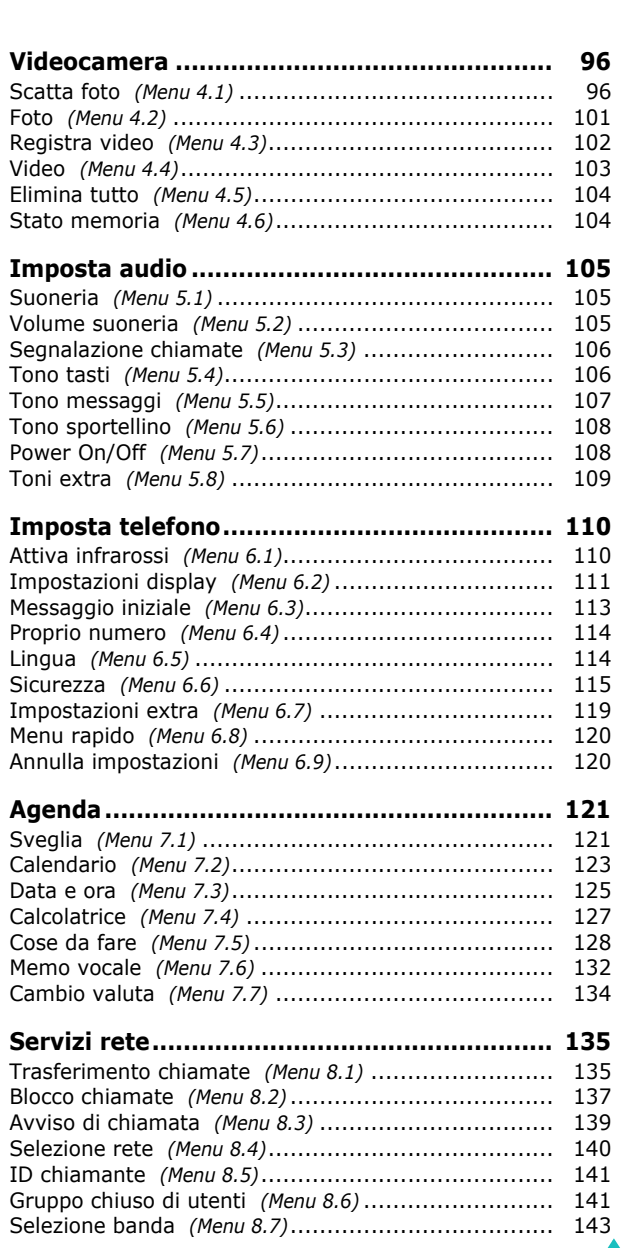

#### **Sommario**

5

#### **Sommario**

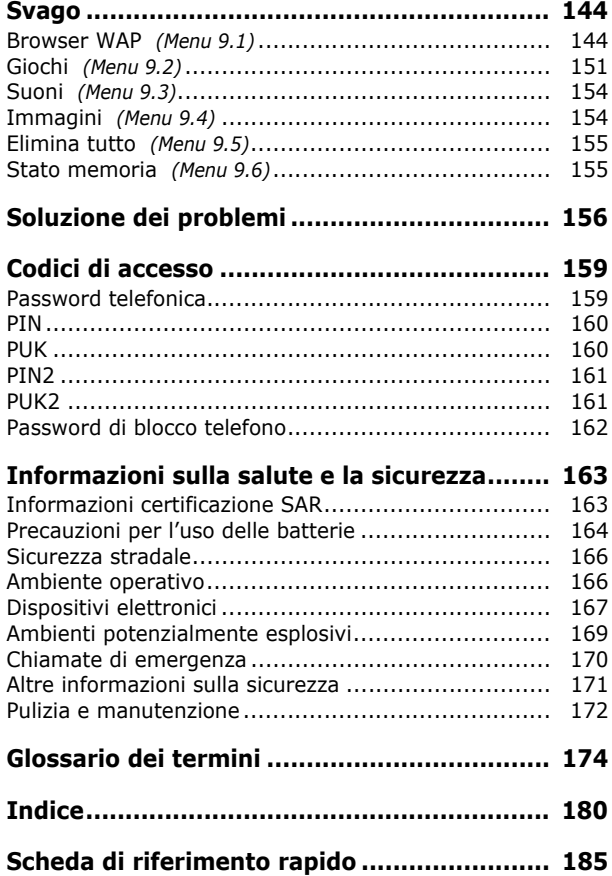

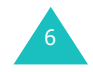

# **Importanti precauzioni di sicurezza**

Prima di usare il telefono, leggere le semplici indicazioni riportate di seguito. Il loro mancato rispetto può risultare pericoloso o illegale.

### **Sicurezza stradale**

Non usare il telefono alla guida di veicoli senza auriculare o viva voce. Parcheggiare il veicolo prima di parlare al telefono.

### **Spegnimento del telefono durante il rifornimento di carburante**

Non usare il telefono presso le stazioni di servizio o in prossimità di carburanti o prodotti chimici.

### **Spegnimento del telefono a bordo degli aerei**

I telefoni possono causare interferenze. Il loro utilizzo a bordo degli aerei è sia illegale che pericoloso.

### **Spegnimento del telefono negli ospedali**

Spegnere il telefono in prossimità di apparecchiature mediche. Rispettare le norme vigenti.

### **Interferenze**

Tutti i telefoni cellulari possono essere soggetti a interferenze, le quali possono influenzare le prestazioni dei telefoni stessi.

### **Normative speciali**

Rispettare le eventuali normative speciali in vigore in alcune zone e spegnere sempre il telefono quando ne è vietato l'uso o quando può causare interferenze o rappresentare un pericolo (per esempio negli ospedali).

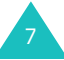

### **Utilizzo corretto**

Usare l'apparecchio solo nella posizione normale (appoggiato all'orecchio). Evitare di entrare a contatto con l'antenna quando il telefono è acceso.

### **Chiamata di emergenza**

Assicurarsi che il telefono sia acceso e in servizio. Digitare il numero di emergenza, quindi premere il tasto 1. Prima di poter effettuare una chiamata di emergenza occorre disattivare eventuali funzioni non necessarie. Fornire tutte le informazioni necessarie il più accuratamente possibile. Non interrompere la chiamata finché non si riceve il permesso di farlo.

### **Impermeabilità**

Il telefono non è impermeabile. Tenerlo asciutto.

### **Accessori e batterie**

Usare soltanto gli accessori e le batterie approvati da Samsung. L'uso di accessori non autorizzati potrebbe danneggiare il telefono e risultare pericoloso.

#### **Assistenza qualificata**

La riparazione del telefono va effettuata solo da personale qualificato.

Per ulteriori informazioni sulla sicurezza, vedere "Informazioni sulla salute e la sicurezza" a pagina 163.

# **Rimozione dall'imballaggio**

La confezione contiene quanto segue:

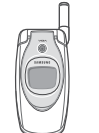

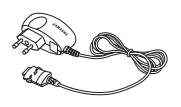

Telefono

Caricabatterie da viaggio

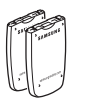

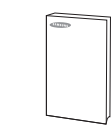

Batterie

Manuale dell'utente

**Nota**: gli accessori forniti con il telefono possono variare a seconda del Paese o del gestore telefonico

Presso il proprio rivenditore Samsung sono inoltre disponibili i seguenti accessori per il telefono:

- Batterie standard/sottili Auricolare
- Kit viva voce semplice Kit dati
- Caricabatterie/adattatore Cinghietta da viaggio

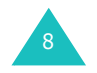

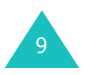

# **Presentazione del telefono**

Le illustrazioni seguenti mostrano gli elementi principali che costituiscono il telefono:

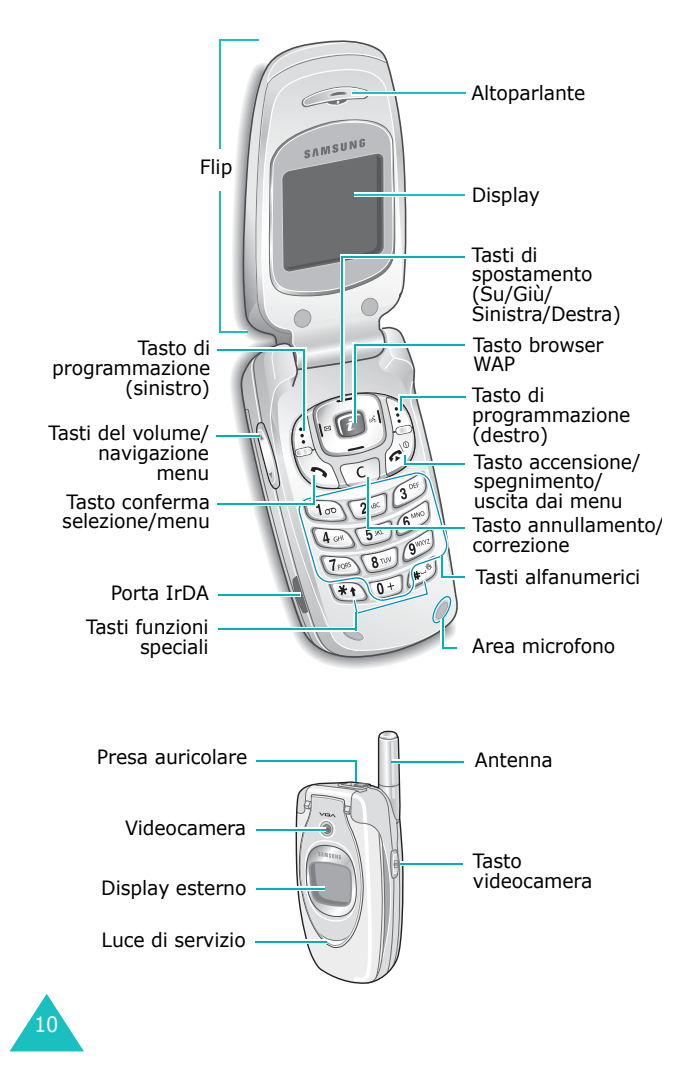

### **Tasto(i) Descrizione**

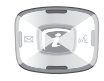

Nel modo menu, scorrono le opzioni di menu e la memoria della rubrica.Nel modo stand-by, consentono di accedere direttamente alle opzioni di menu preferite. Per ulteriori informazioni sulle scelte rapide, vedere pagina 121.

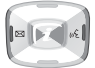

Nel modo menu, il tasto Sinistra riporta al livello di menu precedente, mentre il tasto Destra seleziona il menu corrente.Quando si immette del testo, spostano il cursore a sinistra e a destra, rispettivamente. Nel modo stand-by, il tasto Sinistra

entra rapidamente nel menu **Messaggi testo** e il tasto Destra entra nel menu **Memo vocale**.

Eseguono le funzioni indicate dal testo riportato sopra di essi, nell'ultima riga del display.

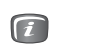

 $\begin{bmatrix} \cdots \end{bmatrix}$  $\left| \cdot \right|$ 

(Tasti di programmazione)

 $\sqrt{c}$ 

 $\mathbb{Z}$ 

Nel modo stand-by, avvia il browser WAP (Wireless Application Protocol).

Elimina i caratteri dal display. Nel modo menu, riporta al livello di menu precedente.

Effettua o risponde a una chiamata.

Nel modo stand-by, se viene tenuto premuto, richiama il numero dell'ultima chiamata effettuata o ricevuta.

Nel modo menu, seleziona una funzione di menu o memorizza le informazioni immesse, come un nome, nella memoria del telefono o in quella della scheda SIM.

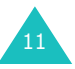

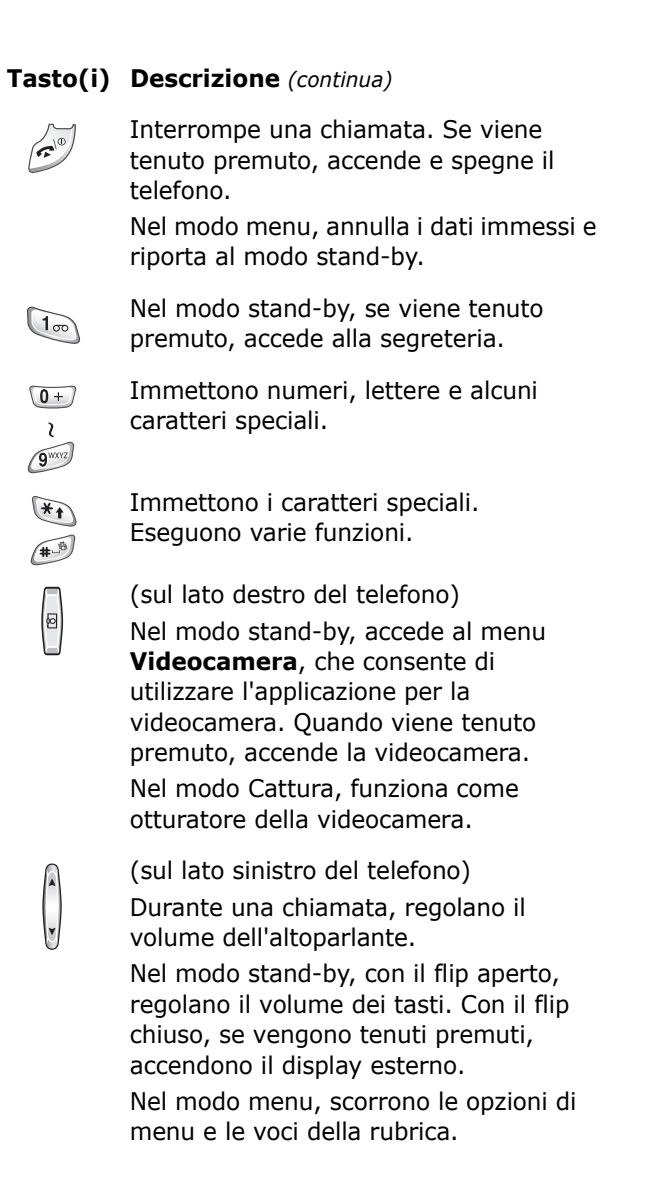

## **Display**

### **Elementi del display**

Il display è suddiviso in tre parti:

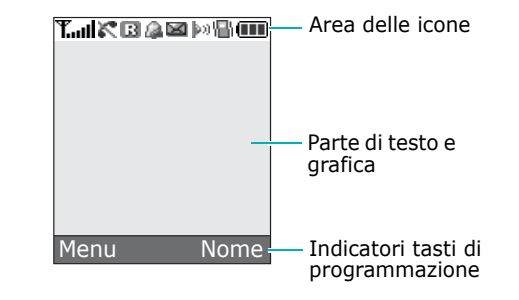

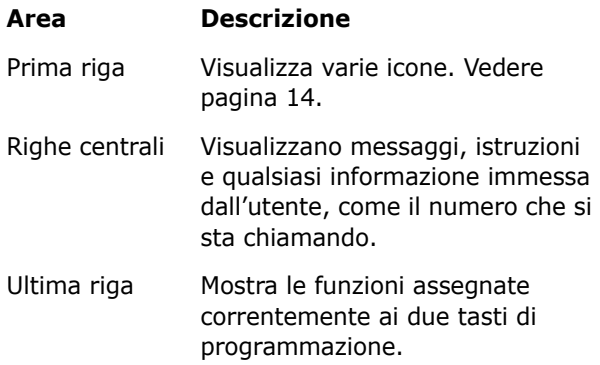

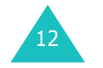

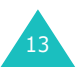

### **Icone**

#### **Icona Descrizione**

- **Tuill** Mostra l'intensità del segnale ricevuto. Maggiore è il numero delle barre presenti, più forte è il segnale.
- Appare quando è in corso una chiamata. УŤ
- $\mathbb{R}^n$ Appare quando si è al di fuori dell'area del servizio. Quando viene visualizzata, non è possibile effettuare o ricevere telefonate.
- Appare quando si è collegati alla rete GPRS. 厢
- Appare quando si è al di fuori della zona di lR. origine e il telefono è collegato a una rete diversa, come ad esempio quando si è in viaggio in altri Paesi.
- Appare quando si riceve un nuovo messaggio di testo.
- Appare quando si riceve un nuovo long l messaggio vocale.
- ₩ Appare quando si riceve un nuovo messaggio multimediale.
- Appare quando si imposta la sveglia in modo che suoni all'ora specificata.
- Appare quando è attivato il modo silenzioso VЭ. oppure quando si imposta il menu **Segnalazione chiamate** (**Menu 5.3**), in modo che il telefono vibri quando si riceve una chiamata. Per ulteriori informazioni, vedere pagina 29 e pagina 106 rispettivamente.

#### **Icona Descrizione** *(continua)*

- Appare quando la porta IrDA è attiva. Per  $\left\Vert \mathbf{p}\right\rangle _{0}$  . ulteriori informazioni, vedere pagina 110.
- Appare quando si disattiva il microfono W. (Silenzio).
- ŒГ Mostra il livello di carica della batteria. Maggiore è il numero delle barre, maggiore è la quantità di energia restante.

### **Retroilluminazione**

Il display e il tastierino sono retroilluminati. Quando si preme un tasto qualsiasi o si apre il flip, la retroilluminazione si accende. Si spegne quando non vengono premuti tasti per un determinato periodo di tempo, a seconda dell'impostazione del menu **Retroilluminazione** (**Menu 6.2.4**). Il display si spegne dopo un minuto per risparmiare l'energia della batteria.

Per specificare quanto tempo deve rimanere attiva la retroilluminazione, impostare il menu **Retroilluminazione**. Per ulteriori informazioni, vedere pagina 112.

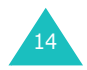

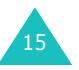

### **Display esterno**

Il telefono è dotato di un display esterno integrato nel flip che indica le chiamate o i messagi in entrata. Inoltre, quando è impostata una sveglia, avvisa l'utente all'ora specificata attivando la retroilluminazione e visualizzando l'icona corrispondente.

È possibile selezionare un colore dell'immagine da visualizzare nel menu **Display esterno** (**Menu 6.2.2**). Per ulteriori informazioni, vedere pagina 112.

Quando il flip è chiuso, tenere premuto uno dei tasti del volume sul lato sinistro del telefono per accendere il display. È possibile premere il tasto Videocamera sul lato destro del telefono per scattare la fotografia con il display esterno.

# **Luce di servizio**

16

La luce di servizio si trova sul flip. Lampeggia quando il telefono è pronto per essere utilizzato.

Per attivare o disattivare l'utilizzo della luce di servizio, impostare l'opzione di menu **Luce di servizio** (**Menu 6.2.5**). Per ulteriori informazioni, vedere pagina 112.

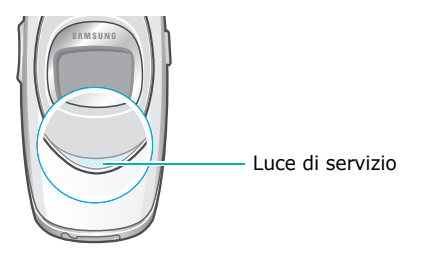

# **Videocamera**

Il modulo di videocamera ubicato sul flip consente di scattare una fotografia e registrare un video mentre si è in viaggio.

Per ulteriori informazioni sulla funzione di videocamera, vedere pagina 96.

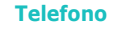

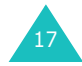

#### **Operazioni preliminari**

# **Operazioni preliminari**

# **Installazione della scheda SIM**

Sottoscrivendo un contratto con un operatore, viene fornita una scheda SIM contenente i dettagli relativi all'abbonamento, come il PIN, gli eventuali servizi opzionali disponibili, e molto altro ancora.

**Importante!** La scheda SIM ed i suoi contatti possono danneggiarsi facilmente se vengono graffiati o curvati. Fare dunque attenzione quando si maneggia, si inserisce o si rimuove la scheda.

> Tenere tutte le schede SIM lontano dalla portata dei bambini.

- 1. Se necessario, spegnere il telefono tenendo premuto il tasto  $\Omega$ <sup>0</sup> fino a quando non viene visualizzata l'animazione di spegnimento.
- 2. Rimuovere la batteria. Procedere come riportato di seguito:
	- $\mathrel{\mathbb{O}}\,$  Far scorrere il dispositivo di bloccaggio della batteria verso la parte superiore del telefono e tenerlo fermo in posizione.
	- 2 Sollevare ed estrarre la batteria, come mostrato.

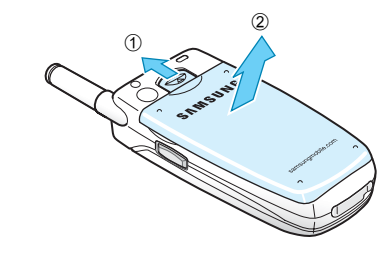

18

3. Inserire la scheda SIM nell'apposito alloggiamento, come mostrato, in modo che si blocchi in posizione.

Assicurarsi che i contatti dorati della scheda siano rivolti verso il telefono.

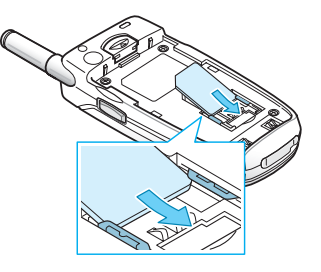

**Nota**: quando si desidera rimuovere la scheda SIM, farla scorrere verso l'alto, come mostrato nell'illustrazione, ed estrarla dall'alloggiamento.

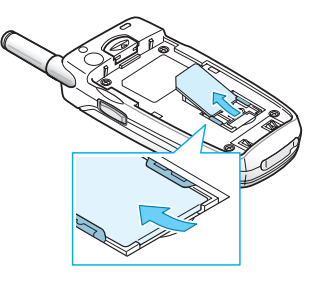

4. Posizionare la batteria in modo che le linguette all'estremità si allineino con gli alloggiamenti nella parte inferiore del telefono.

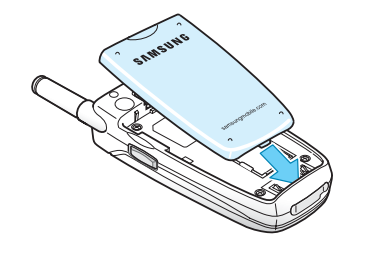

19

#### **Operazioni preliminari**

#### **Operazioni preliminari**

5. Premere la batteria fino a quando non scatta al proprio posto. Assicurarsi che la batteria sia installata correttamente prima di accendere il telefono.

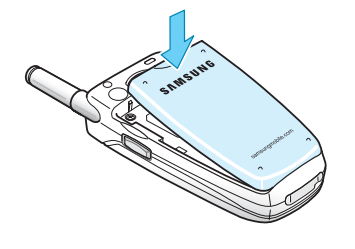

# **Ricarica della batteria**

Il telefono viene alimentato mediante una batteria ricaricabile agli ioni di litio. Per ricaricare la batteria, insieme al telefono viene fornito un caricabatterie da viaggio. Usare soltanto batterie e caricabatterie approvati da Samsung. Per ulteriori informazioni, contattare il proprio rivenditore Samsung.

Il caricabatterie da viaggio consente di utilizzare il telefono mentre la batteria si sta caricando, ma questo farà sì che il telefono si ricarichi più lentamente.

- **Nota**: caricare completamente la batteria prima di usare il telefono per la prima volta. Una batteria scarica impiega circa 200 minuti per ricaricarsi.
- 1. Dopo aver posizionato la batteria nel telefono, inserire il connettore del caricabatterie da viaggio nella presa sul fondo del telefono.

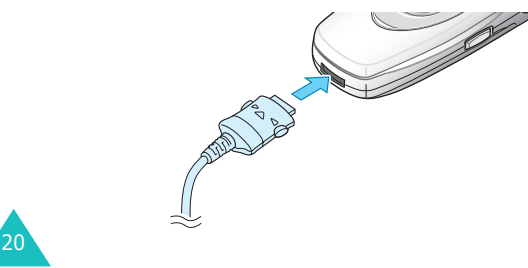

- 2. Collegare il caricabatterie a una presa di alimentazione standard CA.
- 3. Al termine della ricarica, scollegare il caricabatterie dal telefono premendo i pulsanti ai lati del connettore ed estraendo il connettore.

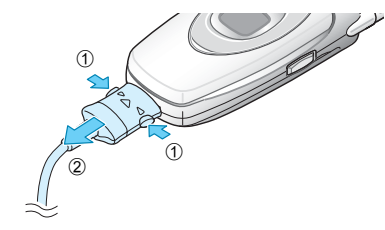

**Nota**: è necessario staccare il caricabatterie prima di rimuovere la batteria dal telefono durante la ricarica, altrimenti il telefono potrebbe danneggiarsi.

### **Indicazione di batteria scarica**

Quando la batteria è quasi scarica e restano solo pochi minuti di conversazione, viene emesso un segnale di avviso e sul display compare a intervalli regolari un messaggio. In tal caso, la retroilluminazione del telefono si spegne per risparmiare l'energia rimasta nella batteria.

Se il livello di energia della batteria è troppo basso, il telefono si spegne automaticamente.

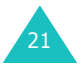

#### **Operazioni preliminari**

# **Accensione e spegnimento del telefono**

- 1. Aprire il flip.
- 2. Premere e tenere premuto il tasto  $\bullet$  finché il telefono non si accende.
- 3. Se il telefono chiede l'immissione della password, digitarla e premere il tasto di programmazione **OK**. La password del telefono viene impostata in fabbrica su "00000000". Per ulteriori informazioni, vedere pagina 159.
- 4. Se il telefono chiede l'immissione di un PIN, immetterlo e premere il tasto di programmazione **OK**. Per ulteriori informazioni, vedere pagina 160.

Il telefono cerca la rete e, dopo averla trovata, visualizza la schermata di stand-by. Adesso è possibile effettuare o ricevere telefonate.

- **Nota**: la lingua predefinita del display è l'inglese. Per cambiare la lingua, usare il menu **Lingua** (**Menu 6.5**). Per ulteriori informazioni, vedere pagina 114.
- 5. Quando si desidera spegnere il telefono, tenere premuto il tasto  $\bullet$  fino a quando non viene visualizzata l'animazione di spegnimento.

# **Chiamata telefonica**

# **Esecuzione di una chiamata**

Quando compare la schermata di stand-by, immettere il prefisso teleselettivo, il numero e premere il tasto  $\sum$ .

**Nota**: quando si attiva l'opzione **Riselezione automatica** nel menu **Impostazioni extra** (**Menu 6.7**), il telefono richiama automaticamente fino a dieci volte quando il destinatario della chiamata non risponde oppure è già al telefono. Per ulteriori informazioni, vedere pagina 119.

### **Esecuzione di una chiamata internazionale**

- 1. Tenere premuto il tasto **0**. Viene visualizzato il carattere **+**.
- 2. Immettere il prefisso internazionale, il prefisso teleselettivo e il numero telefonico, poi premere il tasto  $\mathbf \Sigma$  .

### **Correzione del numero**

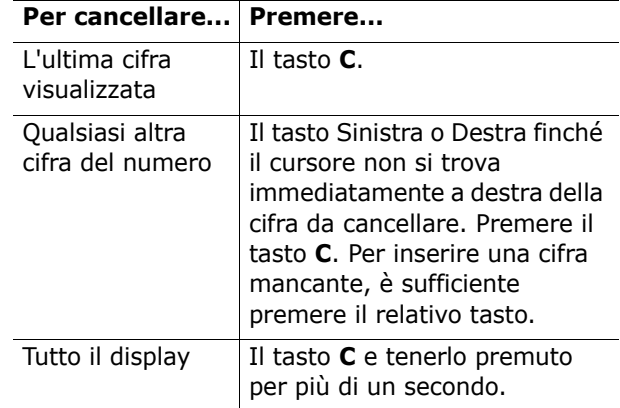

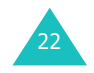

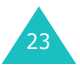

#### **Chiamata telefonica**

#### **Chiamata telefonica**

### **Interruzione di una chiamata**

Per terminare una chiamata, premere brevemente il tasto  $\Omega$ <sup> $\odot$ </sup> o chiudere il flip.

### **Riselezione dell'ultimo numero**

Il telefono memorizza i numeri delle chiamate effettuate, ricevute o perse, se il chiamante è stato identificato. Per ulteriori informazioni, vedere "Registro chiamate" a pagina 91.

Per richiamare uno qualsiasi di questi numeri:

- 1. Se si sono digitati i caratteri sul display, premere il tasto  $\bullet$ <sup> $\Phi$ </sup> per tornare al modo stand-by.
- 2. Premere il tasto  $\sum$  per visualizzare un elenco degli ultimi numeri nell'ordine in cui le chiamate erano state eseguite o ricevute.
- 3. Usare i tasti Su e Giù per scorrere i numeri finché non si evidenzia quello desiderato.

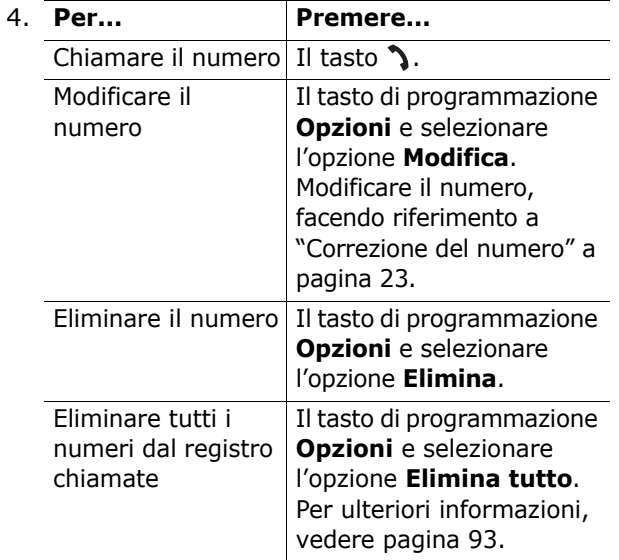

## **Esecuzione di una chiamata dalla rubrica**

È possibile memorizzare i numeri di telefono utilizzati di frequente nella scheda SIM oppure nella memoria del telefono, indicate collettivamente con il termine "Rubrica". Selezionare semplicemente un nome per richiamare il numero ad esso associato. Per ulteriori informazioni sulle funzioni della Rubrica, vedere pagina 32.

# **Regolazione del volume**

Nel corso di una chiamata, se si desidera regolare il volume dell'altoparlante, usare i tasti del volume sul lato sinistro del telefono.

Premere il tasto  $\blacktriangle$  per aumentare il livello del volume e il tasto  $\vee$  per diminuirlo.

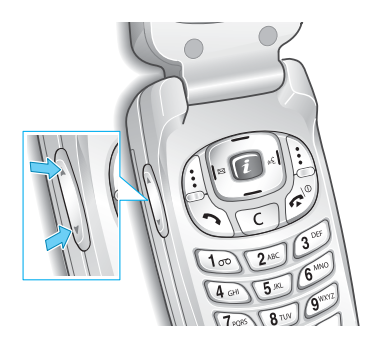

Nel modo stand-by, con questi tasti è anche possibile regolare il tono dei tasti.

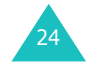

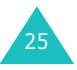

#### **Chiamata telefonica**

## **Risposta a una chiamata**

Quando giunge una chiamata, il telefono squilla e visualizza l'immagine di chiamata in entrata.

Se il chiamante può essere identificato, viene visualizzato il suo numero di telefono, oppure il nome, se è memorizzato nella Rubrica.

1. Se necessario, aprire il flip. Premere il tasto  $\sum o$ il tasto di programmazione **Accetta** per rispondere alla chiamata in entrata.

Se l'opzione **Risposta ogni tasto** del menu **Impostazioni extra** (**Menu 6.7**) è attiva, è possibile premere qualsiasi tasto per rispondere a una chiamata, ad eccezione del tasto  $\bullet$  e del tasto di programmazione **Rifiuta**. Vedere pagina 119.

Se l'opzione **Flip attivo** nel menu **Impostazioni extra** (**Menu 6.7**) è selezionata, è possibile rispondere alla chiamata aprendo semplicemente il flip. Vedere pagina 119.

- **Nota**: per rifiutare la chiamata, premere e tenere premuto uno dei tasti del volume prima di aprire il flip, oppure premere il tasto di programmazione **Rifiuta** o  $\bullet$ <sup>0</sup>.
- 2. Terminare la chiamata chiudendo il flip oppure premendo il tasto  $\mathbf{P}^{\mathbf{0}}$ .
- **Nota**: è possibile rispondere a una chiamata anche mentre si usa la rubrica o le funzioni di menu. Al termine della chiamata, il display torna alla schermata delle funzioni che si stavano usando.

# **Visualizzazione delle chiamate perse**

Se per vari motivi non si riesce a rispondere a una chiamata, è possibile individuare il chiamante, per poterlo richiamare.

Il numero di chiamate perse viene visualizzato sulla schermata di stand-by al termine della chiamata che non ha ricevuto riposta.

Per visualizzare immediatamente la chiamata persa:

- 1. Se il telefono è chiuso, aprire il flip.
- 2. Premere il tasto di programmazione **Visual.**. Se disponibile, viene visualizzato il numero della chiamata persa più recente.

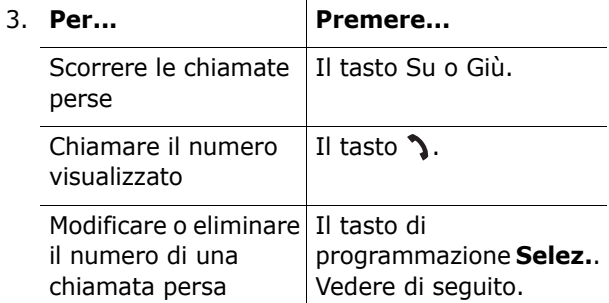

### **Modifica del numero di una chiamata persa**

- **Nota**: se il numero della chiamata persa non è disponibile, l'opzione **Modifica** non viene visualizzata.
- 1. Premere il tasto di programmazione **Opzioni**.
- 2. Premere il tasto Su o Giù per evidenziare l'opzione **Modifica**.

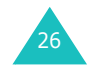

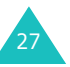

- 3. Premere il tasto di programmazione **Selez.**.
- 4. Modificare il numero.

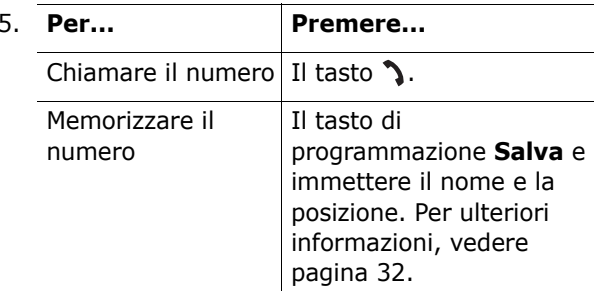

## **Eliminazione di una chiamata persa**

- 1. Premere il tasto di programmazione **Opzioni**.
- 2. Se necessario, premere il tasto Su o Giù per evidenziare l'opzione **Elimina**.
- 3. Premere il tasto di programmazione **Selez.**.

Per uscire dalla funzione Chiamate perse, premere il tasto  $\bullet$ <sup> $\circ$ </sup> in qualsiasi momento.

**Nota**: si può accedere in qualsiasi momento alla funzione Chiamate perse selezionando il menu **Chiamate perse** (**Menu 3.1**). Per ulteriori informazioni, vedere pagina 91.

# **Chiamata telefonica**

# **Passaggio veloce al modo silenzioso**

Il modo silenzioso è molto utile quando si desidera che il telefono smetta di squillare, ad esempio a teatro.

Nel modo stand-by, tenere premuto il tasto finché non viene visualizzato il messaggio "Modo silenzioso" e non viene visualizzata l'icona di vibrazione (图).

Nel modo silenzioso, il telefono cambia le impostazioni audio nel modo seguente:

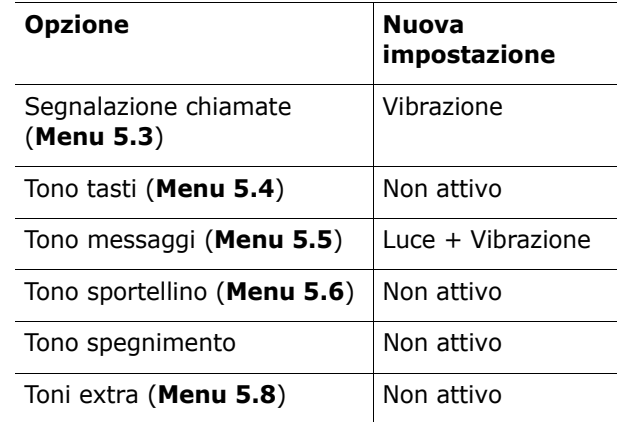

Per uscire e riattivare le impostazioni audio precedenti, tenere nuovamente premuto il tasto finché non viene visualizzata l'indicazione "Modo silenzioso disattivato". L'icona di vibrazione (In non è più visualizzata.

**Nota**: quando si spegne il telefono, il modo silenzioso viene disattivato automaticamente. L'attivazione della modalita silenziosa non disattivera il suono dell'otturatore della fotocamera.

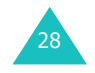

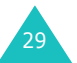

# **Selezione di funzioni e opzioni**

Il telefono offre una serie di funzioni che consentono di personalizzarlo. Queste funzioni sono organizzate in menu e sottomenu, accessibili tramite i due tasti di programmazione  $\left( \cdot \right)$  e  $\left[ \cdot \right)$ . Ogni menu e sottomenu consente di visualizzare e modificare le impostazioni di una particolare funzione.

I ruoli dei tasti di programmazione variano in base alla funzione in uso; le etichette sull'ultima riga del display, immediatamente sopra ogni tasto di programmazione, ne indica il ruolo attuale.

Esempio:

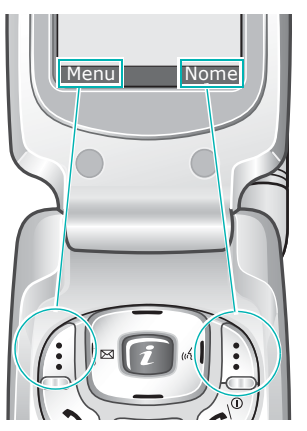

Premere il tasto di programmazione sinistro per accedere al modo menu.

Premere il tasto di programmazione destro per accedere alla funzione di rubrica.

Per visualizzare le varie funzioni e opzioni disponibili e selezionare quella desiderata:

1. Premere il tasto di programmazione adeguato.

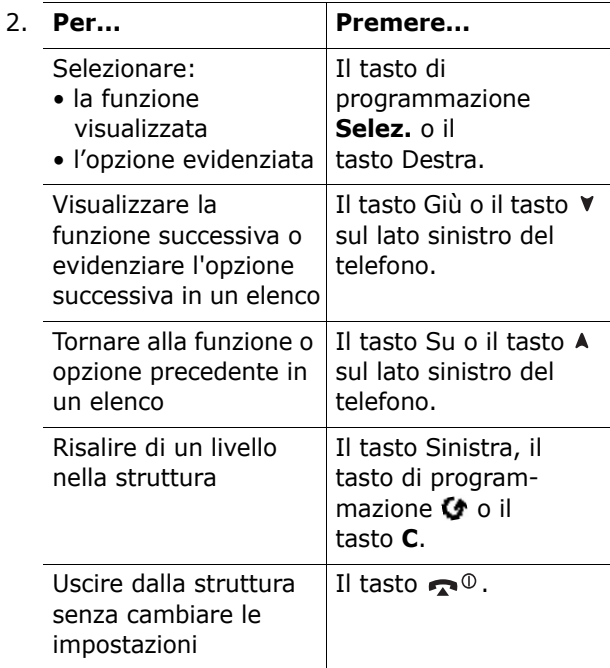

In alcune funzioni, può essere richiesta l'immissione di una password o di un codice PIN. Immettere il codice e premere il tasto di programmazione **OK**.

**Nota**: quando si accede a un elenco di opzioni, il telefono evidenzia l'opzione corrente. Tuttavia, se ci sono solo due opzioni, come **Attivo**/**Non attivo** o **Abilita**/**Disabilita**, il telefono evidenzia l'opzione correntemente non attiva in modo da poterla selezionare direttamente.

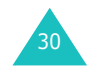

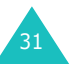

È possibile memorizzare i numeri di telefono e i nomi corrispondenti nella scheda SIM e nella memoria del telefono. Queste sono fisicamente separate, ma sono utilizzate come un'unica entità, chiamata Rubrica.

# **Memorizzazione di un numero con un nome**

Vi sono due metodi per memorizzare un numero:

- Utilizzando il tasto di programmazione **Salva** nel modo stand-by.
- Utilizzando l'opzione **Nuova voce** nel menu Rubrica.

### **Memorizzazione di un numero nel modo stand-by**

Appena si inizia a immettere un numero, sopra il tasto di programmazione sinistro compare **Salva**, che consente di memorizzare il numero nella Rubrica.

- 1. Immettere il numero da memorizzare.
	- **Nota**: se si commette un errore durante l'immissione del numero, correggerlo usando il tasto **C**. Per ulteriori informazioni, vedere pagina 23.
- 2. Se è corretto, premere il tasto di programmazione **Salva**.
- 3. Selezionare un'icona per identificare la categoria del numero da memorizzare. Sono disponibili tre categorie:
	- $\overline{\mathbb{S}}$ : numero del telefono cellulare
	- *g*iji: numero dell'ufficio

32

• 《 : numero dell'abitazione

Per selezionare la categoria, premere il tasto Sinistra o Destra e premere quindi il tasto di programmazione **Selez.**.

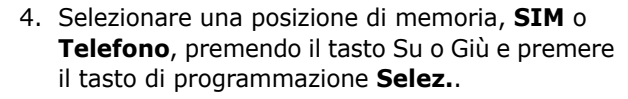

- **Nota**: se si cambia telefono, i numeri memorizzati nella memoria della scheda SIM sono automaticamente disponibili con il nuovo telefono, mentre i numeri memorizzati nella memoria del telefono devono venire immessi nuovamente.
- 5. Immettere il nome e premere il tasto di programmazione **OK**.

Per ulteriori dettagli sull'immissione dei caratteri, vedere pagina 44.

- 6. Se non si desidera salvare il numero e il nome nella posizione consigliata, premere il tasto **C**per cancellare il numero della posizione e immettere un'altra posizione premendo i tasti numerici.
- 7. Premere il tasto di programmazione **OK** per memorizzare il nome e il numero.

Dopo la memorizzazione, il telefono visualizza la voce o il nome della Rubrica appena creati.

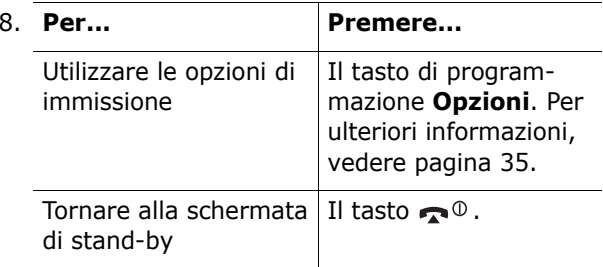

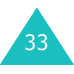

### **Memorizzazione di un numero utilizzando il menu Rubrica**

- 1. Quando viene visualizzata la schermata di standby, premere il tasto di programmazione **Nome**.
- 2. Scorrere fino a **Nuova voce** premendo il tasto Su o Giù e premere il tasto di programmazione **Selez.**.
- 3. Selezionare un'icona per identificare la categoria del numero da memorizzare premendo il tasto Sinistra o Destra e premere quindi il tasto di programmazione **Selez.**.
	- **Nota**: l'icona E-mail ( ) è disponibile in questa procedura. Consente di salvare un indirizzo e-mail invece di un numero di telefono.
- 4. Selezionare una posizione di memoria, **SIM**<sup>o</sup> **Telefono**, premendo il tasto Su o Giù e premere il tasto di programmazione **Selez.**.

**Nota**: se si salva un indirizzo e-mail, la SIM non è disponibile.

5. Immettere il nome e premere il tasto di programmazione **OK**.

Per ulteriori dettagli sull'immissione dei caratteri, vedere pagina 44.

- 6. Immettere il numero o l'indirizzo da memorizzare e premere il tasto di programmazione **Salva**.
- 7. Continuare con la procedura dal punto 6 a pagina 33 per memorizzare il numero.

# **Uso delle opzioni delle voci della rubrica**

Mentre si accede a una qualsiasi voce della rubrica, premere il tasto di programmazione **Opzioni** per accedere alle opzioni relative alla voce.

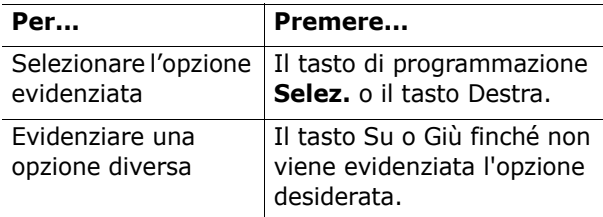

Sono disponibili le opzioni seguenti:

**Incolla**: consente di incollare il numero nel normale modo di selezione. Usare questa opzione per selezionare un numero simile a uno nella Rubrica, come un numero di interno diverso di uno stesso ufficio.

Usare il tasto **C** per cambiare il numero in base alle proprie esigenze; per ulteriori informazioni, vedere pagina 23. Quando si è pronti a selezionare il numero, premere il tasto  $\sum$ .

**Modifica**: consente di modificare il nome e/o il numero.

**Foto chiamante**: consente di assegnare una delle foto scattate con la videocamera come immagine di identificazione del chiamante, da visualizzare al momento della ricezione di una chiamata dal numero selezionato. Per informazioni sulla funzione di videocamera, vedere pagina 96.

**Elimina**: consente di eliminare il numero selezionato dalla Rubrica. Viene chiesto di confermare l'eliminazione del nome e del numero premendo il tasto di programmazione **Sì**.

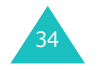

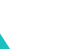

35

**Copia**: consente di copiare il numero in un'altra posizione. È possibile selezionare la memoria e il numero della posizione.

**Gruppo chiam.**: consente di organizzare le voci della Rubrica in gruppi di chiamanti in modo che il telefono indichi con una particolare segnalazione le chiamate provenienti dai membri dei gruppi. Selezionare uno dei dieci gruppi disponibili.

Per rimuovere una voce dal gruppo, selezionare l'opzione **Nessun gruppo**.

Per ulteriori informazioni su come modificare le proprietà del gruppo di chiamanti, vedere pagina 38.

**Aggiungi voce**: consente di aggiungere un nuovo numero al nome selezionato correntemente.

# **Ricerca e selezione di un numero della Rubrica**

Dopo aver memorizzato i numeri nella Rubrica, è possibile cercarli in due modi: per nome e per gruppo di chiamanti.

### **Ricerca di un numero per nome**

- 1. Quando viene visualizzata la schermata di stand-by, premere il tasto di programmazione **Nome**.
- 2. Premere il tasto di programmazione **Selez.**  quando è evidenziato **Cerca**. Viene chiesto di immettere un nome.
- 3. Immettere le prime lettere del nome da trovare. Vengono elencate le voci della Rubrica, a iniziare dalla prima che corrisponde ai dati immessi.

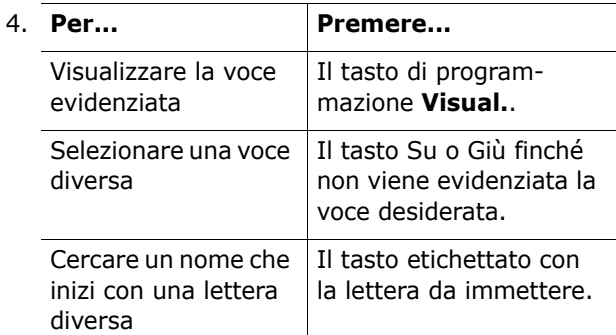

5. Dopo avere trovato la voce, premere il tasto  $\mathbf{\hat{S}}$ per selezionare il numero, oppure premere il tasto di programmazione **Opzioni** per accedere alle opzioni delle voci della Rubrica; per ulteriori informazioni, vedere pagina 35.

### **Ricerca di un numero per gruppo di chiamanti**

- 1. Quando viene visualizzata la schermata di standby, premere il tasto di programmazione **Nome**.
- 2. Scorrere fino a **Ricerca gruppo** premendo il tasto Su o Giù e premere il tasto di programmazione **Selez.**. Viene chiesto di immettere un nome di gruppo.
- 3. Immettere le prime lettere del nome di gruppo da trovare.

Vengono elencati i gruppi di chiamanti, a iniziare dal primo che corrisponde ai dati immessi.

4. Se necessario, scorrere fino a un gruppo premendo il tasto Su o Giù e premere il tasto di programmazione **Visual.**.

Vengono elencate le voci della Rubrica nel gruppo di chiamanti.

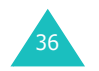

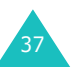

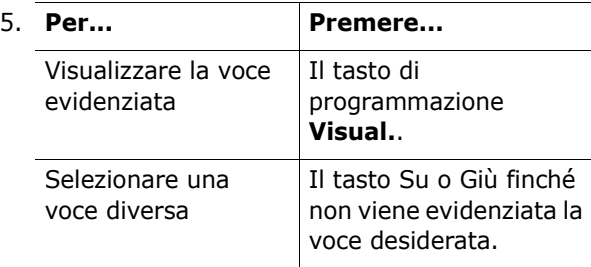

6. Dopo avere trovato la voce, premere il tasto 1 per selezionare il numero, oppure premere il tasto di programmazione **Opzioni** per accedere alle opzioni delle voci della Rubrica; per ulteriori informazioni, vedere pagina 35.

# **Modifica di un gruppo di chiamanti**

- 1. Quando viene visualizzata la schermata di stand-by, premere il tasto di programmazione **Nome**.
- 2. Scorrere fino a **Modifica gruppo** premendo il tasto Su o Giù e premere il tasto di programmazione **Selez.**.
- 3. Scorrere l'elenco dei gruppi premendo il tasto Su o Giù.
- 4. Quando il gruppo desiderato è evidenziato, premere il tasto di programmazione **Opzioni**.
- 5. Modificare le impostazioni di ciascuna opzione nel modo desiderato. Sono disponibili le opzioni seguenti:
	- **Tono suoneria**: consente di impostare una suoneria da utilizzare quando si riceve una chiamata da un membro del gruppo.
	- **Tono SMS**: consente di impostare una suoneria da utilizzare quando si riceve un messaggio da un membro del gruppo.

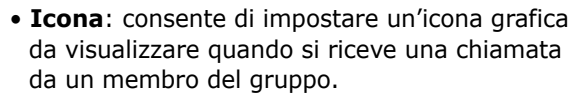

- **Nome gruppo**: consente di assegnare un nome al gruppo. Per ulteriori dettagli sull'immissione dei caratteri, vedere pagina 44.
- 6. Al termine delle operazioni, premere il tasto **C**   $0 \curvearrowleft$ .

# **Selezione rapida**

Una volta memorizzati i numeri di telefono nella Rubrica, è possibile impostare fino a otto voci di selezione rapida e quindi selezionarle quando si desidera, semplicemente premendo il numero del tasto associato.

### **Impostazione delle voci di selezione rapida**

- 1. Quando viene visualizzata la schermata di standby, premere il tasto di programmazione **Nome**.
- 2. Scorrere fino a **Selezione rapida** premendo il tasto Su o Giù e premere il tasto di programmazione **Selez.**.
- 3. Selezionare il tasto al quale si desidera assegnare la funzione di selezione rapida, dai tasti **2** a **9**, <sup>e</sup> premere il tasto di programmazione **OK**.
	- **Nota**: la posizione 1 è riservata al numero di segreteria telefonica (fornito dall'operatore).

Se si è già assegnato un numero al tasto, il tasto di programmazione **Opzioni** sostituisce il tasto di programmazione **OK**. Passare al punto 6.

4. Selezionare una voce della Rubrica dall'elenco e premere il tasto di programmazione **Visual.**.

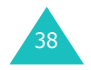

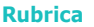

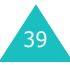

#### **Rubrica**

- 5. Selezionare un numero, se la voce ne contiene più di uno, premendo il tasto Su o Giù e premere il tasto di programmazione **Selez.**.
- 6. Una volta assegnato un numero al tasto, è possibile usare le seguenti opzioni premendo il tasto di programmazione **Opzioni**:
	- **Cambia**: consente di assegnare un numero diverso al tasto.
	- **Elimina**: consente di cancellare le impostazioni in modo che nessun numero sia assegnato al tasto.
	- **Elimina tutto**: consente di azzerare le impostazioni per tutti i tasti in modo che a nessuno dei tasti venga assegnato un numero.
	- **Numero**: consente di visualizzare il numero assegnato al tasto.
- 7. Al termine delle operazioni, premere il tasto **C**   $0 \curvearrowleft$ .

### **Selezione rapida dalla Rubrica**

Per utilizzare la funzione di selezione rapida con i numeri assegnati ai tasti da **2** a **9**, tenere premuto il tasto appropriato.

# **Eliminazione di tutte le voci della rubrica**

È possibile eliminare tutte le voci dalla memoria del telefono, dalla scheda SIM o da entrambi.

- 1. Quando viene visualizzata la schermata di stand-by, premere il tasto di programmazione **Nome**.
- 2. Scorrere fino a **Elimina tutto** premendo il tasto Su o Giù e premere il tasto di programmazione **Selez.**.
- 3. Per inserire un segno di spunta accanto all'ubicazione di memoria da svuotare, **Tutt o**, **SIM** o **Telefono**, premere il tasto di programmazione **Seleziona**.

È possibile rimuovere il segno di spunta premendo il tasto di programmazione **Deselez**.

- 4. Per eliminare le voci dall'ubicazione di memoria selezionata, premere il tasto di programmazione **Elimina**.
- 5. Immettere la password del telefono e premere il tasto di programmazione **OK**.
	- **Nota**: la password è preimpostata su "00000000" in fabbrica. Per modificarla, vedere pagina 116.
- 6. Quando appare il messaggio di conferma, premere il tasto di programmazione **Sì**.

Per annullare l'eliminazione, premere il tasto di programmazione **No**.

7. Al termine delle operazioni, premere il tasto **C**   $0 \bullet \Phi$ .

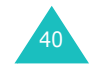

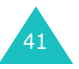

# **Controllo dello stato della memoria**

È possibile controllare quanti nomi e numeri sono memorizzati nella Rubrica, sia nella memoria della SIM che in quella del telefono. È anche possibile vedere la capacità di entrambe le ubicazioni di memoria.

- 1. Quando viene visualizzata la schermata di stand-by, premere il tasto di programmazione **Nome**.
- 2. Selezionare l'opzione **Stato memoria** premendo il tasto Su o Giù e premere il tasto di programmazione **Selez.**.
- 3. Premere il tasto Su o Giù per visualizzare il numero delle voci esistenti e totali disponibili nella scheda SIM e nella memoria del telefono.
- 4. Al termine delle operazioni, premere il tasto **C**   $0 \curvearrowleft$  $0$ .

# **Uso dei numeri SDN (Service Dialling Numbers)**

È possibile visualizzare l'elenco dei numeri SDN (Service Dialling Numbers) assegnato dal gestore telefonico. Tali numeri includono quelli di emergenza, di informazioni telefoniche e della segreteria.

- 1. Quando viene visualizzata la schermata di stand-by, premere il tasto di programmazione **Nome**.
- 2. Selezionare l'opzione **SDN** premendo il tasto Su o Giù e premere il tasto di programmazione **Selez.**.
- 3. Scorrere l'elenco dei numeri usando il tasto Su o Giù.
- 4. Per comporre il numero visualizzato, premere il tasto di programmazione **Selez.**.
- **Nota**: questa opzione è disponibile solo se la scheda SIM supporta i numeri SDN.

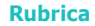

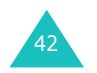

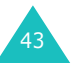

# **Inserimento di testo**

Quando si utilizza il telefono, spesso è necessario immettere testo, come quando si memorizza un nome nella Rubrica, si crea un messaggio di saluto personale o si pianificano eventi nel calendario. È possibile immettere caratteri alfanumerici usando i tasti del telefono.

Il telefono dispone dei seguenti modi di inserimento di testo:

### **• Modo T9**

Questo modo permette di inserire parole premendo una sola volta il tasto corrispondente alle lettere che la compongono. Ciascun tasto della tastiera corrisponde a più di una lettera; ad esempio, premendo una volta il tasto **5**, viene visualizzata la lettera J, K o L. Il modo T9 confronta automaticamente le battute con un dizionario interno per individuare la parola corretta, richiedendo pertanto un numero inferiore di battute rispetto al tradizionale modo Alfabetico.

### **• Modo Alfabetico**

Questo modo permette di immettere lettere premendo il tasto etichettato con la lettera desiderata. Premere il tasto una, due, tre o quattro volte finché non viene visualizzata la lettera desiderata.

### **• Modo Numerico**

Questo modo permette di inserire numeri.

### **• Modo Simbolico**

Questo modo permette di inserire vari simboli e caratteri speciali.

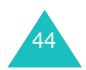

# **Modifica del modo di inserimento testo**

Quando ci si trova in un campo che permette l'inserimento di caratteri, è necessario controllare l'indicatore del modo di inserimento testo nel display.

Esempio: quando si crea un messaggio di testo:

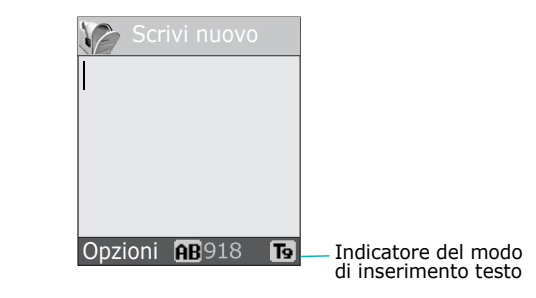

| Per selezionare il | Premere il tasto di<br>programmazione<br>destro finché non          |
|--------------------|---------------------------------------------------------------------|
| Modo T9            | viene visualizzato $\mathbf{F}_{\mathbf{Q}}$ .<br>Vedere pagina 46. |
| Modo Alfabetico    | viene visualizzato $\blacktriangle$ .<br>Vedere pagina 48.          |
| Modo Numerico      | viene visualizzato 1.<br>Vedere pagina 49.                          |
| Modo Simbolico     | viene visualizzato l'elenco<br>dei simboli. Vedere<br>pagina 49.    |

**Nota**: a seconda del Paese, potrebbe essere disponibile un ulteriore modo di inserimento testo.

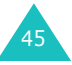

#### **Inserimento di testo**

#### **Inserimento di testo**

## **Uso del modo T9**

Il modo T9 è un modo di inserimento testo che consente di immettere i caratteri premendo una sola volta i tasti corrispondenti. Questa funzionalità è basata su un dizionario interno integrato nel telefono.

Per inserire una parola nel modo T9:

- 1. Quando ci si trova nel modo T9, iniziare a inserire una parola premendo i tasti da **2** a **9**. Premere ciascun tasto solo una volta per ciascuna lettera.
	- Esempio: per inserire "CIAO" nel modo T9, premere i tasti **2**, **4**, **2**<sup>e</sup> **6**.

La parola digitata appare sul display e può modificarsi ad ogni tasto premuto.

- 2. Digitare fino alla fine della parola prima di modificare o eliminare qualsiasi lettera.
- 3. Quando la parola visualizzata è corretta, andare al punto 4.

Se la parola non è corretta, premere ripetutamente il tasto **0**, Su o Giù per visualizzare delle parole alternative per i tasti premuti.

Esempio: sia "NE" che "ME" utilizzano i tasti **6**e **3**. Il telefono visualizza per prima la scelta usata più comunemente.

4. Inserire uno spazio premendo il tasto  $#$  e iniziare a inserire la parola successiva.

Per aggiungere una nuova parola nel dizionario T9:

- 1. Dopo aver premuto i tasti corrispondenti alla parola da aggiungere, premere il tasto **0**, Su o Giù per visualizzare parole alternative.
- 2. Quando si preme il tasto **0**, Su o Giù nell'ultima parola alternativa, nell'ultima riga del display compare l'indicazione **Agg.**. Premere il tasto di programmazione **Agg.**.
- 3. Se necessario, cancellare la parola visualizzata il tasto **C** e immettere quella da aggiungere usando il modo Alfabetico. Vedere pagina 48.
- 4. Premere il tasto di programmazione **OK**.

La parola viene aggiunta al dizionario T9 e diventa la prima parola per la relativa combinazione di tasti.

- **Nota**: questa funzione potrebbe non essere disponibile per alcune lingue.
- Per inserire il punto fermo, i trattini di unione e gli apostrofi premere il tasto **1**. Il modo T9 utilizza delle regole di grammatica che assicurano la corretta punteggiatura del testo.

Esempio: il tasto **1** viene utilizzato due volte per visualizzare due segni di punteggiatura:

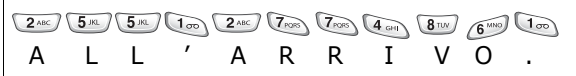

- Per applicare le lettere maiuscole o minuscole nel modo T9, usare il tasto  $\ast$ . Le lettere possono essere di tre tipi: maiuscole  $(AB)$ , minuscole  $(A)$ e con la maiuscola iniziale  $(Ab)$ .
- Il cursore può essere spostato anche usando i tasti Sinistra e Destra. Per eliminare le lettere, premere il tasto **C**. Tenendo premuto il tasto **C** si cancella tutta la schermata.

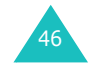

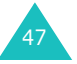

#### **Inserimento di testo**

# **Uso del modo Alfabetico**

Usare i tasti da **1** a **0** per immettere il testo.

- 1. Premere i tasti etichettati con la lettera desiderata.
	- Una volta per la prima lettera.
	- Due volte per la seconda lettera.
	- E così via.
- 2. Selezionare le altre lettere nello stesso modo.
- **Nota**: il cursore si sposta a destra quando viene premuto un tasto diverso. Se si immette la stessa lettera due volte, o una lettera diversa sullo stesso tasto, attendere alcuni secondi che il cursore si sposti automaticamente a destra, poi selezionare la lettera successiva.

Per maggiori informazioni sui caratteri disponibili, consultare la tabella che segue:

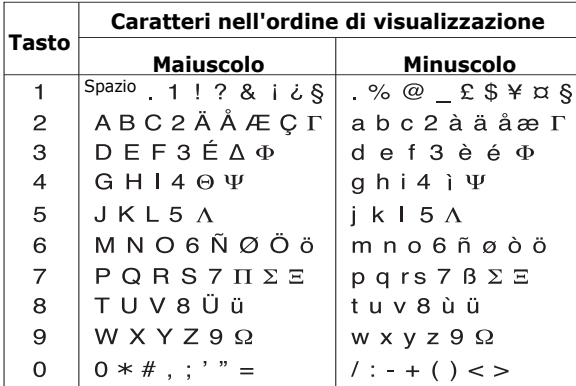

**Nota**: a seconda del Paese, i caratteri disponibili nel modo Alfabetico potrebbero essere diversi.

• Per inserire uno spazio, premere il tasto  $\texttt{\#}.$ 

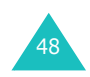

- Per applicare le lettere maiuscole o minuscole nel modo Alfabetico, usare il tasto  $\ast$ . Le lettere possono essere di tre tipi: maiuscole (AB), minuscole  $(a_b)$  e con la maiuscola iniziale  $(b_b)$ .
- Il cursore può essere spostato anche usando i tasti Sinistra e Destra. Per eliminare le lettere, premere il tasto **C**. Tenendo premuto il tasto **C** si cancella tutta la schermata.

# **Uso del modo Numerico**

Il modo Numerico consente di inserire numeri in un messaggio di testo. Premere i tasti corrispondenti alle cifre da inserire.

# **Uso del modo Simbolico**

Il modo Simbolico consente di inserire simboli in un messaggio di testo.

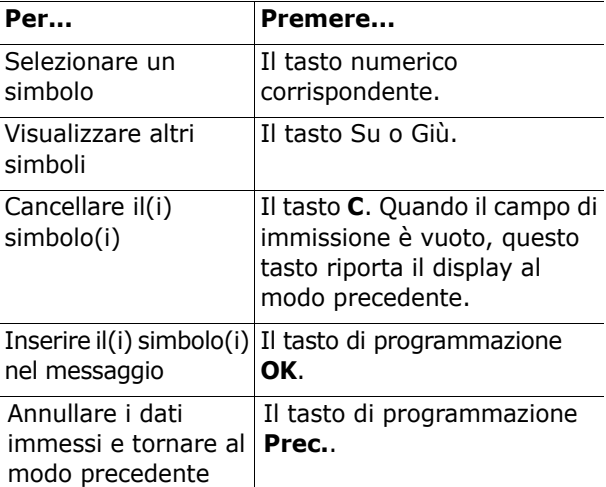

# **Inserimento di testo**

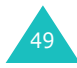

# **Opzioni durante una chiamata**

Il telefono fornisce alcune funzioni di controllo che possono essere usate nel corso di una chiamata.

# **Messa in attesa di una chiamata**

La chiamata corrente può essere messa in attesa in qualsiasi momento. È possibile effettuare un'altra chiamata mentre ne è già in corso una, se questo servizio è supportato dalla rete.

Per mettere in attesa una chiamata, basta premere il tasto di programmazione **Attesa**. Per riattivare la chiamata in qualsiasi momento, premere il tasto di programmazione **Recupera**.

Per effettuare una chiamata nel corso di un'altra chiamata:

1. Immettere il numero telefonico da chiamare oppure cercarlo nella Rubrica.

Per informazioni sulla ricerca di un numero nella Rubrica, vedere pagina 36.

2. Premere il tasto > per eseguire la seconda chiamata.

La prima chiamata viene sospesa automaticamente.

Oppure,

- 1. Mettere in attesa la chiamata corrente premendo il tasto di programmazione **Attesa**.
- 2. Effettuare la seconda chiamata come di consueto.

Quando si ha una chiamata attiva e una chiamata in attesa, è possibile commutare tra le due chiamate, attivando quella in attesa e mettendo in attesa l'altra.

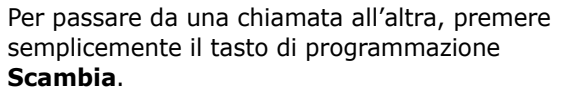

La chiamata corrente viene messa in attesa e la chiamata precedentemente in attesa viene riattivata, consentendo di conversare con l'altro interlocutore.

Quando si desidera concludere le chiamate, terminare ciascuna come di consueto, premendo il tasto  $\mathbf{\Omega}^{\mathbb{O}}$ .

# **Uso delle funzioni di menu**

Durante una chiamata è possibile accedere alle principali funzioni di menu.

- 1. Premere il tasto di programmazione **Opzioni**.
- 2. Premere il tasto di programmazione **OK** quando è evidenziata l'opzione **Menu**.
- 3. Premere il tasto Su o Giù per scorrere nell'elenco di menu.
	- **Nota**: alcuni menu non possono essere usati durante una chiamata. Sono disattivati in questo elenco.
- 4. Quando il menu desiderato è evidenziato, premere il tasto di programmazione **Selez.**.
- 5. Se il menu selezionato contiene delle opzioni secondarie, ripetere le procedure 3 e 4.

Per ulteriori informazioni sulle funzioni di menu disponibili, vedere l'elenco a pagina 60.

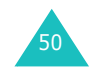

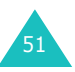

# **Disattivazione del microfono**

Il microfono del telefono può essere disattivato temporaneamente, in modo da impedire all'interlocutore di ascoltare.

Esempio: si desidera dire qualcosa a un'altra persona presente nella stanza, ma si vuole evitare che l'interlocutore al telefono ascolti.

Per disattivare temporaneamente il microfono:

- 1. Premere il tasto di programmazione **Opzioni**.
- 2. Premere il tasto Giù per evidenziare l'opzione **Silenzio**.
- 3. Premere il tasto di programmazione **OK**.

La persona non può più ascoltare.

Per riattivare il microfono:

- 1. Premere il tasto di programmazione **Opzioni**.
- 2. Se necessario, premere il tasto Giù per evidenziare l'opzione **Riattiva suoni**.
- 3. Premere il tasto di programmazione **OK**.
	- L'interlocutore può di nuovo ascoltare.

# **Disattivazione o invio dei toni dei tasti**

Queste opzioni consentono di disattivare o attivare i segnali acustici emessi dai tasti. Se è selezionata l'opzione **No tono tasti**, il telefono non trasmette i toni DTMF (Dual Tone Multi-Frequency) dei tasti, il che consente di premere i tasti senza ascoltare i fastidiosi toni durante una chiamata.

**Nota**: per comunicare con le segreterie telefoniche o con i sistemi telefonici computerizzati, deve essere selezionata l'opzione **Invia tono tasti**.

## **Invio di una sequenza di toni DTMF**

È possibile inviare i toni DTMF dopo aver immesso l'intero numero da inviare.

Questa opzione è utile per immettere una password o un numero di account quando si chiama un sistema automatizzato, come un servizio bancario.

Per inviare i toni DTMF:

- 1. Quando si è collegati al sistema, premere il tasto di programmazione **Opzioni**.
- 2. Premere il tasto Giù per evidenziare l'opzione **Invia DTMF**.
- 3. Premere il tasto di programmazione **OK**.
- 4. Immettere il numero da inviare e premere il tasto di programmazione **OK**.

I toni vengono inviati.

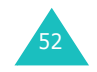

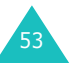

#### **Opzioni durante una chiamata**

# **Ricerca di un numero nella rubrica**

È possibile cercare un numero nella rubrica durante una chiamata.

- 1. Premere il tasto di programmazione **Opzioni**.
- 2. Premere il tasto Giù per evidenziare l'opzione **Rubrica**.
- 3. Premere il tasto di programmazione **OK**.

Le voci della rubrica figurano nell'elenco.

4. Immettere il nome da trovare.

Se si immettono le lettere iniziali del nome, vengono elencate le voci della rubrica, a partire dalla prima che corrispondente all'immissione.

5. Per visualizzare la voce evidenziata, premere il tasto di programmazione **Visual.**.

Per ulteriori informazioni sulle funzioni della Rubrica, vedere pagina 32.

# **Uso del servizio SMS**

Se si riceve un messaggio di SMS (Short Message Service, servizio messaggi brevi) durante una chiamata, nel display lampeggia l'icona di messaggio ( ). L'opzione **Servizio SMS** consente di leggere il messaggio. È anche possibile scrivere un nuovo messaggio di testo.

Per ulteriori informazioni sui messaggi di testo, vedere pagina 66.

# **Avviso di chiamata**

Si può rispondere a una chiamata in entrata mentre ne è in corso un'altra, se la rete supporta questo servizio e se il menu **Avviso di chiamata**(**Menu 8.3**) è stato impostato su **Attiva**; vedere pagina 139. Si viene avvisati di una chiamata in entrata da un apposito segnale.

Per rispondere a una chiamata mentre ne è in corso un'altra:

- 1. Premere il tasto  $\sum$  per rispondere alla chiamata in entrata. La prima chiamata viene sospesa automaticamente.
- 2. Se si desidera passare da una chiamata all'altra, premere il tasto di programmazione **Scambia**.
- 3. Per mettere una chiamata in attesa, premere il tasto di programmazione **Opzioni** e selezionare l'opzione **Fine chiam. in attesa**.

Per terminare la chiamata corrente, premere il tasto  $\boldsymbol{\varpi}^{\scriptscriptstyle\text{\textcircled{\tiny 1}}}.$ 

# **Esecuzione di una conferenza telefonica**

La conferenza telefonica (o chiamata di gruppo) è un servizio di rete che consente a sei persone di partecipare contemporaneamente a una telefonata. Per ulteriori informazioni su come sottoscrivere questo servizio, rivolgersi al proprio gestore telefonico.

### **Impostazione della conferenza telefonica**

- 1. Chiamare come di consueto il primo partecipante.
- 2. Chiamare come di consueto il secondo partecipante. La prima chiamata viene sospesa automaticamente.

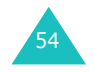

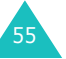

#### **Opzioni durante una chiamata**

#### **Opzioni durante una chiamata**

- 3. Per fare accedere alla conferenza il primo partecipante, premere il tasto di programmazione **Opzioni** e selezionare l'opzione **Entra**. Premere il tasto di programmazione **OK**.
- 4. Per aggiungere una nuova persona alla conferenza, chiamare la persona come di consueto e premere il tasto di programmazione **Opzioni**. Selezionare l'opzione **Entra** e premere il tasto di programmazione **OK**.

È possibile aggiungere dei chiamanti in entrata rispondendo alla chiamata, premendo il tasto di programmazione **Opzioni** e selezionando l'opzione **Entra**. Se necessario, ripetere l'operazione.

### **Conversazione privata con un partecipante**

1. Premere il tasto di programmazione **Opzioni**<sup>e</sup> scegliere l'opzione **Selezionare uno**. Premere il tasto di programmazione **OK**.

Viene visualizzato l'elenco dei partecipanti alla chiamata.

- 2. Evidenziare una persona dall'elenco premendo il tasto Su o Giù e premere il tasto di programmazione **Selez.** o il tasto  $\lambda$ .
- 3. Quando l'opzione **Privata** è evidenziata, premere il tasto di programmazione **OK**. A questo punto si può parlare in privato con la

persona selezionata. Gli altri partecipanti possono continuare a conversare tra di loro.

4. Per tornare alla conferenza, premere il tasto di programmazione **Opzioni** e selezionare l'opzione **Entra**. Premere il tasto di programmazione **OK**.

A questo punto la conversazione viene seguita da tutti i partecipanti.

### **Eliminazione di un partecipante**

1. Premere il tasto di programmazione **Opzioni**<sup>e</sup> scegliere l'opzione **Selezionare uno**. Premere il tasto di programmazione **OK**.

Viene visualizzato l'elenco dei partecipanti alla chiamata.

- 2. Evidenziare una persona dall'elenco premendo il tasto Su o Giù e premere il tasto di programmazione **Selez.** o il tasto  $\sum$ .
- 3. Premere il tasto Giù per selezionare l'opzione **Rimuovi** e premere il tasto di programmazione **OK**.

La chiamata con il partecipante selezionato viene interrotta, ma è possibile continuare a parlare con gli altri partecipanti.

4. Per chiudere una conferenza telefonica, chiudere il flip o premere il tasto  $\bullet$ <sup>0</sup>.

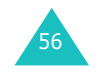

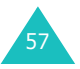

# **Uso dei menu**

Il telefono offre una serie di funzioni che permettono di personalizzarlo secondo le proprie necessità. Queste funzioni sono suddivise in menu e sottomenu.

È possibile accedere ai menu e sottomenu tramite scorrimento con i tasti di spostamento o del volume oppure mediante l'accesso rapido.

# **Accesso a una funzione di menu tramite scorrimento**

- 1. Nel modo stand-by, premere il tasto di programmazione **Menu** per accedere al modo menu.
- 2. Scorrere con il tasto Su o Giù per raggiungere un menu principale, ad esempio **Imposta telefono**. Premere il tasto di programmazione **Selez.** o il tasto Destra per entrare nel menu.
- 3. Se il menu contiene dei sottomenu, ad esempio **Lingua**, è possibile accedervi scorrendo con il tasto Su o Giù e premendo il tasto di programmazione **Selez.** o il tasto Destra.

Se la voce selezionata contiene dei sottomenu, ripetere questa procedura.

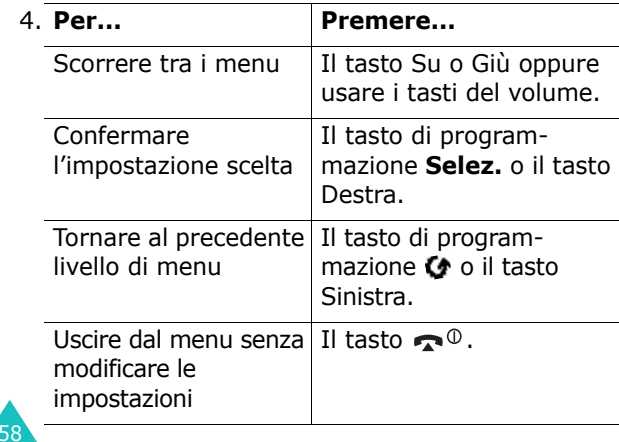

# **Uso dell'accesso rapido**

I componenti del menu, come menu, sottomenu e opzioni, sono numerati ed è possibile accedervi rapidamente utilizzando i numeri di accesso rapido corrispondenti. Il numero di accesso rapido viene mostrato nella parte inferiore destra, vicino al tasto di programmazione  $\bullet$  sul display. Premere semplicemente il tasto di programmazione Menu e digitare il numero del menu desiderato.

### **Note**:

- I numeri assegnati a ciascun menu sono indicati nell'elenco a pagina 60. Questi potrebbero non corrispondere al numero di menu sul telefono, a seconda dei servizi supportati dalla scheda SIM.
- Per il numero di menu 10, usare il tasto **0**.

Esempio: accesso al menu **Lingua**.

- 1. Premere il tasto di programmazione **Menu**.
- 2. Premere il tasto **6** per **Imposta telefono**.
- 3. Premere il tasto **5** per **Lingua**.

Vengono visualizzate le lingue disponibili.

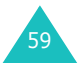

# **Elenco delle funzioni di menu**

Il seguente elenco mostra la struttura di menu disponibile e indica il numero assegnato a ciascuna opzione e la pagina in cui è possibile trovare una descrizione di ciascuna funzione.

**Nota**: se si utilizza una scheda SIM AT che fornisce ulteriori servizi, il menu **SIM AT** viene visualizzato quando si preme il tasto di programmazione **Menu** per entrare nel modo Menu. Per ulteriori dettagli, vedere le istruzioni della scheda SIM.

**1. Messaggi testo (vedere pagina 66)**

- 1.1 Posta in arr.1.2 Posta in usc.
- 1.3 Scrivi nuovo
- 1.4 Modelli
- 1.5 Impostazioni
- 1.5.1 Impostazione 1\* 1.5.2 Impostazione 2\* 1.5.3 Impostazioni comuni 1.6 Elimina tutto1.7 Stato memoria1.7.1 Memoria SIM1.7.2 Memoria TELEFONO1.7.3 Memoria CB1.8 Segreteria
	- 1.8.1 Ascolta messaggi 1.8.2 Numero server vocale
- 1.9 Broadcast
	- 1.9.1 Leggi
	- 1.9.2 Ricevi
	- 1.9.3 Elenco canali
	- 1.9.4 Lingua

\* Compare solo se supportata dalla scheda SIM.

60

### **2. MMS (vedere pagina 78)**

- 2.1 Posta in arr.2.2 Posta in usc.
- 2.3 Bozze
- 2.4 Scrivi nuovo
- 2.5 Modelli
- 2.6 Elimina tutto
- 2.7 Stato memoria
- 2.8 Configurazione
	- - 2.8.1 Ricevuta invio2.8.2 Leggi risposta
		- 2.8.3 Scaricamento automatico
		- 2.8.4 Accettazione messaggi
		-
		- 2.8.5 Nascondi ID
		- 2.8.6 Data scadenza
		- 2.8.7 Ora consegna
		- 2.8.8 Priorità
		- 2.8.9 Report consentito
		- 2.8.10 Durata pagina
- 2.9 Profilo MMS

### **3. Registro chiamate (vedere pagina 91)**

- 3.1 Chiamate perse
- 3.2 Chiamate ricevute
- 3.3 Chiamate effettuate
- 3.4 Elimina tutto
- 3.5 Durata chiamate
	- 3.5.1 Ultima chiamata
	- 3.5.2 Totale effettuate
	- 3.5.3 Totale ricevute
	- 3.5.4 Azzera timer
- 3.6 Costo chiamate\*
	- 3.6.1 Ultima chiamata
		- 3.6.2 Costo totale
		- 3.6.3 Costo massimo
		- 3.6.4 Azzera contatori
		- 3.6.5 Imposta costo massimo
		- 3.6.6 Tariffa/scatto

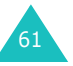

<sup>\*</sup> Compare solo se supportata dalla scheda SIM.

### **4. Videocamera (vedere pagina 96)**

- 4.1 Scatta foto
- 4.2 Foto
- 4.3 Registra video
- 4.4 Video
- 4.5 Elimina tutto
- 4.6 Stato memoria

### **5. Imposta audio (vedere pagina 105)**

- 5.1 Suoneria
- 5.2 Volume suoneria
- 5.3 Segnalazione chiamate
- 5.4 Tono tasti
- 5.5 Tono messaggi 5.5.1 Tono SMS
	- 5.5.2 Tono SMSCB5.5.3 Tono MMS
- 5.6 Tono sportellino
- 5.7 Power On/Off
- 5.8 Toni extra

### **6. Imposta telefono (vedere pagina 110)**

- 6.1 Attiva infrarossi
- 6.2 Impostazioni display 6.2.1 Immagine di sfondo 6.2.2 Display esterno 6.2.3 Stile menu6.2.4 Retroilluminazione6.2.5 Luce di servizio6.2.6 Logo grafico 6.3 Messaggio iniziale 6.4 Proprio numero 6.5 Lingua

### **6. Imposta telefono** *(continua)*

- 6.6 Sicurezza
	- 6.6.1 Verifica PIN
	- 6.6.2 Cambia PIN
	- 6.6.3 Blocco telefono
	- 6.6.4 Cambia password
	- 6.6.5 Blocco SIM
	- 6.6.6 Privacy
	- 6.6.7 Modalità FDN\*
	- 6.6.8 Cambia PIN2\*
- 6.7 Impostazioni extra
- 6.8 Menu rapido
- 6.9 Annulla impostazioni

### **7. Agenda (vedere pagina 121)**

- 7.1 Sveglia
- 7.1.1 Segnale unico 7.1.2 Segnale giornaliero 7.1.3 Chiamata mattutina 7.1.4 Rimuovi sveglia 7.1.5 Accensione automatica7.2 Calendario7.3 Data e ora7.3.1 Imposta ora 7.3.2 Imposta data 7.3.3 Fusi orari7.3.4 Formato ora7.4 Calcolatrice7.5 Cose da fare7.6 Memo vocale7.6.1 Registra 7.6.2 Elenco memo
	- 7.6.3 Elimina tutto
	- 7.6.4 Stato memoria
- 7.7 Cambio valuta

\* Compare solo se supportata dalla scheda SIM.

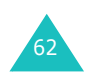

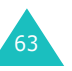

#### **Uso dei menu**

### **8. Servizi rete (vedere pagina 135)**

8.1 Trasferimento chiamate

- 8.1.1 Sempre
- 8.1.2 Occupato
- 8.1.3 Nessuna risposta
- 8.1.4 Non raggiungibile
- 8.1.5 Annulla tutto
- 8.2 Blocco chiamate
	- 8.2.1 In uscita tutte
	- 8.2.2 Internazionali
	- 8.2.3 Internazionali tranne Italia
	- 8.2.4 In entrata tutte
	- 8.2.5 In entrata all'estero
	- 8.2.6 Annulla tutto
	- 8.2.7 Cambia password blocco chiamate
- 8.3 Avviso di chiamata
- 8.4 Selezione rete
- 8.5 ID chiamante
- 8.6 Gruppo chiuso di utenti
	- 8.6.1 Elenco indici
	- 8.6.2 Accesso esterno
	- 8.6.3 Gruppo predefinito
	- 8.6.4 Disattiva\*
- 8.7 Selezione banda

## **9. Svago (vedere pagina 144)**

- 9.1 Browser WAP
	- 9.1.1 Inizio
	- 9.1.2 Preferiti
	- 9.1.3 http://
	- 9.1.4 Impostazioni
	- 9.1.5 Cancella memoria
	- 9.1.6 WAP Push
- 9.2 Giochi
- 9.3 Suoni
- 9.4 Immagini
- 9.5 Elimina tutto
- 9.6 Stato memoria
	- 9.6.1 Giochi
		- 9.6.2 Immagini e suoni

\* Visualizzata solo se è attivata la funzionalità Gruppo chiuso di utenti.

64

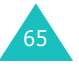

#### **Messaggi testo**

# **Messaggi testo**

Il servizio SMS (Short Message Service) consente di inviare e ricevere brevi messaggi di testo verso e da altri telefonini GSM. Inoltre, il telefono supporta il servizio EMS (Enhanced Messaging Service), che consente di includere semplici fotografie, melodie e immagini animate nei messaggi. Per utilizzare questa funzione, è necessario abbonarsi al servizio di messaggistica del proprio gestore telefonico.

Se compare l'icona di messaggio di testo ( $\blacksquare$ ), significa che sono arrivati nuovi messaggi di testo. Se la memoria è piena, viene visualizzato un messaggio di errore e non è possibile ricevere nuovi messaggi. Usare l'opzione **Elimina** in ciascuna casella di messaggi per eliminare quelli obsoleti.

**Nota**: nel modo stand-by, è possibile accedere rapidamente al menu **Messaggi testo** premendo il tasto di programmazione sinistro.

# **Posta in arr.** *(Menu 1.1)*

Questa casella di messaggi è usata per memorizzare i messaggi ricevuti.

Quando si entra in questo menu, l'elenco di messaggi nella casella viene visualizzato con i numeri di telefono o i nomi dei mittenti, se sono disponibili nella Rubrica.

- 1. Selezionare un messaggio dall'elenco e premere il tasto di programmazione **Selez.** per leggerelo.
- 2. Per scorrere il testo del messaggio, premere il tasto Su o Giù.
- 3. Per passare al messaggio precedente o successivo, premere il tasto  $\div$  o  $\#$ .

Quando si legge un messaggio, è possibile scegliere le seguenti opzioni premendo il tasto di programmazione **Opzioni**:

**Elimina**: consente di eliminare il messaggio.

**Invia**: consente di inviare/reinviare il messaggio. Per ulteriori informazioni su come inviare un messaggio, vedere pagina 69.

**Rispondi**: consente di rispondere al mittente.

**Richiama**: consente di richiamare il mittente.

**Taglia indir.**: consente di estrarre il numero e l'URL del mittente, gli indirizzi di posta elettronica o i numeri di telefono dal testo del messaggio.

**Sposta in telefono**: consente di spostare il messaggio dalla memoria della scheda SIM alla memoria del telefono. Questa opzione è disponibile solo quando si seleziona un messaggio memorizzato nella scheda SIM.

**Sposta in SIM**: consente di spostare il messaggio dalla memoria del telefono alla scheda SIM. Questa opzione è disponibile solo quando si seleziona un messaggio memorizzato nella memoria del telefono.

**Seleziona oggetti**: consente di salvare gli elementi multimediali, quali suoni o immagini, dal messaggio nella memoria del telefono. È possibile utilizzare gli oggetti quando si scrive un messaggio. Per ulteriori informazioni, vedere pagina 71.

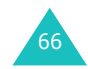

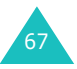

#### **Messaggi testo**

#### **Messaggi testo**

## **Posta in usc.** *(Menu 1.2)*

Questa casella di messaggi è usata per memorizzare i messaggi già inviati (se salvati) o da inviare.

Quando si entra in questo menu, l'elenco di messaggi nella casella viene visualizzato con i numeri di telefono o i nomi dei destinatari, se sono disponibili nella Rubrica.

- 1. Selezionare un messaggio dall'elenco e premere il tasto di programmazione **Visual.** per leggerlo.
- 2. Per scorrere il testo del messaggio, premere il tasto Su o Giù.
- 3. Per passare al messaggio precedente o successivo, premere il tasto  $\ast$  o  $\ast$ .

Quando si legge un messaggio, è possibile scegliere le seguenti opzioni premendo il tasto di programmazione **Opzioni**:

**Elimina**: consente di eliminare il messaggio.

**Invia**: consente di inviare/reinviare il messaggio. Per ulteriori informazioni su come inviare un messaggio, vedere pagina 69.

**Taglia indir.**: consente di estrarre il numero e l'URL del destinatario, gli indirizzi di posta elettronica o i numeri di telefono dal testo del messaggio.

**Sposta in telefono**: consente di spostare il messaggio dalla memoria della scheda SIM alla memoria del telefono. Questa opzione è disponibile solo quando si seleziona un messaggio memorizzato nella scheda SIM.

**Sposta in SIM**: consente di spostare il messaggio dalla memoria del telefono alla scheda SIM. Questa opzione è disponibile solo quando si seleziona un messaggio memorizzato nella memoria del telefono.

**Seleziona oggetti**: consente di salvare gli elementi multimediali, quali suoni o immagini, dal messaggio nella memoria del telefono. È possibile utilizzare gli oggetti quando si scrive un messaggio. Per ulteriori informazioni, vedere pagina 71.

# **Scrivi nuovo** *(Menu 1.3)*

In questo menu, è possibile scrivere e inviare un messaggio di testo.

#### **Note**:

- In modo stand-by, è possibile accedere rapidamente a questo menu tenendo premuto il tasto di programmazione sinistro.
- Se si aggiungono oggetti multimediali al messaggio, il numero di caratteri inseribile diminuisce.

### **Creazione di un messaggio di testo semplice**

1. Creare il messaggio.

**Nota**: per ulteriori informazioni sull'inserimento di caratteri, vedere pagina 44.

- 2. Una volta completata l'immissione del messaggio, premere il tasto di programmazione **Opzioni**. Sono disponibili le opzioni seguenti:
	- **Invia**: consente di inviare il messaggio. Il messaggio viene eliminato dopo l'invio.
	- **Salvae invia**: consente di salvare una copia del messaggio e quindi inviarlo. È possibile leggere il messaggio nella Posta in uscita.
	- **Salva**: consente di salvare il messaggio in modo che possa essere inviato in un altro momento. È possibile leggere il messaggio nella Posta in uscita.
	- Per ulteriori informazioni sulle opzioni **Formattazione testo**, **Aggiungi oggetti**, **Aggiungi modelli**, **Aggiungi rubrica**, **Aggiungi segnalibro** e **Lingua**, vedere pagina 70.

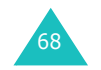

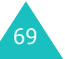
#### **Messaggi testo**

3. Selezionare **Invia** oppure **Salva e invia**<sup>e</sup> premere il tasto di programmazione **Selez.**.

Se si desidera solo salvare il messaggio, selezionare **Salva**. Dopo aver salvato il messaggio, il telefono torna al menu **Messaggi testo**.

- 4. Se si seleziona un'opzione di salvataggio, scegliere l'ubicazione di memoria e premere il tasto di programmazione **OK**.
- 5. Immettere un numero di destinazione e premere il tasto di programmazione **OK**.

Il messaggio viene inviato.

**Nota**: se il telefono non riesce a inviare il messaggio, chiede se si desidera riprovare. Premere il tasto di programmazione **OK** per confermare. In caso contrario, premere il tasto di programmazione **Esci** per tornare alla schermata Scrivi nuovo.

#### **Creazione di un messaggio utilizzando le opzioni**

- 1. Creare un messaggio.
- 2. Premere il tasto di programmazione **Opzioni**.
- 3. Selezionare una delle seguenti opzioni utilizzando i tasti Su e Giù e premendo il tasto di programmazione **Selez.**:
	- **Formattazione testo**: consente di formattare lo stile del testo.

Per l'attributo **Dimensioni**, sono disponibili i formati **Normale**, **Grande** e **Piccolo**. Per gli attributi **Sottolineato** e **Barrato**, selezionare **Attivo** o **Non attivo**.

Questi attributi possono essere combinati.

- **Aggiungi oggetti**: consente di aggiungere al messaggio un suono, una melodia, una fotografia o un'immagine animata. Selezionare la categoria o l'elemento da aggiungere. In ciascuna categoria, è possibile selezionare le varie opzioni impostate in fabbrica oppure scegliere un'opzione ricevuta da altre origini, come Internet o altri telefoni.
- **Aggiungi modelli**: consente di applicare al testo uno dei modelli di messaggio predefiniti. Selezionare uno dei cinque messaggi memorizzati nel menu **Modelli** (**Menu 1.4**). Per ulteriori informazioni, vedere pagina 72.
- **Aggiungi rubrica**: consente di aggiungere una voce di rubrica nel messaggio. Selezionarne una dall'elenco.
- **Aggiungi segnalibro**: consente di aggiungere l'indirizzo di una pagina web memorizzato nell'elenco **Preferiti**(**Menu 9.1.2**). Selezionarne uno dall'elenco.
- **Lingua**: consente di cambiare la lingua da utilizzare nel modo di inserimento testo T9. Selezionare la lingua da utilizzare.
- 4. Completare il messaggio e inviarlo o salvarlo seguendo la procedura dal punto 2 a pagina 69.

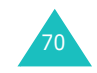

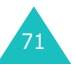

### **Modelli** *(Menu 1.4)*

Usando questo menu è possibile predefinire al massimo cinque messaggi che verranno usati più di frequente.

Selezionare una posizione vuota o il modello del messaggio desiderato e premere il tasto di programmazione **Selez.**.

Sono disponibili le opzioni seguenti:

**Modifica**: consente di scrivere un nuovo messaggio o di modificare il messaggio.

**Nota**: per ulteriori dettagli sull'immissione dei caratteri, vedere pagina 44.

**Invia mess.**: consente di recuperare il messaggio. Una volta completato il messaggio, è possibile inviarlo, salvarlo e inviarlo o solo salvarlo. Per ulteriori informazioni su come inviare un messaggio, vedere pagina 69.

**Elimina**: consente di eliminare il messaggio. Viene chiesto di confermare l'eliminazione premendo il tasto di programmazione **Sì**.

### **Impostazioni** *(Menu 1.5)*

In questo menu è possibile configurare le informazioni predefinite per il messaggio. Un gruppo di impostazioni è costituito da un insieme di parametri necessari per inviare i messaggi. Il numero di tali gruppi dipende dalla capacità della scheda SIM.

#### **Note**:

- Le impostazioni disponibili in questo menu possono essere diverse, a seconda del proprio gestore telefonico.
- L'ultima impostazione usata viene attivata automaticamente per l'invio di messaggi.

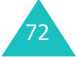

**Impostazione x** (dove **<sup>x</sup>** è il numero del gruppo di impostazioni): ciascun gruppo ha il proprio sottomenu così costituito.

**Messaggi testo**

Centro servizi: consente di memorizzare o cambiare il numero del centro messaggi necessario per l'invio di messaggi. Richiedere questo numero al proprio gestore telefonico.

Dest. predef.: consente di memorizzare il numero di destinazione predefinito. Il numero viene visualizzato automaticamente sulla schermata Destinazione al momento della creazione di un messaggio.

Tipo messaggio: consente di impostare il tipo di messaggio predefinito su **Testo**, **Fax**, **E-mail**<sup>o</sup> **ERMES**. La rete può convertire i messaggi nel formato selezionato.

Validità: consente di impostare per quanto tempo i messaggi di testo restano memorizzati nel centro messaggi durante i tentativi di recapito al destinatario.

Nome centro messaggi: consente di assegnare un nome al gruppo di impostazioni in corso di definizione.

**Impostazioni comuni**: sono disponibili le opzioni seguenti:

Percorso risposta: consente al destinatario del messaggio SMS di inviare un messaggio di risposta tramite il centro messaggi, se tale servizio è supportato dalla rete.

Ricevuta invio: consente di attivare o disattivare la funzione di report. Quando tale funzione è attivata, la rete informa se il messaggio è stato inviato o meno.

Selezione portatore: consente di scegliere **GSM** o **GPRS**, a seconda della rete disponibile.

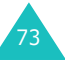

Supporto carattere: consente di scegliere un tipo di carattere da **Alfabeto GSM**, **Uni-Code**<sup>o</sup> **Automatico**. Se si seleziona **Uni-Code** e il telefono del destinatario non supporta questa funzione, il destinatario potrebbe non essere in grado di leggere il messaggio.

### **Elimina tutto** *(Menu 1.6)*

Questo menu consente di eliminare tutti i messaggi di testo in ciascuna casella di messaggi. È anche possibile eliminare tutti i messaggi in una volta.

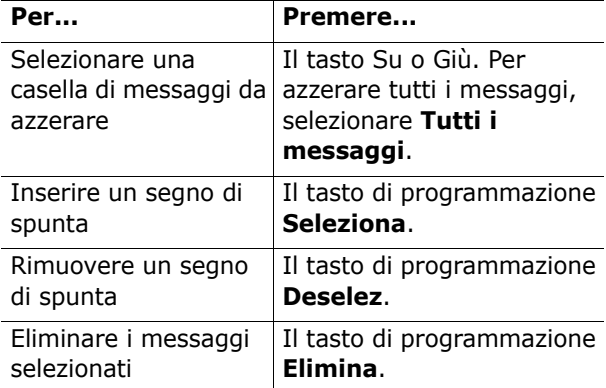

Quando appare un messaggio di conferma, premere il tasto di programmazione **Sì** per confermare.

### **Stato memoria** *(Menu 1.7)*

Questo menu mostra quanti messaggi sono correntemente memorizzati nelle memorie della scheda SIM, del telefono e della memoria CB (Cell Broadcast).

### **Segreteria** *(Menu 1.8)*

Questo menu consente di accedere alla casella vocale, se questo servizio è supportato dalla rete.

Sono disponibili le opzioni seguenti:

**Ascolta messaggi**: prima di usare questa funzione, è necessario immettere il numero della segreteria ottenuto dal proprio gestore telefonico; vedere l'opzione di menu **1**.**8**.**<sup>2</sup>**. È quindi possibile selezionare questa opzione e premere il tasto di programmazione **OK** per ascoltare i messaggi.

È possibile accedere in modo rapido alla segreteria tenendo premuto il tasto **1** nel modo stand-by.

**Numero server vocale**: consente di modificare il numero della segreteria, se necessario.

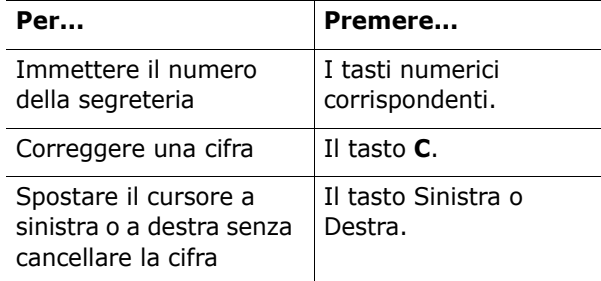

**Nota**: la segreteria è una funzione di rete. Per ulteriori informazioni, contattare il proprio gestore telefonico.

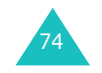

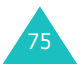

### **Broadcast** *(Menu 1.9)*

Questo servizio di rete consente di ricevere messaggi di testo su vari argomenti, come il tempo o il traffico. I messaggi CB (Cell Broadcast) vengono visualizzati non appena vengono ricevuti, a condizione che:

- Il telefono sia nel modo stand-by.
- L'opzione **Ricevi** sia impostata su **Abilita**.
- Il canale dei messaggi sia attivo nell'elenco dei canali.

Sono disponibili le opzioni seguenti:

**Leggi**: consente di visualizzare il messaggio ricevuto. La casella **Volatile** visualizza i messaggi in arrivo dalla rete, ma il loro contenuto viene cancellato non appena si spegne il telefono. Scorrere il messaggio usando i tasti Su e Giù. Durante la lettura di un messaggio, premere il tasto di programmazione **Salva** per memorizzarlo nella casella **Archivia** al fine di recuperarlo più tardi.

**Ricevi**: consente di attivare o disattivare la ricezione dei messaggi CB.

**Elenco canali**: consente di indicare i canali da cui ricevere i messaggi CB. Sono disponibili le opzioni seguenti:

Seleziona: consente di attivare o disattivare i canali nell'elenco selezionandoli o deselezionandoli, rispettivamente. Viene visualizzato un segno di spunta davanti a ciascun canale selezionato.

Aggiungi canale: consente di immettere l'ID e il titolo di un nuovo canale.

Elimina: consente di eliminare un canale dall'elenco.

Modifica: consente di modificare l'ID e il titolo di un canale esistente.

**Lingua**: consente di selezionare la lingua preferita per visualizzare i messaggi CB.

Per ulteriori informazioni, contattare il proprio gestore telefonico.

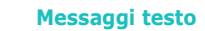

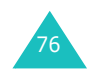

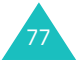

# **MMS**

L'MMS (Multimedia Message Service) è un servizio di messaggistica molto simile al servizio SMS (Short Message Service). Fornisce il recapito automatico e immediato di messaggi multimediali personali da telefono a telefono oppure da telefono a posta elettronica.

Oltre al noto contenuto dei messaggi di testo, i messaggi multimediali possono contenere immagini, grafica, audioclip e videoclip. Un messaggio MMS è una presentazione multimediale in un unico oggetto. Non si tratta di un file di testo con allegati.

Utilizzando la funzione MMS, il telefono può ricevere messaggio multimediali, come fotografie, suoni e immagini scaricati da Internet e i promemoria vocali registrati. Questa funzione è disponibile solo se è supportata dal proprio gestore telefonico. Solo i telefoni che offrono funzioni di messaggi multimediali possono ricevere e visualizzare messaggi multimediali.

### **Posta in arr.** *(Menu 2.1)*

### **Visualizzazione di un messaggio al momento della ricezione**

Quando arriva un nuovo messaggio multimediale, sul display compare l'icona Messaggio MMS ( $\blacksquare$ ) e una notifica di testo insieme al numero del mittente.

1. Premere il tasto di programmazione **Visual.** per visualizzare delle brevi informazioni relative al messaggio, come il numero del mittente, le dimensioni del messaggio e l'oggetto.

Se si desidera visualizzare il messaggio in un secondo momento nella Posta in arrivo, premere il tasto di programmazione **Esci**.

- 2. Per scorrere tra le informazioni dei messaggi, premere il tasto Su o Giù.
- 3. Premere il tasto di programmazione **Opzioni** per usare le seguenti opzioni:
	- **Recupera**: recupera il messaggio dal server MMS.
	- **Elimina**: elimina il messaggio.
	- **Altre proprietà**: mostra informazioni particolareggiate sul messaggio.
- 4. Per leggere il messaggio, premere il tasto di programmazione **Selez.** quando l'opzione **Recupera** è evidenziata.

Il telefono recupera il contenuto del messaggio dal server e lo visualizza.

- 5. Per scorrere il messaggio, premere il tasto Su o Giù.
- 6. Al termine, premere il tasto  $\bullet$ <sup>0</sup>.

### **Visualizzazione di un messaggio ricevuto nella Posta in arrivo**

Quando si accede al menu **Posta in arr.** (**Menu 2.1**), l'elenco di messaggi multimediali ricevuti viene visualizzato con i numeri di telefono dei mittenti, se sono disponibili nella Rubrica, oppure con gli oggetti. Le icone a sinistra indicano lo stato dei messaggi.

- $\bigotimes$ : Messaggi già letti.
- $\boxtimes$ : Messaggi non ancora letti.
- 1. Selezionare una voce dall'elenco e premere il tasto di programmazione **Selez.**.

Il messaggio viene visualizzato e scorre fino alla pagina successiva, se ce n'è una, dopo un periodo di tempo specificato; per informazioni sull'impostazione della durata della pagina, vedere pagina 89.

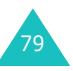

80

2. Premere il tasto di programmazione **OK** per andare alla schermata di visualizzazione del messaggio.

Oppure, il display passa automaticamente alla schermata.

3. Per scorrere il messaggio, premere il tasto Su o Giù.

Se il messaggio contiene più di una pagina, è possibile scorrere tra le pagine servendosi dei tasti Sinistra e Destra.

Quando si visualizza un messaggio, è possibile scegliere le relative opzioni premendo il tasto di programmazione **Opzioni**.

Se si sta visualizzando un nuovo messaggio, le opzioni sono identiche a quando si visualizza un messaggio non appena lo si riceve. Vedere la sezione precedente.

Quando si visiona un messaggio recuperato dal server MMS, sono disponibili le seguenti opzioni:

**Elimina**: elimina il messaggio.

**Rispondi**: consente di rispondere al mittente inviando un messaggio di testo o multimediale.

**Richiama**: consente di richiamare il mittente.

**Taglia indir.**: consente di estrarre il numero o l'indirizzo e-mail e l'URL del mittente, gli indirizzi di posta elettronica o i numeri di telefono dal testo del messaggio.

**Inoltra**: consente di inoltrare il messaggio a un'altra persona.

**Salva immagine**: consente di salvare un'immagine dal messaggio nel telefono. Le immagini vengono memorizzate nella cartella **Immagini** (**Menu 9.4**).

**Salva suono**: consente di salvare un suono dal messaggio alla cartella **Suoni** (**Menu 9.3**).

**Proprietà**: mostra informazioni sul messaggio, come l'oggetto, l'indirizzo di posta elettronica o il numero di telefono del mittente, le dimensioni del messaggio, l'indirizzo di posta elettronica o il numero di telefono del destinatario, la priorità e l'ora e la data in cui è stato ricevuto il messaggio.

#### **Posta in usc.** *(Menu 2.2)*

Quando si accede a questo menu, viene visualizzato l'elenco dei messaggi multimediali inviati o salvati. Le icone a sinistra indicano lo stato dei messaggi.

- $\blacksquare$ : Messaggi in fase di invio.
- • $\mathbf \nabla$ : Messaggi inviati.
- $\sqrt{\varepsilon}$ : Messaggi che il telefono non è riuscito a inviare.
- • $\mathbf{\nabla}$ : Messaggi da inviare.
- 曰: Messaggi differiti.
- 1. Selezionare una voce dall'elenco e premere il tasto di programmazione **Selez.**.

Il messaggio viene visualizzato e scorre fino alla pagina successiva, se ce n'è una, dopo un periodo di tempo specificato; per informazioni sull'impostazione della durata della pagina, vedere pagina 89.

2. Premere il tasto di programmazione **OK** per andare alla schermata di visualizzazione del messaggio.

Oppure, il display passa automaticamente alla schermata.

3. Per scorrere il messaggio, premere il tasto Su o Giù.

Se il messaggio contiene più di una pagina, è possibile scorrere tra le pagine servendosi dei tasti Sinistra e Destra.

**MMS**

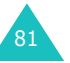

Quando si visualizza un messaggio, è possibile scegliere le seguenti opzioni premendo il tasto di programmazione **Opzioni**:

**Elimina**: elimina il messaggio.

**Taglia indir.**: consente di estrarre i numeri di telefono o gli indirizzi di posta elettronica e l'URL di destinazione, gli indirizzi di posta elettronica o i numeri di telefono dal testo del messaggio.

**Invia**: consente di reinviare il messaggio.

**Modifica messaggio**: consente di modificare il contenuto del messaggio, i suoni, la fotografia o il testo.

**Proprietà**: mostra informazioni sul messaggio, come lo stato, l'oggetto, l'indirizzo di posta elettronica o il numero di telefono del mittente, le dimensioni del messaggio e l'ora e la data in cui è stato inviato.

#### **Bozze** *(Menu 2.3)*

Dopo aver creato un messaggio multimediale, è possibile memorizzarlo in questa casella di messaggi per il successivo invio.

Per ulteriori informazioni sulla visualizzazione di un messaggio, vedere "Posta in usc." a pagina 81.

### **Scrivi nuovo** *(Menu 2.4)*

Questo menu consente di creare un nuovo messaggio multimediale e quindi inviarlo a più destinazioni.

#### **Creazione e invio di un messaggio multimediale**

1. Immettere l'oggetto del messaggio e premere il tasto di programmazione **OK**.

Per ulteriori informazioni sull'inserimento di caratteri, vedere pagina 44.

- 2. Quando viene evidenziata l'opzione **Aggiungi qui**, premere il tasto di programmazione **Opzioni** e aggiungere il contenuto del messaggio con una delle seguenti opzioni:
	- **Aggiungi testo**: immettere il testo del messaggio e premere il tasto di programmazione **OK**.
	- **Aggiungi foto**: consente di aggiungere una fotografia scattata con la videocamera del telefono. Selezionare **Scatta foto** per scattare una nuova fotografia, oppure **Seleziona foto** per aggiungere una delle fotografie memorizzate nel telefono. Per ulteriori informazioni sull'uso della videocamera, vedere pagina 96.
	- **Aggiungi immagine**: consente di aggiungere un'immagine memorizzata nella cartella **Immagini** (**Menu 9.4**). Scegliere un'immagine e premere il tasto di programmazione **Selez.**. È possibile aggiungere le immagini scaricate, se sono nel formato corretto e se il proprio gestore telefonico le supporta.
	- **Aggiungi suono**: consente di aggiungere un file audio. Selezionare **Registra** per registrare un nuovo promemoria vocale. È possibile aggiungere i suoni scaricati, se il gestore telefonico li supporta.

**MMS**

83

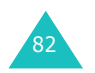

- **MMS**
	- **Invia**: consente di inviare il messaggio. Utilizzare questa opzione al termine della creazione del messaggio.
	- **Salva**: salva il messaggio nella casella **Bozze** (**Menu 2.3**) o **Modelli** (**Menu 2.5**) per uso futuro. Questa opzione viene attivata dopo aver aggiunto il contenuto al messaggio.
	- **Impostazioni**: consente di modificare le impostazioni del messaggio. Per ulteriori informazioni su ciascuna impostazione, vedere pagina 89. Dopo aver modificato le impostazioni è necessario premere il tasto di programmazione  $\bullet$  o il tasto **C** per tornare alla schermata delle opzioni.
	- **Aggiungi destinazione**: consente di immettere i numeri o gli indirizzi della destinazione. Vedere le procedure dalla 6 alla 11. Dopo avere aggiunto i dati è necessario premere il tasto di programmazione  $\bullet$  o il tasto**C** per tornare alla schermata delle opzioni.
	- **Anteprima**: mostra il messaggio che verrà visualizzato nel telefono del destinatario.
	- **Nota**: è possibile aggiungere testo, un'immagine e un suono una volta per ciascuna pagina.
- 3. Ripetere le operazioni descritte al punto 2 finché il messaggio non è stato creato.
- 4. Se si desidera modificare le voci aggiunte, premere il tasto Su o Giù per evidenziarne una e premere il tasto di programmazione **Opzioni**.
	- **Nota**: le opzioni disponibili variano a seconda che l'elemento selezionato nella schermata del messaggio sia del testo, un'immagine, un suono o il campo Pagina.

Sono disponibili le opzioni seguenti:

84

• **Modifica testo**/**immagine**/**suono**: consente di modificare il testo o sostituire l'immagine o il suono.

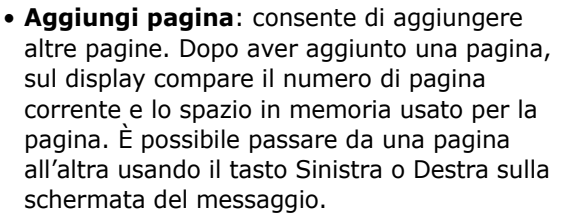

- **Elimina**: elimina l'elemento dal messaggio.
- **Durata**: consente di impostare quando e per quanto tempo un'immagine o un suono permane sulla schermata di presentazione del messaggio. Quando si apre il messaggio è aperto, sul display compare l'elemento dopo il tempo specificato in **Imposta ora iniziale** e scorre fino all'elemento successivo dopo il tempo specificato in **Imposta durata**.
- **Invia**: consente di inviare il messaggio.
- **Salva**: salva il messaggio nella casella **Bozze** (**Menu 2.3**) o **Modelli** (**Menu 2.5**) per uso futuro.
- **Impostazioni**: consente di modificare le impostazioni del messaggio. Per ulteriori informazioni su ciascuna impostazione, vedere pagina 89.
- **Aggiungi destinazione**: consente di immettere gli indirizzi della destinazione. Vedere le procedure dalla 6 alla 11.
- **Anteprima**: mostra il messaggio che verrà visualizzato nel telefono del destinatario.
- 5. Dopo aver finito di creare il messaggio, scegliere **Invia** tra le opzioni e premere il tasto di programmazione **Selez.**.
- 6. Selezionare un tipo di destinazione, ( **A**, **Cc**<sup>o</sup> **Ccn**) e premere il tasto di programmazione **Selez.**.

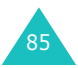

- 7. Scegliere una delle seguenti opzioni e premere il tasto di programmazione **Selez.**:
	- **Numero telefono**: consente di immettere il numero di telefono desiderato.
	- **E-mail**: consente di immettere l'indirizzo e-mail del destinatario.
	- **Rubrica**: consente di richiamare un numero dalla Rubrica.
- 8. Immettere un numero o un indirizzo e-mail, oppure selezionare un numero dalla Rubrica.
- 9. Quando viene visualizzato il numero o l'indirizzo corretto, premere il tasto di programmazione **OK**.
- 10. Per aggiungere una destinazione, premere il tasto di programmazione **Selez.** quando è evidenziata l'opzione **Aggiungi destinazione**. Ripetere dal punto 7.

Se si desidera modificare le destinazioni, selezionarne una e premere il tasto di programmazione **Selez.**. È possibile modificarla o eliminarla.

11. Per immettere i numeri o gli indirizzi aggiuntivi agli altri tipi di destinazione, premere il tasto **C** oppure il tasto di programmazione  $\bullet$  e ripetere le operazioni dal punto 6 al punto 10.

Si possono immettere fino a 10 destinazioni ciascuna per **A**, **Cc** e **Ccn**.

12. Dopo aver finito di immettere le destinazioni, selezionare **Invia mess.** e premere il tasto di programmazione **Selez.**.

Il telefono invia il messaggio.

86

### **Modelli** *(Menu 2.5)*

Questo menu memorizza i messaggi salvati come modelli, consentendo di utilizzarli per creare nuovi messaggi.

- 1. Scorrere l'elenco di modelli usando i tasti Su e Giù.
- 2. Quando il modello di messaggio desiderato è evidenziato, premere il tasto di programmazione **Selez.**.
- 3. Premere il tasto di programmazione **OK** per usare le seguenti opzioni, altrimenti il display mostra automaticamente le opzioni dopo un tempo specificato:
	- **Modifica messaggio**: consente di inviare un messaggio mediante il modello. Per ulteriori informazioni su come inviare un messaggio, vedere pagina 83.
	- **Elimina**: consente di eliminare il messaggio. Viene chiesto di confermare l'eliminazione premendo il tasto di programmazione **Sì**.
- 4. Premere il tasto  $\Omega$  per tornare al modo stand-by.

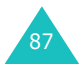

### **Elimina tutto** *(Menu 2.6)*

Questo menu consente di eliminare tutti i messaggi multimediali in ciascuna casella di messaggi. È anche possibile eliminare tutti i messaggi in una volta.

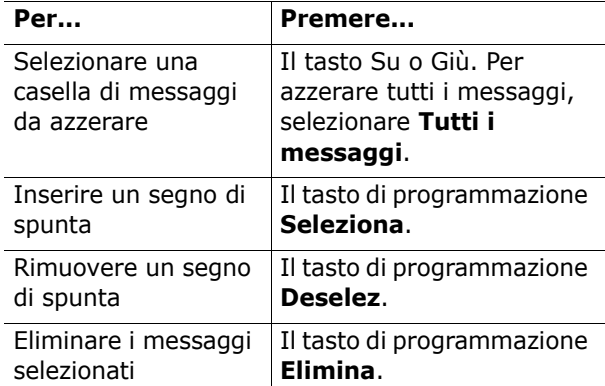

Quando appare un messaggio di conferma, premere il tasto di programmazione **Sì** per confermare.

### **Stato memoria** *(Menu 2.7)*

È possibile controllare la quantità di memoria usata e la memoria restante per i messaggi multimediali.

Ogni volta che si preme il tasto di programmazione **Succ.**, il display indica lo spazio totale, compreso quello usato e quello disponibile. Inoltre, mostra quanto spazio è attualmente occupato da ciascuna casella di messaggi.

### **Configurazione** *(Menu 2.8)*

È possibile modificare le impostazioni predefinite per l'invio o la ricezione dei messaggi multimediali.

Sono disponibili le opzioni seguenti:

**Ricevuta invio**: quando questa opzione è abilitata, la rete informa se il messaggio è stato inviato o meno.

**Leggi risposta**: quando questa opzione è abilitata, il telefono invia al destinatario una richiesta di risposta insieme al messaggio.

**Scaricamento automatico**: è possibile stabilire se il telefono recupera o meno i nuovi messaggi in entrata dal server MMS senza notifiche. Quando questa opzione è abilitata, il telefono recupera automaticamente i nuovi messaggi dal server. Non appena si riceve un messaggio, è possibile usare altre opzioni durante la lettura. Per informazioni sulle opzioni, vedere pagina 80.

**Accettazione messaggi**: è possibile specificare la categoria di messaggi da ricevere.

**Nascondi ID**: quando questa opzione è abilitata, il proprio numero di telefono non viene visualizzato sul telefono del destinatario.

**Data scadenza**: è possibile selezionare per quanto tempo i messaggi restano memorizzati nel centro messaggi dopo essere stati inviati.

**Ora consegna**: è possibile impostare un lasso di tempo prima che il telefono invii i messaggi.

**Priorità**: è possibile selezionare il livello di priorità dei messaggi.

**Report consentito**: quando questa opzione è abilitata, il mittente di un messaggio in entrata riceve una notifica di recapito dalla rete.

**Durata pagina**: è possibile impostare per quanto tempo ciascuna pagina del messaggio in uscita debba essere visualizzata nella schermata di presentazione. Dopo un intervallo di tempo specificato, il display passa automaticamente alla pagina successiva.

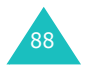

89

### **Profilo MMS** *(Menu 2.9)*

In questo menu è possibile configurare le varie impostazioni di rete necessarie quando si inviano o ricevono messaggi multimediali.

#### **Note**:

- L'ultimo profilo usato viene attivato automaticamente per l'invio di messaggi.
- Se si cambiano le impostazioni MMS senza prima consultare con il proprio gestore telefonico, la funzione MMS potrebbe non funzionare correttamente.

Per ciascun profilo, sono disponibili le seguenti opzioni:

**Nome profilo**: immettere un nome da assegnare al server MMS.

**URL collegamento**: immettere l'indirizzo del server MMS.

**Sicurezza**: selezionare un modo di trasmissione dei dati. Scegliere **Sicuro** per impedire qualsiasi accesso non autorizzato ai propri dati o, in caso contrario, scegliere **Non sicuro**.

**Indirizzo IP**: immettere l'indirizzo gateway necessario per collegarsi al server MMS.

**Nome utente**: immettere l'ID di accesso necessario per collegarsi al server MMS.

**Password**: immettere la password necessaria per collegarsi al server MMS.

**APN**: immettere il nome del punto di accesso utilizzato per l'indirizzo del server MMS.

Per ulteriori informazioni, contattare il proprio gestore telefonico.

## **Registro chiamate**

In questo menu è possibile visualizzare:

- Le chiamate perse, ricevute o effettuate.
- La durata delle chiamate.
- Il costo delle chiamate.

#### **Note**:

- È possibile accedere ai registri chiamate di tutti e tre i tipi di chiamata premendo il tasto  $\gamma$  nel modo stand-by.
- Il numero di registri chiamate che il telefono può memorizzare può variare a seconda della scheda SIM.

### **Chiamate perse** *(Menu 3.1)*

Questo menu consente di visualizzare gli ultimi 20 numeri delle chiamate ricevute, ma alle quali non si è risposto.

Vengono forniti il numero o il nome (se disponibili), oltre alla data e l'ora in cui la chiamata è stata ricevuta.

Premendo il tasto di programmazione **Opzioni**, è possibile:

- Modificare il numero, se disponibile, e chiamarlo o salvarlo nella Rubrica.
- Eliminare la chiamata dall'elenco.

Si può anche chiamare il numero premendo il tasto  $\lambda$ .

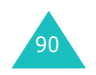

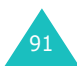

#### **Registro chiamate**

#### **Registro chiamate**

### **Chiamate ricevute** *(Menu 3.2)*

Questo menu consente di visualizzare gli ultimi 20 numeri delle chiamate ricevute.

Vengono forniti il numero o il nome (se disponibili), oltre alla data e l'ora in cui la chiamata è stata ricevuta.

Premendo il tasto di programmazione **Opzioni**, è possibile:

- Modificare il numero, se disponibile, e chiamarlo o salvarlo nella Rubrica.
- Eliminare la chiamata dall'elenco.

Si può anche chiamare il numero premendo il tasto  $\lambda$ .

### **Chiamate effettuate** *(Menu 3.3)*

Questa opzione consente di visualizzare gli ultimi 20 numeri selezionati.

Vengono forniti il numero o il nome (se disponibili), oltre alla data e l'ora in cui la chiamata è stata effettuata.

Premendo il tasto di programmazione **Opzioni**, è possibile:

- Modificare il numero e chiamarlo o salvarlo nella Rubrica.
- Eliminare la chiamata dall'elenco.

Si può anche chiamare il numero premendo il tasto  $\lambda$ .

### **Elimina tutto** *(Menu 3.4)*

Questo menu consente di eliminare tutte le voci in ciascun registro chiamate. È anche possibile azzerare contemporaneamente tutti i registri chiamate.

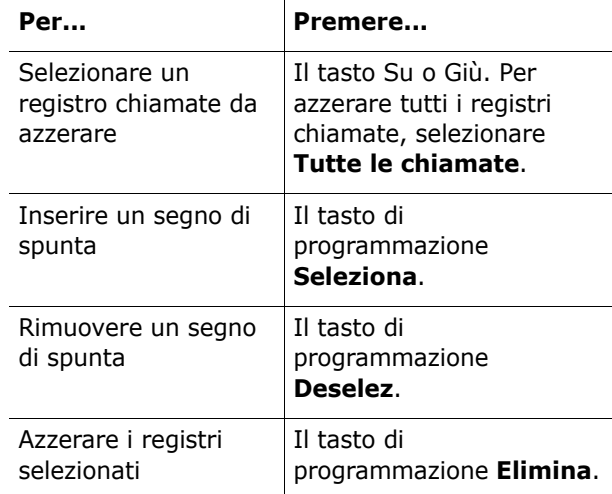

Quando appare un messaggio di conferma, premere il tasto di programmazione **Sì** per confermare.

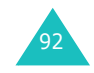

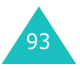

**Registro chiamate**

#### **Registro chiamate**

### **Durata chiamate** *(Menu 3.5)*

Questo menu consente di visualizzare i timer delle chiamate eseguite e ricevute.

**Nota**: la durata effettiva delle chiamate fatturate dal gestore telefonico potrebbe variare a seconda delle funzioni della rete, il margine di arrotondamento nel calcolo dei costi e altri fattori.

Sono disponibili i timer seguenti:

**Ultima chiamata**: la durata dell'ultima chiamata.

**Totale effettuate**: la durata totale di tutte le chiamate eseguite dopo l'ultimo azzeramento del timer.

**Totale ricevute**: la durata totale di tutte le chiamate ricevute dopo l'ultimo azzeramento del timer.

**Azzera timer**: opzione che consente di azzerare i timer delle chiamate. È necessario immettere prima la password del telefono e quindi premere il tasto di programmazione **OK**.

**Nota**: la password è preimpostata in fabbrica su "00000000". Per modificarla, vedere pagina 116.

#### **Costo chiamate** *(Menu 3.6)*

Questa funzione di rete consente di visualizzare il costo delle chiamate. Questo menu potrebbe non essere disponibile, a seconda della scheda SIM.

Sono disponibili le opzioni seguenti:

**Ultima chiamata**: costo dell'ultima chiamata eseguita.

**Costo totale**: costo totale di tutte le chiamate eseguite dopo l'ultimo azzeramento del contatore dei costi. Se il costo totale supera il costo massimo stabilito mediante l'opzione **Imposta costo massimo**, non si possono eseguire altre telefonate se prima non viene azzerato il contatore.

**Costo massimo**: costo massimo stabilito mediante l'opzione **Imposta costo massimo**. Vedere di seguito.

**Azzera contatori**: opzione che consente di azzerare il contatore dei costi. È necessario immettere prima il PIN2 (vedere pagina 161) e quindi premere il tasto di programmazione **OK**.

**Imposta costo massimo**: opzione che consente di immettere il costo massimo autorizzato per le chiamate. È necessario immettere prima il PIN2 (vedere pagina 161) e quindi premere il tasto di programmazione **OK**.

**Tariffa/scatto**: opzione che consente di impostare il costo di uno scatto; questo prezzo per scatto viene applicato nel calcolo del costo delle chiamate. È necessario immettere prima il PIN2 (vedere pagina 161) e quindi premere il tasto di programmazione **OK**.

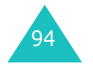

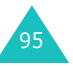

## **Videocamera**

Utilizzando il modulo di videocamera integrato nel telefono, è possibile scattare fotografie di persone o eventi mentre si è in viaggio. Inoltre, è possibile inviare foto ad altre persone in un messaggio multimediale oppure impostarne una come sfondo.

La videocamera consente inoltre di registrare dei video con il telefono.

**Nota**: è possibile accedere rapidamente al menu **Videocamera** premendo il tasto Video-camera sul lato destro del telefono nel modo stand-by.

#### **ATTENZIONE**:

- Non scattare fotografie di persone senza il loro permesso.
- Non scattare fotografie nei luoghi in cui le videocamere non sono consentite.
- Non scattare fotografie nei luoghi in cui si potrebbe interferire con la privacy di un'altra persona.

## **Scatta foto** *(Menu 4.1)*

In questo menu è possibile scattare una foto. La videocamera genera immagini JPEG.

**Nota**: quando si scatta una fotografia nella luce solare diretta oppure in condizioni di elevata luminosità, nella fotografia potrebbero apparire delle ombre.

### **Scatto di una fotografia con il flip aperto**

1. Quando si accede al menu **Scatta foto**, la videocamera si accende sul flip del telefono. È anche possibile premere e tenere premuto il tasto Videocamera sul lato destro del telefono, nel modo stand-by.

L'immagine da catturare appare sul display.

- 2. Regolare l'immagine puntando il soggetto.
	- Usare i tasti Sinistra e Destra per regolare la luminosità dell'immagine.
	- Usare i tasti Su e Giù per ingrandire e ridurre l'immagine.
	- Usare i tasti del volume sul lato sinistro del telefono per ribaltare l'immagine verticalmente o orizzontalmente.
	- Usare il tasto **1** per passare al modo Registra. Vedere pagina 102.
	- Usare il tasto **2** per modificare le dimensioni dell'immagine.
	- Usare il tasto **3** per modificare la qualità dell'immagine.
	- Usare il tasto **4** per passare al modo Scatto notturno.
	- Premere il tasto di programmazione destro per usare le opzioni della videocamera. Per ulteriori informazioni, vedere pagina 98.
- 3. Premere il tasto Videocamera o il tasto di programmazione sinistro per scattare la fotografia.
- 4. Premere il tasto di programmazione **Salva**. Per ignorare la fotografia e tornare al modo Cattura, premere il tasto di programmazione **Annulla**.

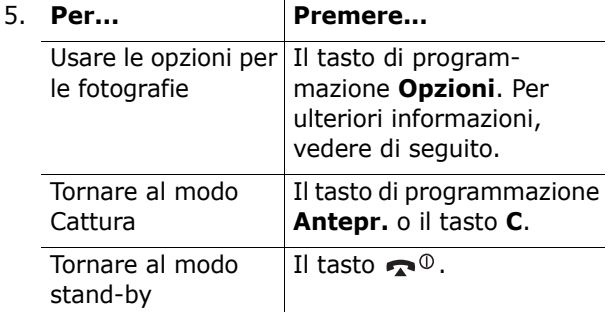

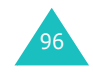

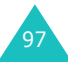

Quando si preme il tasto di programmazione **Opzioni** dopo aver salvato una fotografia, sono disponibili le seguenti opzioni:

**Invia**: consente di inviare la foto come messaggio multimediale. Per ulteriori informazioni, vedere a pagina 83.

**Imposta come**: consente di impostare la fotografia come sfondo sulla schermata di stand-by oppure come foto chiamante per le voci della Rubrica.

**Rinomina**: consente di cambiare il nome della fotografia.

**Vai a Foto**: consente di vedere le fotografie scattate in **Foto** (**Menu 4.2**).

**Elimina**: elimina la fotografia.

**Protezione**: consente di proteggere la fotografia dall'eliminazione.

**Proprietà**: mostra le proprietà della fotografia, come il nome e le dimensioni del file, la data e l'ora in cui è stato salvato, la risoluzione e la qualità.

#### **Uso delle opzioni della videocamera**

Nel modo Cattura, è possibile usare le varie opzioni della videocamera premendo il tasto di programmazione destro.

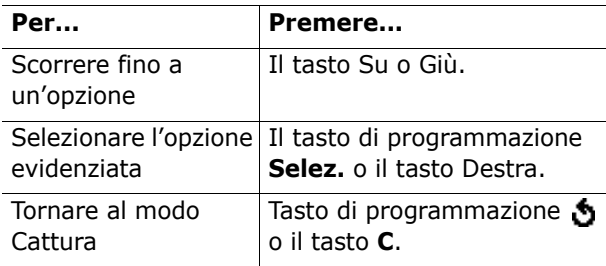

Sono disponibili le opzioni seguenti:

**Modo**: consente di scattare una foto in vari modi. Una volta cambiato il modo, il relativo indicatore appare a sinistra o al cento nella riga superiore del display.

Scatto normale: consente di scattare una foto nel modo normale.

Più scatti: consente di scattare una serie di fotografie in successione. Impostare la velocità di cattura su **Alta velocità** o **Velocità norm.**e il numero di fotografie che deve scattare la

videocamera. Quando si preme il tasto Videocamera, la videocamera scatta le fotografie in successione.

Dopo aver scattato le fotografie, premere il tasto di programmazione **SalvaTut.** per salvarle tutte, oppure premere il tasto di programmazione **Selez.** per salvare le fotografie selezionate.

Matrice-scatto: consente di scattare più fermi immagine e salvarli in unico fotogramma. Verrà salvata come un'unica immagine composta dai vari fermi immagine creati.

Scatto notturno: consente di scattare una fotografia di qualità ottimale in condizioni di oscurità.

**Effetti**: consente di modificare il tono dei colori oppure di applicare effetti speciali alla fotografia.

**Bordi**: consente di usare una cornice decorata. Selezionare una cornice dall'elenco mediante i tasti di spostamento.

**Timer**: consente di impostare un lasso di tempo prima che la videocamera scatti la foto. Selezionare il lasso di tempo desiderato. Quando si preme il tasto Videocamera, la videocamera scatta la fotografia dopo il tempo specificato.

**Impostazioni**: consente di modificare le impostazioni predefinite dell'immagine.

Dim. foto: consente di selezionare un formato per la fotografia.

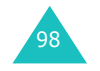

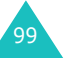

Qualità foto: consente di cambiare la qualità dell'immagine.

Suono otturatore: consente di selezionare un suono quando si preme l'otturatore, il tasto di programmazione sinistro o il tasto Videocamera.

Nome predefinito: consente di modificare il prefisso predefinito del nome della fotografia.

**Guida**: questa opzione mostra le funzioni dei tasti utilizzabili.

#### **Scatto di una fotografia con il flip chiuso**

- 1. Chiudere il flip.
- 2. Per accendere la videocamera tenere premuto il tasto Videocamera sul lato destro del telefono.

L'immagine da catturare appare sul display esterno.

- 3. Regolare l'immagine rivolgendo la videocamera verso il soggetto.
	- $\bullet$  Usare il tasto  $\blacktriangle$  sul lato sinistro del telefono per regolare la luminosità dell'immagine.
	- $\bullet$  Usare il tasto  $\triangledown$  sul lato sinistro del telefono per ingrandire o ridurre l'immagine.
- 4. Premere il tasto Videocamera per scattare la fotografia.

La fotografia viene automaticamente salvata nel menu **Foto** (**Menu 4.2**).

#### **Foto** *(Menu 4.2)*

In questo menu è possibile esaminare le fotografie. Quando si accede a questo menu, il telefono visualizza nel modo Miniatura, che le mostra come immagini di dimensioni ridotte.

Usare i tasti di spostamento per scorrere tra le fotografie. L'icona  $\Box$  indica la presenza di foto scattate nella modalità Più scatti. Per visualizzare le fotografie a schermo intero, premere il tasto di programmazione **Visual.**. In questa modalità, è possibile scorrere tra le fotografie con i tasti Sinistra e Destra. Per tornare al modo Miniatura, premere il tasto di programmazione **Multiplo**.

Premere il tasto di programmazione **Opzioni** per usare le seguenti opzioni:

**Invia**: consente di inviare la foto come messaggio multimediale. Per ulteriori informazioni, vedere pagina 83.

**Imposta come**: consente di impostare la fotografia come sfondo sulla schermata di stand-by oppure come foto chiamante per le voci della Rubrica.

**Rinomina**: consente di cambiare il nome della fotografia.

**Elimina**: elimina la fotografia.

**Protezione**: consente di proteggere la fotografia dall'eliminazione.

**Proprietà**: mostra le proprietà della fotografia, come il nome e le dimensioni del file, la data e l'ora in cui è stato salvato, la qualità e lo stato di protezione.

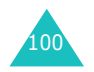

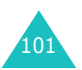

#### **Videocamera**

### **Registra video** *(Menu 4.3)*

È possibile registrare il video correntemente visualizzato sulla schermata della videocamera e salvarlo come file MJPEG.

#### **Registrazione di un video**

- 1. Quando la videocamera si accende, regolare l'immagine puntando la videocamera verso il soggetto.
	- Usare i tasti Sinistra e Destra per regolare la luminosità dell'immagine.
	- Usare i tasti Su e Giù per ingrandire e ridurre l'immagine.
	- Usare i tasti del volume sul lato sinistro del telefono per ribaltare l'immagine verticalmente o orizzontalmente.
- 2. Premere nuovamente il tasto di programmazione sinistro per iniziare a registrare.
- 3. Al termine, premere il tasto di programmazione sinistro.

In caso contrario, il telefono si arresta automaticamente alla scadenza del tempo di registrazione. È possibile annullare la registrazione premendo il tasto di programmazione destro.

4. Premere il tasto di programmazione **Salva**.

Il video viene salvato e il display torna al modo Registra.

#### **Video** *(Menu 4.4)*

Quando si accede a questo menu, vengono visualizzate le immagini in miniatura dei video.

Per riprodurre un video:

- 1. Premere i tasti di spostamento per scorrere fino al video da visualizzare.
- 2. Premere il tasto di programmazione **Riprod.** per iniziare la riproduzione.

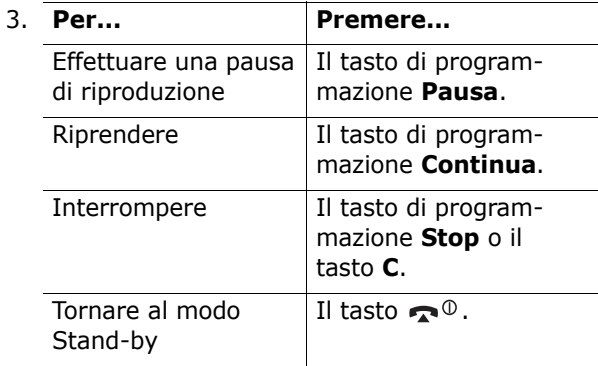

Premere il tasto di programmazione **Opzioni** per usare le seguenti opzioni:

**Rinomina**: consente di modificare il nome del file.

**Elimina**: elimina il file del video corrente.

**Protezione**: consente di impostare la protezione per evitare che il video venga eliminato.

**Proprietà**: mostra le proprietà del file video, come la data e l'ora in cui è stato salvato, le dimensioni del file, lo stato di protezione e il tempo di riproduzione.

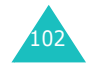

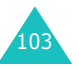

### **Elimina tutto** *(Menu 4.5)*

Questo menu consente di eliminare tutte le fotografie o i video. È anche possibile eliminarli tutti in una volta.

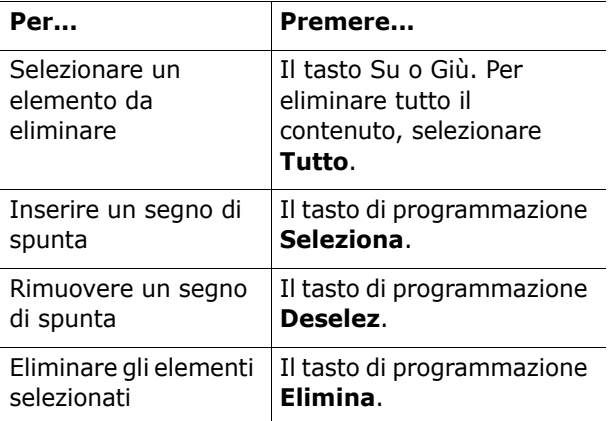

Quando appare un messaggio di conferma, premere il tasto di programmazione **Sì** per confermare.

#### **Stato memoria** *(Menu 4.6)*

È possibile controllare la quantità di memoria usata e la memoria restante per la videocamera.

Ogni volta che si preme il tasto di programmazione **Succ.**, il display indica lo spazio totale, disponibile e usato per le fotografie e i video.

## **Imposta audio**

La funzione Imposta audio consente di personalizzare varie opzioni, tra cui:

- La melodia, il volume e il tipo di suoneria.
- I suoni emessi quando si preme un tasto, si riceve un messaggio, si apre/chiude il flip o si accende/spegne il telefono.
- Il tono di avviso emesso ogni minuto durante una chiamata, quando si commette un errore oppure quando la chiamata è collegata al sistema.
- **Nota**: quando il telefono è nel modo silenzioso (vedere pagina 29), non è possibile modificare le impostazioni audio.

### **Suoneria** *(Menu 5.1)*

Questo menu consente di selezionare una melodia per la suoneria.

È possibile scegliere tra molte melodie diverse. Se si sono scaricati dei file vocali dal browser WAP oppure dal programma EasyGPRS opzionale, è possibile visualizzarli in questo menu.

### **Volume suoneria** *(Menu 5.2)*

Questo menu consente di regolare il volume della suoneria su uno dei cinque livelli disponibili.

Usare i tasti Su e Giù oppure i tasti del volume sul lato sinistro del telefono per aumentare o diminuire il volume.

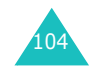

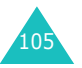

**Imposta audio**

#### **Imposta audio**

### **Segnalazione chiamate** *(Menu 5.3)*

Questo menu consente di specificare come venire avvisati dell'arrivo delle chiamate o degli allarmi impostati.

Sono disponibili le opzioni seguenti:

**Solo luce**: la luce di servizio lampeggia e il telefono non squilla né vibra.

**Suoneria**: il telefono squilla usando la suoneria o la melodia selezionata.

**Vibrazione**: il telefono vibra, ma non squilla.

**Vibr+Suoneria**: il telefono vibra tre volte e quindi inizia a suonare.

### **Tono tasti** *(Menu 5.4)*

Questo menu consente di selezionare il segnale emesso dal telefono quando viene premuto un tasto.

Per disattivare l'audio, selezionare **Non attivo**.

#### **Tono messaggi** *(Menu 5.5)*

Questo menu consente di selezionare il tipo di avviso emesso quando viene ricevuto un nuovo messaggio.

#### **Tono SMS** *(Menu 5.5.1)*

Per avvisare l'utente dell'arrivo di nuovi messaggi SMS, sono disponibili le seguenti opzioni:

**Non attivo**: il telefono non emette alcun tono SMS.

**Solo luce**: la luce di servizio lampeggia.

**Vibrazione**: il telefono vibra.

**Singolo beep**: il telefono emette un solo segnale acustico.

**TonoX SMS**: il telefono utilizza uno dei vari toni SMS.

#### **Tono SMSCB** *(Menu 5.5.2)*

Per avvisare l'utente dell'arrivo di nuovo messaggi CB, sono disponibili le seguenti opzioni:

**Non attivo**: il telefono non emette alcun tono CB.

**Solo luce**: la luce di servizio lampeggia.

**Vibrazione**: il telefono vibra.

**Singolo beep**: il telefono emette un solo segnale acustico.

**SMS-CB TonoX**: il telefono utilizza uno dei vari toni CB.

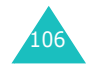

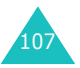

#### **Imposta audio**

#### **Imposta audio**

#### **Tono MMS** *(Menu 5.5.3)*

Per avvisare l'utente dell'arrivo di nuovi messaggi MMS, sono disponibili le seguenti opzioni:

**Non attivo**: il telefono non emette alcun tono MMS.

**Solo luce**: la luce di servizio lampeggia.

**Vibrazione**: il telefono vibra.

**Singolo beep**: il telefono emette un solo segnale acustico.

**TonoX MMS**: il telefono utilizza uno dei vari toni MMS.

### **Tono sportellino** *(Menu 5.6)*

Questo menu consente di selezionare il segnale emesso dal telefono quando il flip viene aperto o chiuso.

Per disattivare l'audio, selezionare **Non attivo**.

### **Power On/Off** *(Menu 5.7)*

Questo menu consente di selezionare la melodia che il telefono emette quando viene acceso e spento.

Per disattivare l'audio, selezionare **Non attivo**.

### **Toni extra** *(Menu 5.8)*

Questa opzione consente di personalizzare altri toni utilizzati per il telefono.

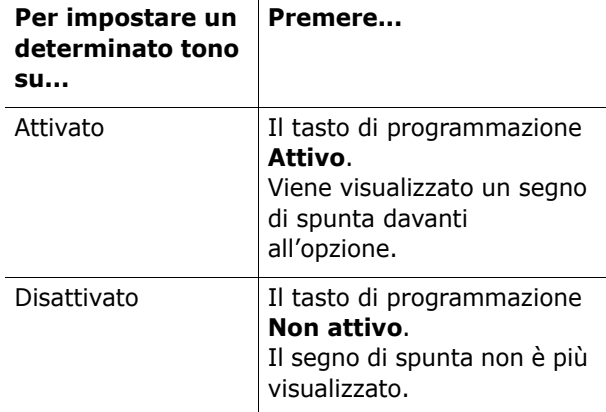

Sono disponibili le opzioni seguenti:

**Tono errore**: fa sì che il telefono informi o meno l'utente quando si commette un errore.

**Segnale minuti**: consente di specificare se il telefono emette o meno un segnale acustico ogni minuto, durante una chiamata in uscita, per informare l'utente della durata della chiamata.

**Tono collegamento**: stabilisce se il telefono emette o meno un segnale acustico quando la chiamata è collegata al sistema.

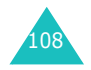

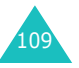

## **Imposta telefono**

Molte diverse funzioni del telefono possono essere personalizzate in base alle proprie esigenze. L'accesso a tutte queste funzioni avviene tramite il menu **Imposta telefono**.

### **Attiva infrarossi** *(Menu 6.1)*

Questa funzione consente di inviare o ricevere dati attraverso la porta a infrarossi. Per utilizzare un collegamento a infrarossi, è necessario:

- Configurare e attivare una porta a infrarossi conforme allo standard IrDA sul PC.
- Attivare la funzione infrarossi sul telefono; l'icona IrDA ((iii) viene visualizzata nella riga superiore del display.
- Allineare la porta IrDA sul telefono con la porta IrDA sul computer.

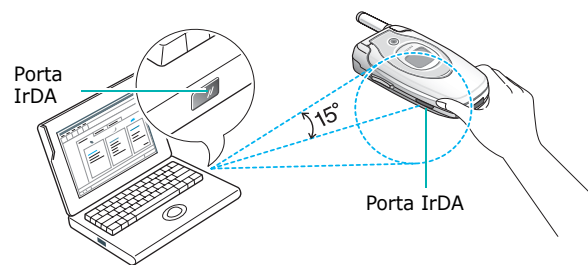

Il collegamento è pronto per la trasmissione dei dati.

Se non c'è nessuna comunicazione tra il telefono e il dispositivo conforme allo standard IrDA entro 30 secondi dall'attivazione della funzione, essa viene automaticamente disattivata.

**Nota**: per ottenere prestazioni ottimali, utilizzare un cavo di collegamento dati opzionale. È possibile acquistarne uno presso i locali rivenditori Samsung.

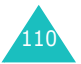

### **Impostazioni display** *(Menu 6.2)*

In questo menu è possibile modificare varie impostazioni per il display o la retroilluminazione.

### **Immagine di sfondo** *(Menu 6.2.1)*

Questo menu consente di modificare l'immagine di sfondo o il colore del testo da visualizzare nel modo stand-by.

Sono disponibili le opzioni seguenti:

**Elenco sfondi**: consente di selezionare un'immagine di sfondo da visualizzare sullo schermo di stand-by.

Per cambiare l'immagine di sfondo:

1. Scorrere l'elenco premendo il tasto Su o Giù.

Sono disponibili varie immagini predefinite. È anche possibile selezionare uno sfondo vuoto o eventuali immagini scaricate dal browser WAP e dal programma EasyGPRS opzionale o ricevute nei messaggi. Una volta impostata una foto come sfondo, essa viene visualizzata come **My Photo** nell'elenco.

- 2. Premere il tasto di programmazione **Selez.** quando l'immagine desiderata è evidenziata.
- 3. Quando viene visualizzata l'immagine, premere il tasto di programmazione **Selez.** per visualizzarla sulla schermata di stand-by.

**Visualizza testo**: è possibile specificare se il telefono visualizza o meno l'ora e la data sullo schermo di stand-by.

**Colore testo**: consente di selezionare il colore del testo da visualizzare sullo schermo di stand-by.

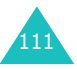

#### **Display esterno** *(Menu 6.2.2)*

Questo menu consente di selezionare un colore per l'immagine predefinita da visualizzare sul display esterno.

#### **Stile menu** *(Menu 6.2.3)*

Questo menu consente di selezionare lo stile di visualizzazione dei menu. È possibile scegliere tra **Stile cartella** o **Stile pagina**.

#### **Retroilluminazione** *(Menu 6.2.4)*

È possibile selezionare l'intervallo di tempo durante il quale la retroilluminazione deve restare accesa. La retroilluminazione si attiva quando viene premuto un tasto, si apre il flip o si riceve una chiamata e resta accesa per il lasso di tempo specificato.

#### **Luce di servizio** *(Menu 6.2.5)*

Questo menu consente di scegliere se la luce di servizio viene usata o meno e il colore in cui lampeggerà.

Selezionare una delle sette combinazioni di colori disponibili. Quando il telefono è pronto all'uso, la luce di servizio lampeggia con il colore scelto.

Se non si desidera utilizzare la luce di servizio, selezionare l'opzione **Non attiva**.

#### **Logo grafico** *(Menu 6.2.6)*

Questo menu consente di visualizzare il logo del gestore telefonico invece del relativo nome.

**Non attivo**: il nome del gestore telefonico viene visualizzato nel modo stand-by.

**Attivo**: il logo del gestore telefonico memorizzato nel telefono viene visualizzato nel modo standby; se non è stato memorizzato nessun logo, viene visualizzato il nome del gestore telefonico.

### **Messaggio iniziale** *(Menu 6.3)*

Questo menu consente di impostare un messaggio iniziale che verrà visualizzato all'accensione del telefono.

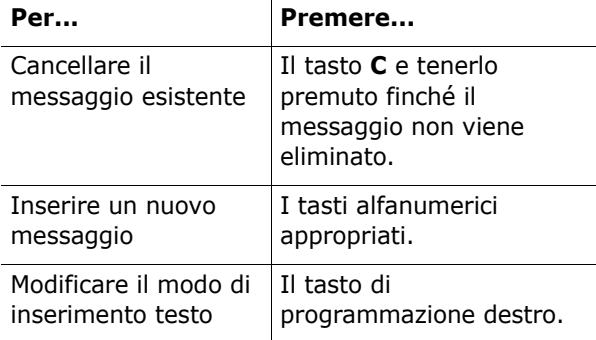

Per ulteriori dettagli sull'immissione dei caratteri, vedere pagina 44.

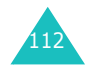

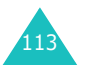

#### **Imposta telefono**

### **Proprio numero** *(Menu 6.4)*

Questa opzione consente di memorizzare i numeri di telefono associati alla propria SIM, e quindi di controllarli in caso di necessità.

È possibile:

- Assegnare un nome a ciascun numero di telefono registrato nella scheda SIM.
- Modificare i nomi e i numeri.

Le modifiche apportate non incidono sui numeri di telefono memorizzati nella scheda SIM.

#### **Lingua** *(Menu 6.5)*

È possibile selezionare una lingua del display. Se questa opzione è impostata su **Automatico**, la lingua viene selezionata automaticamente in base alla lingua della scheda SIM usata.

**Nota**: a seconda del Paese, del gestore telefonico o della versione del software del telefono, l'opzione **Automatico** potrebbe non essere visualizzata.

#### **Sicurezza** *(Menu 6.6)*

L'opzione Sicurezza consente di impedire l'uso del telefono ad altre persone e per tipi di chiamata non desiderati.

I vari codici e password vengono utilizzati per proteggere le funzioni del telefono. Le descrizioni particolareggiate vengono fornite nelle seguenti sezioni. Vedere anche le pagine 159-162.

#### **Verifica PIN** *(Menu 6.6.1)*

Quando la funzione Verifica PIN è attivata, occorre inserire il proprio PIN ogni volta che si accende il telefono. Le persone che non sono in possesso di tale PIN non possono usare il telefono senza il permesso del proprietario.

**Nota**: prima di disattivare la funzione Verifica PIN, occorre immettere il proprio PIN.

Sono disponibili le opzioni seguenti:

**Disabilita**: quando viene acceso, il telefono si collega direttamente alla rete, senza richiedere il codice PIN.

**Abilita**: ogni volta che viene acceso il telefono, occorre inserire il codice PIN.

#### **Cambia PIN** *(Menu 6.6.2)*

Questa funzione consente di cambiare il PIN corrente con uno nuovo, a condizione che la funzione Verifica PIN sia attivata. Prima di specificare un nuovo PIN, occorre inserire il codice PIN corrente.

Dopo avere immesso un nuovo PIN, viene chiesto di confermarlo inserendolo nuovamente.

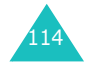

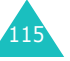

#### **Imposta telefono**

#### **Blocco telefono** *(Menu 6.6.3)*

Quando è attivata la funzione Blocco telefono, ogni volta che viene acceso il telefono, occorre immettere la password a 8 cifre.

La password del telefono è preimpostata su "00000000" in fabbrica. Per cambiarla, vedere il menu **Cambia password** (**Menu 6.6.4**).

Una volta immessa la password corretta, è possibile usare il telefono finché non lo si spegne.

Sono disponibili le opzioni seguenti:

**Disabilita**: all'accensione del telefono, non viene chiesto di immettere la password.

**Abilita**: all'accensione del telefono, viene chiesto di immettere la password.

#### **Cambia password** *(Menu 6.6.4)*

La funzione Cambia password consente di cambiare la password corrente con una nuova. Prima di specificare una nuova password, occorre immettere la password corrente.

La password è preimpostata su "00000000" in fabbrica. Una volta immessa una nuova password, viene chiesto di confermarla inserendola di nuovo.

#### **Blocco SIM** *(Menu 6.6.5)*

Quando è attiva la funzione Blocco SIM, il telefono funziona soltanto con la scheda SIM corrente. Per usare una scheda SIM diversa, occorre immettere il codice di blocco SIM.

Una volta immesso il codice di blocco, viene chiesto di confermarlo immettendolo di nuovo.

Per sbloccare la SIM, occorre immettere il codice di blocco SIM.

#### **Privacy** *(Menu 6.6.6)*

Utilizzando questo menu è possibile bloccare il contenuto multimediale, come i messaggi multimediali, le foto, i video, i promemoria vocali, i suoni e le immagini. Una volta bloccato il contenuto, è necessario immettere la password del telefono per accedere ai relativi menu.

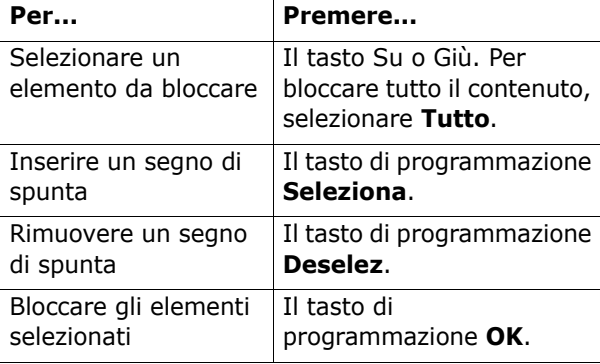

Quando il telefono chiede la password, immetterla e premere il tasto di programmazione **OK**.

**Nota**: la password è preimpostata su "00000000" in fabbrica. Per cambiarla, vedere pagina 116.

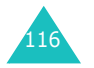

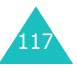

#### **Imposta telefono**

#### **Modalità FDN** *(Menu 6.6.7)*

Se è supportata dalla scheda SIM usata, la modalità FDN (Fixed Dial Number, numero di composizione fisso) consente di restringere le chiamate in uscita a una serie limitata di numeri telefonici precedentemente specificati.

Sono disponibili le opzioni seguenti:

**Disabilita**: consente di chiamare qualsiasi numero.

**Abilita**: consente di chiamare solo i numeri telefonici memorizzati nella Rubrica. Occorre inserire il proprio PIN2.

**Nota**: non tutte le schede SIM sono dotate di un PIN2. Se la scheda SIM usata non ne è dotata, questo menu non viene visualizzato.

#### **Cambia PIN2** *(Menu 6.6.8)*

La funzione Cambia PIN2 consente di cambiare il PIN2 corrente con uno nuovo. Prima di specificare il nuovo PIN2, occorre inserire il codice PIN2 corrente.

Una volta immesso un nuovo PIN2, viene chiesto di confermarlo inserendolo di nuovo.

**Nota**: non tutte le schede SIM sono dotate di un PIN2. Se la scheda SIM usata non ne è dotata, questo menu non viene visualizzato.

### **Impostazioni extra** *(Menu 6.7)*

È possibile attivare o disattivare le funzioni di riselezione o risposta automatica.

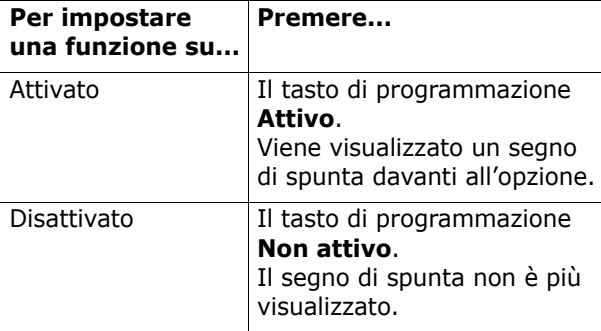

Sono disponibili le opzioni seguenti:

**Riselezione automatica**: quando questa funzione è selezionata, il telefono esegue fino a dieci tentativi di riselezione di un numero dopo una chiamata non riuscita.

**Nota**: l'intervallo di tempo tra due tentativi può variare.

**Flip attivo**: quando questa opzione è selezionata, è sufficiente aprire il flip per rispondere a una chiamata.

Quando è deselezionata, è necessario aprire il flip e premere un tasto per rispondere a una chiamata, a seconda dell'impostazione dell'opzione **Risposta ogni tasto**. Vedere di seguito.

**Risposta ogni tasto**: quando questa opzione è selezionata, è possibile rispondere a una chiamata in entrata premendo qualsiasi tasto, ad eccezione del tasto  $\bullet$  e del tasto di programmazione **Rifiuta**. Per rifiutare la chiamata, premere il tasto  $\Omega$ <sup>0</sup> o il tasto di programmazione **Rifiuta**.

Quando questa opzione è deselezionata, è possibile premere solo il tasto  $\sum o$  il tasto di programmazione **Accetta**.

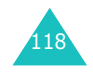

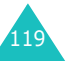

### **Menu rapido** *(Menu 6.8)*

I tasti di spostamento possono essere utilizzati come tasti di scelta rapida. In modo stand-by, consentono di accedere direttamente ai menu specifici.

I tasti Sinistra e Destra sono fissati come scelte rapide rispettivamente per il menu **Messaggi testo** e il menu **Memo vocale**. In questo menu, è possibile modificare le scelte rapide assegnate ai tasti Su e Giù.

Per assegnare una scelta rapida a un tasto:

- 1. Selezionare il tasto da utilizzare come scelta rapida premendo il tasto Su o Giù e premere il tasto di programmazione **Selez.**.
- 2. Selezionare il menu da assegnare al tasto premendo il tasto Su o Giù.

**Nota**: per disattivare un tasto di scelta rapida, selezionare l'opzione **Nessuno**.

3. Premere il tasto di programmazione **Selez.** per salvare la selezione.

### **Annulla impostazioni** *(Menu 6.9)*

Consente di reimpostare il telefono in base alle impostazioni predefinite. Per reimpostare il telefono:

- 1. Selezionare l'opzione di menu **Annulla impostazioni**.
- 2. Immettere la password a 8 cifre e premere il tasto di programmazione **OK**.
- **Nota**: la password è preimpostata in fabbrica su "00000000". Per modificarla, vedere pagina 116.

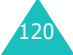

## **Agenda**

La funzione Agenda consente di:

- Impostare la sveglia in modo che il telefono squilli a una determinata ora, ad esempio, per ricordare un appuntamento.
- Visualizzare il calendario e fissare gli appuntamenti.
- Impostare la data e l'ora correnti.
- Definire un elenco di cose da fare.
- Registrare i promemoria vocali.
- Utilizzare il telefono come una calcolatrice per le operazioni matematiche o le operazioni di conversione delle valute.

#### **Sveglia** *(Menu 7.1)*

Questa funzione consente di:

- Impostare la sveglia in modo che suoni all'ora specificata.
- Configurare il telefono in modo che si accenda e suoni la sveglia automaticamente anche se è spento.

Sono disponibili le opzioni seguenti:

**Segnale unico**: la sveglia squilla solo una volta, poi si disattiva.

**Segnale giornaliero**: la sveglia squilla ogni giorno alla stessa ora.

**Chiamata mattutina**: la sveglia suona il mattino.

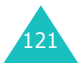

Per impostare una sveglia:

- 1. Scegliere il tipo di sveglia da impostare e premere il tasto di programmazione **Selez.**.
- 2. Immettere l'ora in cui deve suonare la sveglia.
	- **Nota**: il telefono è preimpostato sul formato a 24 ore. Per modificare il formato, vedere pagina 126.

Se si desidera usare le opzioni per la sveglia, premere il tasto di programmazione **Opzioni**. Sono disponibili le opzioni seguenti:

- **Rimuovi allarme**: disattiva la sveglia corrente.
- **Tono allarme**: consente di selezionare la melodia della sveglia.
- 3. Premere il tasto di programmazione **OK**.
- 4. Se si seleziona **Chiamata mattutina** al punto 1, scegliere l'opzione di ripetizione, **Da lunedì a venerdì** oppure **Da lunedì a sabato** e premere il tasto di programmazione **Selez.**.

Per interrompere il suono della sveglia, premere uno dei tasti del volume o premere il tasto di programmazione **Esci**.

**Rimuovi sveglia**: disattiva tutte le impostazioni della sveglia.

**Accensione automatica**: se questa opzione è impostata su **Abilita**, la sveglia suona al momento prefissato, anche se il telefono è spento.

Se tale opzione di menu è impostata su **Disabilita**<sup>e</sup> il telefono viene spento, all'ora specificata la sveglia non suona.

### **Calendario** *(Menu 7.2)*

La funzione Calendario consente di:

- Consultare il calendario per controllare i promemoria.
- Scrivere promemoria per il calendario.
- Impostare una sveglia come promemoria.

#### **Consultazione del calendario**

Quando si seleziona il menu **Calendario** (**Menu 7.2**), viene visualizzato il calendario con la data del giorno evidenziata. Quando si preme il tasto di programmazione **Opzioni**, sono disponibili le seguenti opzioni:

**Cerca tutto**: visualizza tutti i promemoria impostati, iniziando da quello più vecchio, a prescindere dal giorno. Per scorrere tra i promemoria, premere il tasto Sinistra o Destra.

**Elimina tutto**: consente di eliminare tutti i promemoria. Viene richiesto di confermare l'eliminazione.

**Vai alla data**: consente di andare a una data specifica.

**Esci**: consente di uscire dalla funzione Calendario e tornare al modo stand-by.

#### **Scrittura di un promemoria**

Per un giorno si possono inserire fino a 30 promemoria.

Per scrivere o modificare un promemoria a una data specifica:

- 1. Selezionare una data nel calendario, mediante i tasti di spostamento.
	- **Nota**: per passare al mese precedente o a quello successivo, premere i tasti del volume sul lato sinistro del telefono.

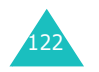

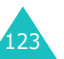

2. Premere il tasto di programmazione **Selez.**.

Viene visualizzata una schermata di promemoria vuota, in cui è possibile immettere il promemoria.

3. Immettere il promemoria e quindi premere il tasto di programmazione **OK**.

**Nota**: per ulteriori dettagli sull'immissione dei caratteri, vedere pagina 44.

Viene richiesto se impostare la sveglia.

4. Se si desidera che la sveglia suoni al giorno specificato, premere il tasto di programmazione **Sì**.

In caso contrario, premere il tasto di programmazione **No**. Il promemoria viene salvato.

5. Se si era selezionato il tasto di programmazione **Sì**, impostare l'ora relativa alla sveglia e premere il tasto di programmazione **OK**.

**Nota**: il telefono è preimpostato sul formato 24 ore. Per modificare il formato, vedere pagina 126.

Si può anche selezionare la melodia per la sveglia premendo il tasto di programmazione **Melodia**.

Il colore della data del calendario cambia e diventa verde, a indicare che esiste un promemoria per quella data.

#### **Visualizzazione di un promemoria**

Se si seleziona un giorno in cui esiste già un promemoria nel calendario, viene visualizzato l'ultimo promemoria per il giorno.

Se è memorizzato più di un promemoria, premere il tasto Sinistra o Destra per scorrere fino al promemoria precedente o successivo.

Premere il tasto di programmazione **Nuovo** per aggiungere un nuovo promemoria al giorno.

È possibile usare le seguenti opzioni premendo il tasto di programmazione **Opzioni**:

**Modifica**: consente di modificare il testo del promemoria.

**Sveglia**: consente di impostare una sveglia in modo che squilli all'ora specificata per ricordare del promemoria. Se la sveglia era già stata impostata in precedenza, è possibile modificarla o eliminarla.

**Elimina**: consente di eliminare il promemoria.

**Copia in**: consente di copiare il promemoria in un'altra data.

**Sposta in**: consente di modificare la data del promemoria.

#### **Data e ora** *(Menu 7.3)*

Questo menu consente di modificare l'ora e la data correnti visualizzate. È anche possibile scoprire che ora è in un'altra parte del mondo.

Sono disponibili le opzioni seguenti:

**Imposta ora**: consente di inserire l'ora corrente. È possibile scegliere il formato dell'ora nel menu **Formato ora** (**Menu 7.3.4**).

**Nota**: prima di impostare l'ora, occorre specificare il proprio fuso orario, nel menu **Fusi orari** (**Menu 7.3.3**). Vedere la pagina seguente.

**Imposta data**: consente di inserire il giorno, il mese e l'anno.

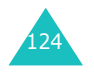

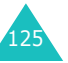

**Fusi orari**: consente di scoprire che ora è in un'altra parte del mondo, mediante i tasti Sinistra e Destra.

Il display visualizza:

- Nome della città.
- Data e ora correnti.
- la differenza di fuso orario tra la città selezionata e la propria città, se è stata impostata l'ora locale (vedere i dettagli qui di seguito).

Per selezionare il proprio fuso orario procedere come riportato di seguito:

1. Selezionare la città corrispondente al proprio fuso orario, premendo il tasto Sinistra o Destra una o più volte.

Vengono visualizzate la data e l'ora locali.

2. Premere il tasto di programmazione **Imposta**.

**Formato ora**: consente di cambiare il formato dell'ora impostandolo su **24 ore** o **12 ore**.

### **Calcolatrice** *(Menu 7.4)*

Questa funzione consente di usare il telefono come una calcolatrice. La calcolatrice effettua le funzioni matematiche di base: addizione, sottrazione, moltiplicazione e divisione.

1. Immettere il primo numero con i tasti numerici.

#### **Note**:

- Per cancellare eventuali errori o azzerare il display, premere il tasto **C**.
- Per includere una virgola o una parentesi, premere il tasto di programmazione sinistro finché non viene visualizzato il simbolo desiderato.
- 2. Premere il tasto di programmazione destro finché non appare il simbolo aritmetico desiderato: **+** (addizione), **-** (sottrazione), (moltiplicazione), **/** (divisione).
- 3. Inserire il secondo numero.
- 4. Per visualizzare il risultato, premere il tasto .
- 5. Ripetere le procedure da 1 a 4 fino a quando è necessario.

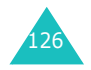

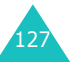

### **Cose da fare** *(Menu 7.5)*

Questa funzione consente di:

- Immettere un elenco di attività da svolgere.
- Assegnare una priorità e una scadenza a ciascuna attività.
- Ordinare le attività per priorità e stato.

### **Creazione dell'elenco di cose da fare**

- 1. Premere il tasto di programmazione **Nuovo**.
- 2. Immettere la prima attività.

**Nota**: per ulteriori dettagli sull'immissione dei caratteri, vedere pagina 44.

- 3. Premere il tasto di programmazione **OK**.
- 4. Selezionare uno stato di priorità alta, normale o bassa usando i tasti Su e Giù e premere il tasto di programmazione **Selez.**.
- 5. Immettere la scadenza e premere il tasto di programmazione **OK**.

Se non si desidera impostare una scadenza, premere il tasto di programmazione **Ometti**.

#### **Modifica di Cose da fare**

Quando si seleziona il menu **Cose da fare** (**Menu 7.5**), le attività correnti vengono visualizzate con il segno di stato, se sono state eseguite, e la priorità (a per Alta, per Normale e **M** per Bassa).

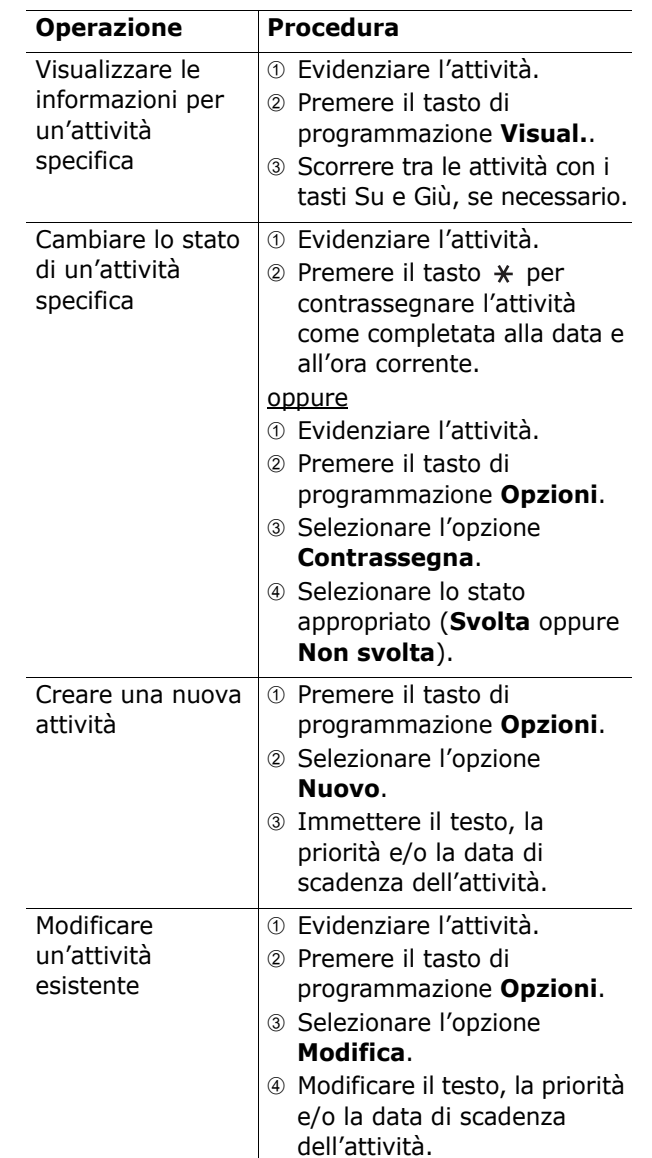

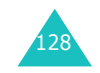

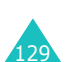

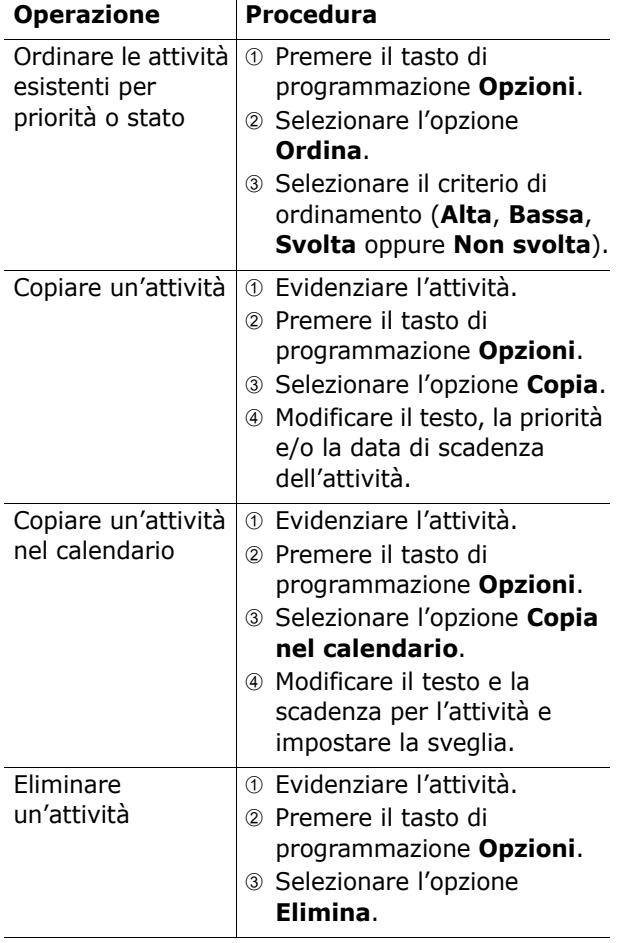

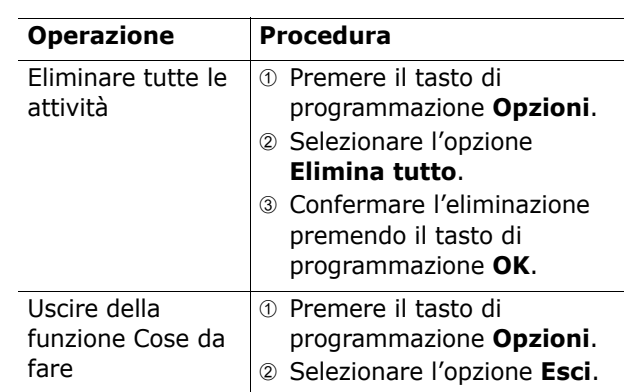

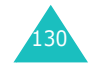

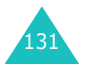

#### **Agenda**

#### **Agenda**

### **Memo vocale** *(Menu 7.6)*

È possibile registrare i promemoria vocali. Dopo la registrazione, è possibile inviare un promemoria ad altre persone mediante il servizio MMS (Multimedia Message Service).

**Nota**: nel modo stand-by, è possibile accedere rapidamente a questo menu tenendo premuto il tasto di spostamento Destra.

#### **Registra** *(Menu 7.6.1)*

Questo menu consente di registrare un nuovo promemoria. Quando si seleziona questa opzione, sul display compare il timer di 30 secondi.

- **Nota**: nel modo stand-by, è possibile accedere rapidamente a questo menu tenendo premuto il tasto di programmazione destro.
- 1. Per avviare la registrazione, premere il tasto di programmazione **Registra**.
- 2. Registrare un promemoria parlando nel microfono.
- 3. Quando si preme il tasto di programmazione **Stop** o il tempo di registrazione scade, vengono visualizzate le seguenti opzioni:
	- **Riproduci**: riproduce di nuovo il promemoria.
	- **Registra**: ignora il promemoria e consente di registrarne un altro.
	- **Salva**: consente di salvare il promemoria.
	- **Esci**: annulla la registrazione e esce dal menu **Registra**.
- 4. Per salvare il promemoria, scegliere **Salva** tra le opzioni e premere il tasto di programmazione **Selez.**.

5. Premere il tasto **C** per cancellare il nome predefinito, se necessario, e immettere un nome per il promemoria.

Per ulteriori dettagli sull'immissione dei caratteri, vedere pagina 44.

- 6. Premere il tasto di programmazione **OK**. Il promemoria viene salvato e il display mostra le relative informazioni.
- 7. Premere il tasto di programmazione **Opzioni** per usare le seguenti opzioni per i promemoria:
	- **Invia**: consente di inviare un promemoria ad altre persone mediante il servizio MMS. Seguire la procedura a pagina 83.
	- **Rinomina**: consente di modificare il nome del promemoria.
	- **Elimina**: elimina il promemoria.
- 8. Per uscire, premere il tasto **C** o  $\bullet$ <sup>0</sup>.

#### **Elenco memo** *(Menu 7.6.2)*

Questo menu mostra l'elenco di promemoria vocali. Scorrere fino a un promemoria e premere il tasto di programmazione **Opzioni**. Sono disponibili le opzioni seguenti:

**Riproduci**: riproduce il promemoria.

**Invia**: consente di inviare un promemoria ad altre persone mediante il servizio MMS. Per ulteriori informazioni sull'invio di un messaggio, vedere pagina 83.

**Rinomina**: consente di modificare il nome del promemoria.

**Proprietà**: visualizza informazioni relative al promemoria, come il nome, la data di creazione, la durata della registrazione e le dimensioni della memoria.

**Elimina**: elimina il promemoria.

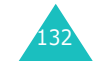

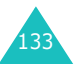

#### **Elimina tutto** *(Menu 7.6.3)*

In questo menu è possibile eliminare tutti i promemoria vocali.

Quando appare il messaggio di conferma, premere il tasto di programmazione **Sì**. Per annullare l'eliminazione, premere il tasto di programmazione **No**.

#### **Stato memoria** *(Menu 7.6.4)*

È possibile controllare la quantità di memoria per i promemoria vocali.

Il display mostra lo spazio totale utilizzato e lo spazio disponibile, compreso il numero di promemoria registrati e il numero totale di promemoria registrabili.

### **Cambio valuta** *(Menu 7.7)*

Questo menu consente di effetuare le conversioni di valuta.

1. Inserire il tasso di cambio corrente della valuta di origine e premere il tasto di programmazione **OK**.

È possibile inserire un punto decimale premendo il tasto  $\,$   $\,$   $\,$ 

2. Immettere il valore da convertire e premere il tasto di programmazione **OK**.

Viene visualizzato il valore immesso e il suo equivalente.

3. Premere il tasto di programmazione **Esci** per uscire dal convertitore valutario.

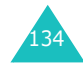

## **Servizi rete**

Queste funzioni di menu sono dei servizi offerti dalla rete. Contattare il proprio gestore telefonico per controllare se la rete usata offre tali servizi ed eventualmente per abbonarsi ad essi.

### **Trasferimento chiamate** *(Menu 8.1)*

Questo servizio di rete consente di trasferire le chiamate in entrata a un altro numero specificato dall'utente.

Esempio: mentre si è in vacanza, si potrebbero trasferire le proprie chiamate di lavoro a un collega.

È possibile usare le seguenti opzioni per trasferire le chiamate vocali, fax e/o di dati:

**Sempre**: tutte le chiamate vengono trasferite.

**Occupato**: le chiamate vengono trasferite mentre è in corso un'altra chiamata.

**Nessuna risposta**: le chiamate vengono trasferite se non si risponde al telefono.

**Non raggiungibile**: le chiamate vengono trasferite se l'utente non si trova in una zona coperta dal gestore telefonico.

**Annulla tutto**: annulla tutte le opzioni di trasferimento chiamate.

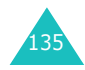

#### **Servizi rete**

Per impostare le opzioni di trasferimento chiamate:

- 1. Selezionare un'opzione di trasferimento chiamate premendo il tasto Su o Giù e premere quindi il tasto di programmazione **Selez.**.
- 2. Selezionare il tipo di chiamate, vocale o dati, premendo il tasto Su o Giù e premere quindi il tasto di programmazione **Selez.**.

Viene visualizzato lo stato corrente. Se l'opzione è già stata impostata, viene visualizzato il numero al quale vengono trasferite le chiamate.

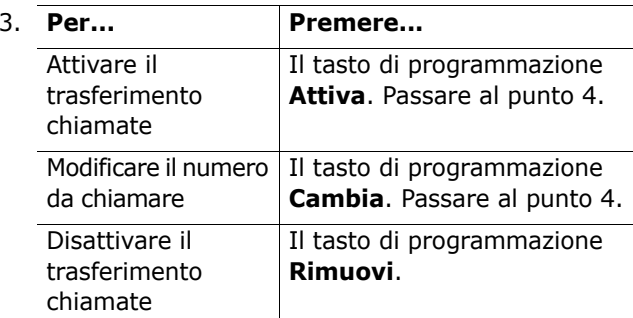

4. Immettere il numero al quale verranno trasferite le chiamate e premere il tasto di programmazione **OK**.

Per immettere un prefisso internazionale, premere il tasto **0** finché non viene visualizzato il simbolo**+**.

Il telefono invia la richiesta alla rete e, dopo alcuni secondi, viene visualizzato il messaggio di risposta della rete.

È possibile disattivare tutte le impostazioni di trasferimento chiamate, selezionando l'opzione **Annulla tutto**.

### **Blocco chiamate** *(Menu 8.2)*

Il servizio di rete di blocco delle chiamate consente di porre delle limitazioni alle chiamate in uscita.

È possibile usare le seguenti opzioni per limitare le chiamate vocali e/o di dati:

**In uscita tutte**: non si possono effettuare chiamate.

**Internazionali**: non si possono effettuare le chiamate internazionali.

**Internazionali tranne Italia**: quando si è all'estero, si possono chiamare solo i numeri compresi nel Paese in cui ci si trova attualmente e i numeri del Paese di origine, cioè il Paese in cui si trova il proprio gestore telefonico.

**In entrata tutte**: non si possono ricevere chiamate.

**In entrata all'estero**: non si possono ricevere le chiamate quando si usa il telefono al di fuori della propria zona di origine.

**Annulla tutto**: vengono disattivate tutte le impostazioni di blocco chiamate e le chiamate possono essere effettuate e ricevute normalmente.

Per impostare le opzioni di blocco chiamate:

- 1. Selezionare un'opzione di blocco chiamate premendo il tasto Su o Giù e premere quindi il tasto di programmazione **Selez.**.
- 2. Selezionare il tipo di chiamate, vocale o dati, premendo il tasto Su o Giù e premere quindi il tasto di programmazione **Selez.**.
- 3. Premere il tasto di programmazione **Attiva** per confermare le impostazioni.

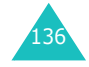

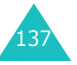

#### **Servizi rete**

4. Immettere la password di blocco chiamate ottenuta dal proprio gestore telefonico.

Il telefono invia la richiesta alla rete e, dopo alcuni secondi, viene visualizzato il messaggio di risposta della rete.

Per disattivare alcune impostazioni di blocco chiamate:

- 1. Selezionare l'opzione di blocco chiamate da disattivare.
- 2. Selezionare il tipo di chiamata a cui è applicato il blocco.
- 3. Premere il tasto di programmazione **Disattiva**.
- 4. Immettere la password di blocco chiamate ottenuta dal proprio gestore telefonico.

Il telefono invia la richiesta alla rete e, dopo alcuni secondi, viene visualizzato il messaggio di risposta della rete.

È inoltre possibile disattivare tutte le impostazioni di blocco chiamate selezionando l'opzione **Annulla tutto**.

**Cambia password blocco chiamate**: consente di impostare e cambiare la password di blocco chiamate ottenuta dal proprio gestore telefonico. Prima di specificare la nuova password, occorre immettere la password corrente.

Una volta immessa la nuova password, viene chiesto di confermarla inserendola di nuovo.

### **Avviso di chiamata** *(Menu 8.3)*

Questo servizio di rete informa l'utente quando qualcuno tenta di contattarlo mentre ha in corso un'altra chiamata.

È possibile specificare singole opzioni di avviso di chiamata in attesa per le chiamate vocali e/o di dati:

Per impostare le opzioni di avviso di chiamata:

1. Selezionare il tipo di chiamate, vocale o di dati, al quale applicare l'opzione di avviso di chiamata premendo il tasto Su o Giù e premere il tasto di programmazione **Selez.**.

Sul display appare un'indicazione che specifica se si è attivata o meno la funzione di avviso di chiamata.

2. È possibile attivare o disattivare la funzione di avviso di chiamata utilizzando rispettivamente il tasto di programmazione **Attiva** o **Disattiva**.

Per ritornare alla schermata precedente, premere il tasto di programmazione **Esci**.

È inoltre possibile disattivare tutte le impostazioni di avviso di chiamata selezionando l'opzione **Annulla tutto**.

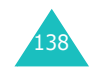

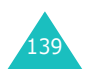
**Servizi rete**

#### **Servizi rete**

# **Selezione rete** *(Menu 8.4)*

La funzione Selezione rete consente di selezionare automaticamente o manualmente la rete usata durante il "roaming" quando ci si trova al di fuori della propria zona di origine.

**Nota**: è possibile selezionare una rete diversa da quella d'origine solo se è stato sottoscritto un contratto di roaming valido tra i gestori delle due reti.

Per selezionare automaticamente o manualmente la rete durante il roaming:

- 1. Quando viene visualizzato il menu **Selezione rete**, premere il tasto di programmazione **Selez.**.
- 2. Premere il tasto Su o Giù fino a evidenziare l'opzione desiderata e quindi premere il tasto di programmazione **OK**.

Se si seleziona **Automatico**, si viene collegati alla prima rete disponibile.

Se si seleziona **Manuale**, il telefono cerca le reti disponibili. Passare al punto 3.

3. Premere il tasto Su o Giù fino a evidenziare la rete desiderata e quindi premere il tasto di programmazione **OK**.

Si viene collegati alla rete desiderata.

# **ID chiamante** *(Menu 8.5)*

È possibile impedire che il proprio numero telefonico venga visualizzato sul telefono della persona che si sta chiamando.

**Nota**: alcune reti non consentono all'utente di cambiare questa impostazione.

Sono disponibili le opzioni seguenti:

**Predefinito**: viene usata l'impostazione predefinita fornita dalla rete del proprio gestore telefonico.

**Nascondi numero**: il proprio numero non viene visualizzato nel telefono dell'altra persona.

**Invia numero**: il proprio numero viene inviato (visualizzato) ogni volta che si esegue una chiamata.

### **Gruppo chiuso di utenti** *(Menu 8.6)*

Questo servizio di rete consente di limitare le chiamate in entrata e in uscita a un gruppo di utenti selezionato. È possibile creare fino a dieci gruppi di utenti.

Per informazioni su come creare e usare un gruppo chiuso di utenti, contattare il proprio gestore telefonico.

Esempio: una società presta ai propri impiegati le schede SIM e vuole limitare le chiamate in uscita ai membri appartenenti allo stesso gruppo.

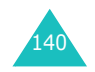

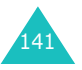

#### **Servizi rete**

#### **Servizi rete**

### **Attivazione di un gruppo chiuso di utenti**

Se si seleziona il menu **Gruppo chiuso di utenti**, si attiva la funzione CUG (Closed User Group). Premendo il tasto di programmazione **Selez.** è possibile accedere alle opzioni seguenti:

**Elenco indici**: consente di elencare, aggiungere o eliminare i numeri degli indici del gruppo CUG. Compare l'elenco degli indici di CUG correnti. Aggiungere un nuovo indice CUG (seguendo le istruzioni del propio gestore telefonico) o eliminare un gruppo.

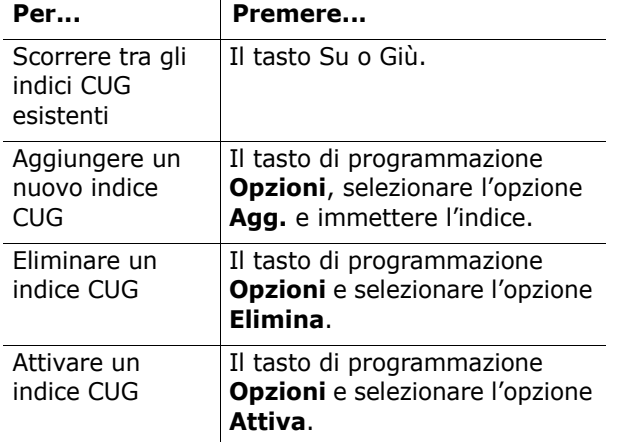

**Accesso esterno**: consente o impedisce le chiamate a numeri diversi da quelli nel gruppo chiuso di utenti. Questa funzione varia in base al tipo di abbonamento CUG. Contattare il proprio gestore telefonico.

**Gruppo predefinito**: è possibile impostare un CUG predefinito con il proprio gestore telefonico. In tale caso, è possibile abilitare l'opzione **Gruppo predefinito** sul proprio telefono. Quando si esegue una chiamata, si ha la possibilità di usare il CUG predefinito invece di selezionarne uno dall'elenco.

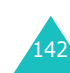

**Disattiva**: disattiva la funzione CUG. Questa opzione viene visualizzata solo quando è stato precedentemente attivato un gruppo CUG.

## **Selezione banda** *(Menu 8.7)*

Affinché il telefono possa effettuare e ricevere chiamate, esso deve essere registrato presso una delle reti disponibili.

Il telefono può gestire uno dei seguenti tipi di rete

- GSM 900/1800 combinata
- GSM 1900

Il paese in cui si è acquistato il telefono determina la banda predefinita in uso. Quando si viaggia all'estero, è necessario ricordarsi di impostare la banda appropriata.

- 1. Quando viene visualizzata l'indicazione **Selezione banda**, premere il tasto di programmazione **Selez.**.
- 2. Premere il tasto Su o Giù fino a evidenziare l'opzione desiderata e quindi premere il tasto di programmazione **OK**.
- 3. Quando il display conferma la banda di rete selezionata, premere il tasto di programmazione **Sì**.

Per annullare la selezione, premere il tasto di programmazione **No**.

Quando si seleziona una nuova banda, il telefono visualizza un messaggio di conferma e quindi cerca automaticamente tutte le reti disponibili. Il telefono si registra con la rete preferita all'interno della banda.

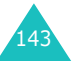

Il menu **Svago** contiene numerose opzioni di intrattenimento.

# **Browser WAP** *(Menu 9.1)*

Il telefono dispone di un browser WAP (Wireless Application Protocol) che consente di accedere e navigare nel Wireless Web con il telefono.

### **Inizio** *(Menu 9.1.1)*

Selezionando questo menu, il telefono viene collegato alla rete e viene caricata la homepage del gestore telefonico. Si può anche premere direttamente il tasto  $\boldsymbol{i}$  nel modo stand-by.

Il contenuto della homepage di avvio del browser WAP dipende dal gestore telefonico. Per spostarsi sullo schermo, usare il tasto Su o Giù.

**Nota**: per accedere alla homepage di avvio da qualsiasi altra schermata nel browser WAP, utilizzare l'opzione **Inizio**. Per ulteriori informazioni sulle funzioni del browser WAP, vedere pagina 146.

### **Uscita dal browser WAP**

Per uscire dal browser in qualsiasi momento, premere semplicemente il tasto  $\mathbf{P}^{\mathbb{O}}$ .

### **Navigazione con il browser WAP**

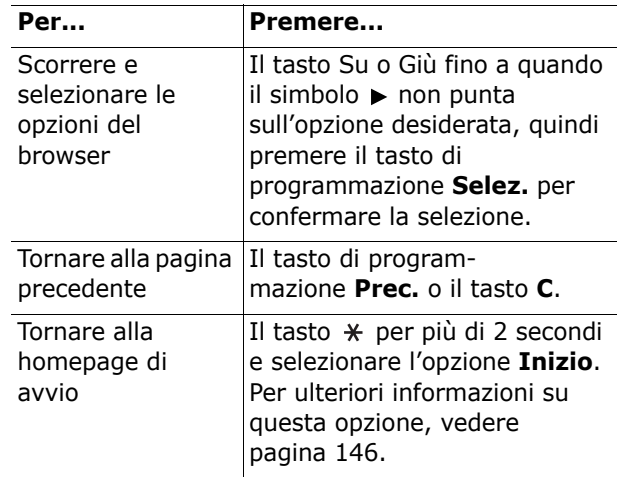

### **Inserimento di testo nel browser WAP**

Quando viene richiesto di immettere testo, sullo schermo viene visualizzato il modo di inserimento di testo corrente. Per modificarlo, premere il tasto  $\boldsymbol{i}$ una o più volte.

Sono disponibili i seguenti modi:

**Modo Caratteri maiuscoli** (**A**): consente di immettere caratteri maiuscoli.

**Modo Caratteri minuscoli** (**a**): consente di immettere caratteri minuscoli.

**Modo T9** (**T9**): consente di immettere caratteri premendo un tasto per lettera. In questo modo, è possibile usare solo il tasto **0** per visualizzare parole alternative. Per cambiare l'uso delle maiuscole e minuscole, premere il tasto  $\ast$ .

**Modo Numerico** (**1**): consente di immettere numeri.

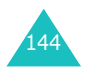

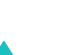

145

#### **Selezione e uso delle opzioni di menu del browser**

Sono disponibili varie opzioni di menu, quando si utilizza il browser WAP per navigare nel Wireless Web.

Per accedere a un'opzione di menu:

1. Tenere premuto il tasto  $\ast$ .

Viene visualizzato un elenco di menu.

- 2. Evidenziare un menu premendo il tasto Su o Giù.
- 3. Selezionare un'opzione premendo il tasto di programmazione **Selez.**.
- 4. Se necessario, selezionare un'opzione secondaria utilizzando il tasto Su o Giù e premere il tasto di programmazione **Selez.** per confermare.
- **Nota**: i menu possono variare, a seconda della versione del browser WAP.

Sono disponibili le opzioni seguenti:

**Ricarica**: ricarica la pagina corrente.

**Inizio**: reindirizza l'utente, in qualsiasi momento alla homepage del gestore telefonico.

**Vai a URL**: consente di inserire manualmente l'indirizzo URL di una pagina Web. Dopo aver inserito un indirizzo, premere il tasto di programmazione **OK** per andarci direttamente.

**Mostra URL**: visualizza l'indirizzo URL della pagina Web alla quale si è connessi. Inoltre, consente di impostare il sito corrente come homepage di avvio.

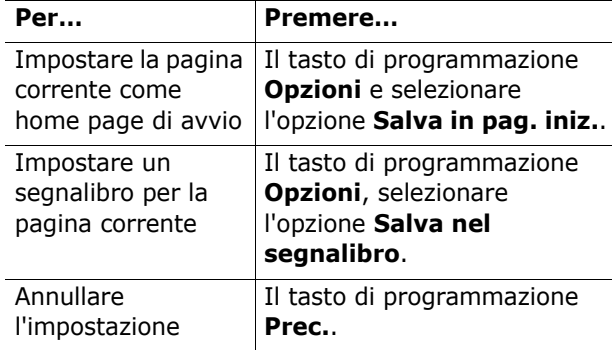

**Modifica home**: consente di modificare manualmente la homepage di avvio. Immettere l'URL e premere il tasto di programmazione **OK**. Per ulteriori dettagli sull'inserimento di testo, vedere a pagina 44.

**Cancella memoria**: elimina le informazioni memorizzate nella cache, la memoria che contiene le pagine Web aperte più di recente.

**Posta in arr.**: consente di leggere i messaggi ricevuti dal server web.

### **Preferiti** *(Menu 9.1.2)*

Questo menu permette di memorizzare gli indirizzi URL di un massimo di dieci siti web preferiti. Si può accedere direttamente a questo menu tenendo premuto il tasto  $#$  mentre si sta usando il browser WAP.

Per memorizzare un indirizzo URL:

- 1. Selezionare una posizione vuota e premere il tasto di programmazione **Selez.**.
- 2. Immettere l'indirizzo e premere il tasto di programmazione **Immetti**.

Per ulteriori dettagli sull'immissione dei caratteri, vedere pagina 44.

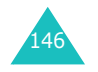

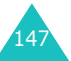

3. Immettere un nome per l'elemento preferito e premere il tasto di programmazione **OK**.

Dopo aver salvato gli elementi preferiti, è possibile usare le seguenti opzioni premendo il tasto di programmazione **Selez.**:

**Vai a URL**: accede rapidamente al sito.

**Modifica**: consente di modificare l'indirizzo.

**Elimina**: elimina l'indirizzo.

### **http://** *(Menu 9.1.3)*

Questo menu consente di immettere manualmente l'indirizzo URL del sito web al quale si desidera accedere.

Per ulteriori dettagli sull'immissione dei caratteri, vedere pagina 44.

#### **Impostazioni** *(Menu 9.1.4)*

Questo menu consente di impostare fino a cinque server proxy per il browser WAP. Per ulteriori informazioni sulle impostazioni, contattare il gestore telefonico.

Per ciascun server, sono disponibili le seguenti opzioni:

**Nome profilo**: immettere un nome da assegnare al server HTTP.

**Homepage**: consente di impostare l'indirizzo della homepage di avvio. Quando sul display appare la homepage predefinita, è possibile eliminarla premendo il tasto **C** e inserire quella desiderata.

**Sicurezza**: selezionare un modo di trasmissione dei dati. Scegliere **Sicura** per impedire qualsiasi accesso non autorizzato ai propri dati o, in caso contrario, scegliere **Non sicura**.

**Connessione**: selezionare una connessione da usare per ciascun tipo di indirizzo di rete al quale si accede: **GPRS** o **Dati**. Le altre opzioni dipendono dall'impostazione Connessione.

Quando la connessione è impostata su **GPRS**:

**Indirizzo IP**: l'indirizzo del portale WAP necessario per collegarsi a Internet.

**Nome utente**: immettere l'ID di accesso necessario per collegarsi alla rete GPRS.

**Password**: immettere la password necessaria per collegarsi alla rete GPRS.

**APN**: immettere il nome del punto di accesso utilizzato per l'indirizzo del gateway della rete GPRS.

Quando la connessione è impostata su **Dati**:

**Indirizzo IP**: l'indirizzo del portale WAP necessario per collegarsi a Internet.

**Nome utente**: immettere l'ID di accesso al server PPP.

**Password**: immettere la password del server PPP.

**Numero telefono**: immettere il numero di telefono del server PPP.

**Tipo accesso**: selezionare un tipo di chiamata dati; **Analogico** o **ISDN**.

**Nota**: i parametri del browser WAP possono variare in funzione del gestore telefonico. Per ulteriori informazioni, contattare il gestore telefonico.

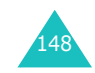

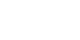

**Svago**

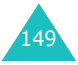

### **Cancella memoria** *(Menu 9.1.5)*

È possibile cancellare le informazioni memorizzate nella cache, la memoria temporanea che memorizza le pagine web aperte più di recente.

Premere il tasto di programmazione **Sì** per confermare l'eliminazione. In caso contrario, premere il tasto di programmazione **No**.

#### **WAP Push** *(Menu 9.1.6)*

In questo menu, è possibile ricevere e accedere ai messaggi web dal server.

Sono disponibili le opzioni seguenti:

**Posta in arr.**: consente di leggere i messaggi ricevuti dal server web.

**Ricevi**: consente di stabilire se il telefono deve ricevere o meno i messaggi web.

**Elimina tutto**: consente di eliminare tutti i messaggi web.

# **Giochi** *(Menu 9.2)*

È possibile scaricare MIDlet (applicazioni Java in esecuzione sui telefonini) da varie fonti, mediante il browser WAP, e memorizzarli nel telefono.

Quuando si accede al menu **Giochi**, appare l'elenco dei giochi predefiniti. Una volta scaricati i giochi, questi vengono aggiunti all'elenco.

**Nota**: i servizi Java potrebbero non essere disponibili, a seconda del gestore telefonico.

### **Avvio di un MIDlet**

- **Nota**: la procedura spiegata qui di seguito si riferisce ai giochi predefiniti. Per i giochi scaricati, la procedura potrebbe essere diversa.
- 1. Scorrere fino al MIDlet desiderato nell'elenco Giochi e premere il tasto di programmazione **Avvia**.
- 2. Nella schermata di avvio del MIDlet, scorrere fino a un'opzione con i tasti di spostamento.

Sono disponibili le opzioni seguenti:

- **START GAME**: avvia un nuovo gioco.
- **CONTINUE**: consente di continuare con l'ultimo gioco utilizzato.
- **HIGH SCORE**: mostra la tabella dei record. Questa opzione potrebbe non essere disponibile per alcuni giochi.
- **HOW TO PLAY**: mostra come giocare e le funzioni principali del gioco.
- **OPTION**: consente di attivare e disattivare l'audio del gioco.

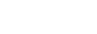

**Svago**

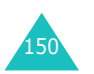

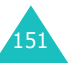

- **Svago**
- 3. Premere il tasto di programmazione  $\boldsymbol{i}$  per confermare la selezione.

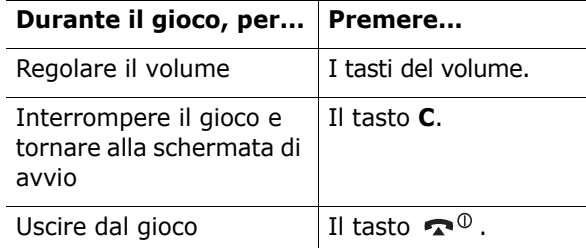

### **Visualizzazione delle informazioni sul MIDlet**

1. Scorrere fino al MIDlet desiderato e premere il tasto di programmazione **Info**.

Il display mostra le informazioni relative al MIDlet, come le dimensioni dei file, la versione dell'applicazione e il fornitore.

- 2. Per scorrere fino ad altre informazioni sul MIDlet, premere i tasti di spostamento.
- 3. Se si desidera eliminare il MIDlet, premere il tasto di programmazione **Elimina** e quindi il tasto di programmazione **Sì** per confermare l'eliminazione.

**Nota**: quando si selezionano i giochi predefiniti dall'elenco, l'opzione **Elimina** non è disponibile perché non è possibile eliminarli.

4. Per uscire e tornare alla schermata Giochi, premere il tasto di programmazione **Prec.** o il tasto **C**.

### **Inserimento testo**

Se si desidera inserire testo durante l'uso di un MIDlet, è possibile usare le seguenti modalità di inserimento:

**Modo Caratteri maiuscoli** (**A**): consente di immettere caratteri maiuscoli.

**Modo Caratteri minuscoli** (**a**): consente di immettere caratteri minuscoli.

**Modo Numero** (**1**): consente di immettere numeri.

**Modo Simbolico**: consente di immettere simboli. Dopo aver evidenziato un simbolo premendo i tasti di spostamento premere il tasto  $\boldsymbol{i}$  per inserirlo.

**Modo T9** (**T9**): consente di immettere caratteri premendo un tasto per lettera. In questo modo, è possibile modificare le maiuscole/minuscole premendo il tasto **0**.

Per modificare il modo di inserimento del testo, premere il tasto  $*$  finché l'indicazione appropriata non appare nell'area del tasto di programmazione sul display.

### **Modifica delle impostazioni DNS**

Il server DNS (Domain Name Server) è il server che assegna il nome di dominio del server Java a un indirizzo IP. L'impostazione DNS è preimpostata in fabbrica, ma talvolta potrebbe essere necessario modificarla in base alle istruzioni del proprio gestore telefonico.

- 1. Scorrere fino a **Impostazione** nell'elenco Giochi e premere il tasto di programmazione **Selez.**.
- 2. Immettere l'indirizzo principale con il tastierino numerico e premere il tasto di programmazione **OK**.
- 3. Immettere l'indirizzo secondario e premere il tasto di programmazione **OK**.

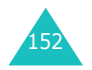

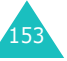

# **Suoni** *(Menu 9.3)*

In questo menu, è possibile visualizzare l'elenco dei suoni scaricati dal server web o ricevuti nei messaggi multimediali. È possibile impostare i suoni scaricati come suoneria corrente o inviarli ad altre persone.

Premendo il tasto di programmazione **Opzioni** è possibile usare le seguenti opzioni:

**Rinomina**: consente di modificare il nome del suono.

**Elimina**: elimina il suono.

**Imposta come suoneria**: imposta il suono come suoneria.

### **Immagini** *(Menu 9.4)*

In questo menu, è possibile visualizzare l'elenco delle foto scaricate dal server web o ricevute nei messaggi multimediali. È possibile impostare le foto scaricate come sfondo corrente o inviarle ad altri telefoni.

Una volta impostata una foto come sfondo, essa viene visualizzata come **My Photo** nell'elenco.

Premendo il tasto di programmazione **Opzioni** è possibile usare le seguenti opzioni:

**Rinomina**: consente di modificare il nome dell'immagine.

**Elimina**: elimina l'immagine.

**Imposta come sfondo**: imposta l'immagine come sfondo per la schermata di stand-by.

## **Elimina tutto** *(Menu 9.5)*

Questo menu consente di eliminare tutti gli elementi scaricati nelle cartelle Giochi, Suoni e Immagini. È anche possibile eliminare contemporaneamente tutti gli elementi.

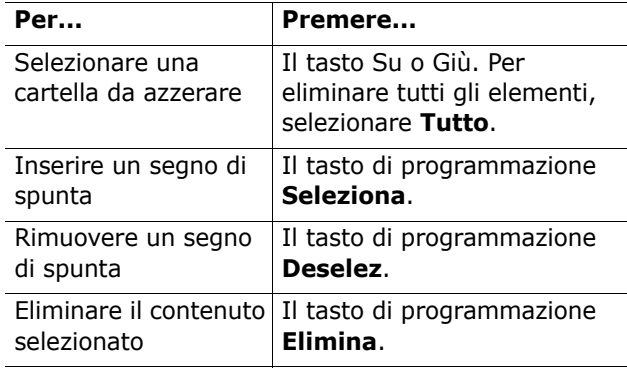

Quando appare un messaggio di conferma, premere il tasto di programmazione **Sì** per confermare.

# **Stato memoria** *(Menu 9.6)*

È possibile controllare la quantità di memoria usata e la memoria restante per i giochi o i suoni e le immagini.

**Giochi**: il display mostra lo spazio totale, disponibile e utilizzato e il numero di giochi scaricati.

**Immagini e suoni**: il display mostra lo spazio totale, utilizzato e disponibile, compreso quello occupato da suoni e immagini.

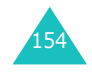

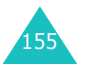

# **Soluzione dei problemi**

In caso di problemi con il telefono, prima di contattare un addetto all'assistenza tecnica, effettuare i seguenti semplici controlli. In questo modo si può risparmiare tempo e denaro, evitando di richiedere inutilmente l'intervento di un tecnico.

### **Quando viene acceso il telefono, compaiono i messaggi seguenti:**

### **Inserire scheda SIM**

• Controllare che la scheda SIM sia stata installata correttamente.

### **Blocco telefono Immett. password**

• La funzione di blocco automatico è stata abilitata. Prima di usare il telefono occorre immettere la password del telefono.

### **Immettere PIN**

- Si sta utilizzando il telefono per la prima volta. È necessario immettere il numero di identificazione personale (PIN) fornito con la scheda SIM.
- La funzione Verifica PIN è attivata. Ogni volta che si accende il telefono, è necessario immettere il PIN. Per disattivare questa funzione, usare il menu **Verifica PIN** (**Menu 6.6.1**).

### **Immettere PUK**

• Il codice PIN è stato immesso in modo errato per tre volte di seguito e ora il telefono è bloccato. Immettere il codice PUK fornito dal proprio gestore telefonico.

## **Viene visualizzata l'indicazione "Nessun servizio", "Errore di rete" o "Non eseguita".**

- Non si è collegati alla rete. È possibile che ci si trovi in una zona dove il segnale è debole (in una galleria o in un punto circondato da edifici). Spostarsi e riprovare.
- Si sta tentando di accedere a un'opzione per la quale non si è pagato l'abbonamento gestore telefonico. Per ulteriori dettagli, contattare il proprio gestore telefonico.

### **Un numero è stato immesso, ma non viene selezionato (composto).**

- Controllare che sia stato premuto il tasto  $\mathcal{D}$ .
- Accertarsi che non si stia tentando di accedere a una rete di un gestore telefonico diverso dal proprio.
- È possibile che sia stata impostata l'opzione di blocco delle chiamate in uscita.

### **L'interlocutore non riesce a mettersi in contatto con l'utente.**

- Controllare che il telefono sia acceso (occorre tenere premuto il tasto  $\bullet$ <sup>0</sup> per più di un secondo).
- Accertarsi che non si stia tentando di accedere a una rete di un gestore telefonico diverso dal proprio.
- È possibile che sia stata impostata l'opzione di blocco delle chiamate in entrata.

### **L'interlocutore non sente parlare l'utente.**

- Controllare se è stato spento il microfono.
- Tenere il telefono vicino alla bocca. Il microfono si trova nella parte inferiore del telefono.

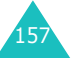

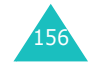

#### **Soluzione dei problemi**

### **Il telefono inizia a emettere un segnale acustico e nel display lampeggia "\*\*Attenzione \*\* Batt. scarica".**

• La batteria non è abbastanza carica. Ricaricare la batteria.

### **La qualità audio della chiamata è scadente.**

- Controllare l'indicatore di forza del segnale nel display ( $T_{\text{full}}$ ); il numero delle barre indica la forza del segnale, da forte ( $T_{\text{all}}$ ) a debole ( $T$ ).
- Provare a spostare leggermente il telefono o ad avvicinarsi ad una finestra, se ci si trova all'interno di un edificio.

### **Non viene selezionato alcun numero quando viene richiamata una voce della rubrica.**

- Controllare che il numero sia stato memorizzato correttamente, usando la funzione di ricerca della rubrica.
- Se necessario, memorizzarlo di nuovo.

Se questi suggerimenti non consentono di risolvere il problema, prendere nota di quanto segue:

- il modello e i numeri di serie del telefono
- i dettagli della garanzia

158

• una descrizione chiara del problema

Contattare il proprio rivenditore o il servizio postvendita Samsung.

# **Codici di accesso**

Il telefono e la scheda SIM usano diversi codici di accesso, i quali consentono di proteggere il telefono dall'uso non autorizzato.

Quando viene richiesto uno qualsiasi dei codici riportati di seguito, digitare il codice appropriato (visualizzato sotto forma di asterischi) e premere il tasto di programmazione **OK**. Se si commette un errore, premere il tasto **C** finché la cifra errata non viene cancellata e quindi riprendere con l'immissione del codice corretto.

I codici di accesso (a eccezione dei codici PUK e PUK2) possono essere cambiati usando il menu **Sicurezza** (**Menu 6.6**). Per ulteriori informazioni, vedere pagina 115.

**Importante!** Evitare di usare codici di accesso simili ai numeri di emergenza, come il 118, in modo da non selezionare per errore un numero di emergenza.

# **Password telefonica**

La funzione Blocco telefono usa una password per proteggere il telefono dall'uso non autorizzato. La password del telefono viene fornita con il telefono ed è preimpostata su "00000000" in fabbrica.

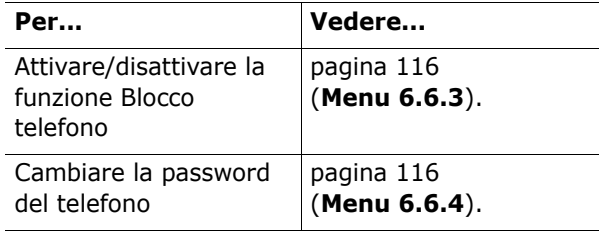

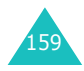

## **PIN**

Il PIN ( **P**ersonal **I**dentification **N**umber, numero di identificazione personale) è composto da 4 a 8 cifre e protegge la scheda SIM contro l'uso non autorizzato. Di solito viene fornito con la scheda SIM.

Se viene immesso un PIN sbagliato per tre volte di seguito, il codice viene disattivato e non può essere usato se prima non viene riattivato mediante l'immissione del PUK (vedere più avanti).

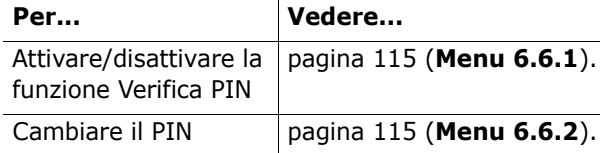

# **PUK**

Il PUK ( **P**IN **U**nblocking **K**ey, chiave di sbloccaggio PIN) a 8 cifre è necessario per sbloccare ed eventualmente cambiare un PIN bloccato. È possibile che il PUK venga fornito con la scheda SIM. In caso contrario, o se lo si perde, rivolgersi al proprio gestore telefonico.

Per riattivare il PIN:

- 1. Immettere il PUK e premere il tasto di programmazione **OK**.
- 2. Immettere un nuovo PIN a propria scelta e premere il tasto di programmazione **OK**.
- 3. Quando compare il messaggio **Conf. nuovo PIN**, digitare di nuovo lo stesso codice e premere il tasto di programmazione **OK**.

Se si digita un PUK errato per dieci volte consecutive, la scheda SIM perde la validità. Contattare il proprio gestore telefonico per ottenere una nuova scheda.

# **PIN2**

Il PIN2 (da 4 a 8 cifre), fornito con alcune schede SIM, è necessario per accedere ad alcune funzioni specifiche, come l'impostazione del costo massimo di una chiamata. Queste funzioni sono disponibili se sono supportate dalla scheda SIM.

Se si digita un PIN2 errato per tre volte consecutive, il codice viene disattivato e non è possibile accedere alle funzioni se prima non viene riattivato, immettendo il PUK2 adeguato.

Per cambiare il PIN2, vedere pagina 118 (**Menu 6.6.8**).

# **PUK2**

Il PUK2 ( **P**IN **U**nblocking **K**ey **2**, chiave di sbloccaggio PIN 2) a 8 cifre, fornito con alcune schede SIM, è necessario per sbloccare ed eventualmente cambiare un PIN2 bloccato. Se si smarrisce il codice, contattare il proprio gestore telefonico.

Per riattivare il PIN2:

- 1. Immettere il PUK2 e premere il tasto di programmazione **OK**.
- 2. Immettere un nuovo PIN2 a propria scelta e premere il tasto di programmazione **OK**.
- 3. Quando compare il messaggio **Confermare PIN2**, digitare di nuovo lo stesso codice e premere il tasto di programmazione **OK**.

Se si digita un PUK2 errato per dieci volte consecutive, non è possibile accedere alle funzioni che si servono del PIN2. Contattare il proprio gestore telefonico per ottenere una nuova scheda.

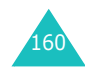

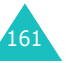

# **Password di blocco telefono**

Per usare la funzione di blocco chiamate è necessaria la relativa password a 4 cifre. La password può essere richiesta al proprio gestore telefonico al momento della sottoscrizione a questa funzione.

La password può essere cambiata nel menu **Blocco chiamate** (**Menu 8.2**). Per ulteriori informazioni, vedere pagina 138.

# **Informazioni sulla salute e la sicurezza**

# **Informazioni certificazione SAR**

Questo telefono soddisfa i requisiti UE per l'esposizione alle onde radio.

Il telefono cellulare è un radiotrasmettitore e un radioricevitore. È stato progettato per non superare i limiti relativi all'esposizione all'energia in radiofrequenza (RF) consigliati dal Consiglio dell'UE. Questi limiti fanno parte di indicazioni globali e stabiliscono i livelli consentiti di energia RF per la popolazione generica. Le indicazioni sono state sviluppate da organizzazioni scientifiche indipendenti attraverso la valutazione periodica di studi scientifici. I limiti includono un notevole margine di sicurezza appositamente studiato per garantire la sicurezza di tutte le persone, a prescindere dall'età e dalle condizioni di salute.

L'esposizione standard per i telefonini utilizza un'unità di misura nota come SAR (Specific Absorption Rate, percentuale di assorbimento specifica). Il limite SAR consigliato dal Consiglio UE è pari a 2 W/kg.\*

Il valore SAR più elevato per questo modello di telefono era pari a 0,981 W/kg.

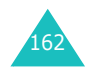

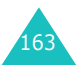

<sup>\*</sup> Il limite SAR per i telefonini utilizzati dagli utenti è pari a 2 W/kg, con una distribuzione media di oltre 10 grammi di tessuto corporeo. Il limite prevede un notevole margine di sicurezza per fornire un'ulteriore protezione agli utenti e per tenere conto di eventuali variazioni nelle misurazioni. I valori SAR possono variare a seconda delle normative nazionali e della banda di rete.

I test per il SAR vengono svolti utilizzando posizioni operative standard con il telefono che trasmette al suo livello di potenza più elevato certificato in tutte le bande di frequenza testate. Anche se il SAR viene determinato al livello di potenza certificato più elevato, il livello SAR effettivo del telefono in uso può essere ben al di sotto del valore massimo. Questo perché il telefono è progettato per funzionare a più livelli di potenza, in modo da utilizzare solo la potenza necessaria per raggiungere la rete. In generale, più si è vicini a una stazione base, più è bassa la potenza utilizzata in trasmissione dal telefono.

Prima che un nuovo modello di telefono possa essere messo in vendita al pubblico, esso deve essere conforme alla direttiva europea R&TTE. Uno dei requisiti essenziali previsti da questa direttiva è la protezione della salute e della sicurezza dell'utente e di qualsiasi altra persona.

# **Precauzioni per l'uso delle batterie**

- Non usare mai batterie o caricabatterie danneggiati.
- Usare la batteria solo per l'impiego previsto.
- Se viene utilizzato nei pressi di un ripetitore della rete cellulare, il telefono userà meno energia. Inoltre i tempi di conversazione e stand-by sono influenzati notevolmente dalla potenza del segnale e dai parametri impostati dall'operatore di rete.
- I tempi di caricamento della batteria dipendono dalla carica rimasta nella batteria e dal tipo di batteria e caricabatterie usati. La batteria può essere caricata e scaricata centinaia di volte, ma la sua capacità si esaurirà gradualmente. Quando si nota una forte diminuzione del tempo di autonomia (durata conversazione e durata standby) rispetto alla norma, è giunto il momento di acquistare una nuova batteria.

164

- Se una batteria completamente carica non viene usata, si scaricherà con il passare del tempo.
- Usare soltanto batterie approvate da Samsung e ricaricare la batteria solo con caricabatterie approvati da Samsung. Quando il caricabatterie non è in funzione, scollegarlo dalla presa di alimentazione. Non lasciare la batteria collegata al caricabatterie per più di una settimana, poiché il caricamento eccessivo ne riduce la durata.
- Le temperature estreme influenzano la capacità di ricarica della batteria: in tal caso, prima di procedere alla ricarica, può essere necessario raffreddarla o riscaldarla.
- Non lasciare la batteria in luoghi troppo caldi o troppo freddi, per esempio all'interno di un'automobile d'estate o d'inverno, altrimenti se ne ridurranno la capacità e la durata. Cercare di mantenere la batteria a temperatura ambiente. Se la batteria è eccessivamente calda o eccessivamente fredda, il telefono potrebbe cessare temporaneamente di funzionare, anche se la batteria è completamente carica. Le batterie al litio di ioni risentono in modo particolare delle temperature al di sotto di 0 °C.
- Non cortocircuitare i contatti della batteria. Il cortocircuito involontario si può verificare quando un oggetto metallico (una moneta, un fermaglio o una penna) mette in contatto diretto il polo positivo con quello negativo della batteria (le strisce metalliche sulla batteria), per esempio quando una batteria di riserva viene trasportata in una tasca o in una borsa. Il cortocircuito che si innesca tra i poli può danneggiare la batteria o l'oggetto che l'ha provocato.
- Smaltire le batterie usate in base alle normative locali. Riciclarle sempre. Non smaltire le batterie bruciandole.

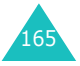

### **Sicurezza stradale**

Il telefono consente di comunicare, quasi ovunque, in qualsiasi momento. Tuttavia, insieme ai vantaggi, l'utente deve tenere presente anche un'importante responsabilità.

Mentre si è alla guida di un'automobile, la prima responsabilità è quella relativa alla guida. Quando si utilizza il telefono al volante di un'automobile, attenersi alle norme specifiche dell'area o del Paese in cui ci si trova.

# **Ambiente operativo**

Rispettare sempre le eventuali normative speciali presenti in alcune zone e spegnere sempre il telefono dove ne è vietato l'uso, o dove potrebbe causare interferenze o risultare pericoloso (per esempio, negli ospedali).

Quando si collega il telefono o qualsiasi altro accessorio a un altro dispositivo, leggere la relativa guida dell'utente, che contiene istruzioni particolareggiate per la sicurezza. Non collegare prodotti incompatibili.

Come per tutte le apparecchiature radiotrasmittenti, si avvisano gli utenti che, per un uso soddisfacente e per la propria sicurezza, il telefono va utilizzato solo nella normale posizione operativa (appoggiato all'orecchio con l'antenna rivolta sopra la spalla).

# **Dispositivi elettronici**

La maggior parte delle apparecchiature elettroniche moderne è schermata contro i segnali in radiofrequenza (RF). Tuttavia, alcune apparecchiature elettroniche potrebbero non essere schermate contro i segnali RF provenienti dal telefono. Per maggiori informazioni, consultare il produttore.

### **Pacemaker**

I produttori di pacemaker consigliano di lasciare almeno 15 cm di spazio tra il telefono ed il pacemaker, per evitare potenziali interferenze con il pacemaker stesso. Questi consigli riflettono le ricerche indipendenti e le raccomandazioni effettuate da Wireless Technology Research.

Le persone con pacemaker:

- Dovrebbero tenere sempre il telefono a più di 15 cm di distanza dal pacemaker, quando il telefono è acceso
- Non dovrebbero tenere il telefono nel taschino della giacca
- Dovrebbero utilizzare l'orecchio opposto al lato in cui è installato il pacemaker, per ridurre al minimo le potenziali interferenze

Se si ha un qualsiasi motivo per sospettare che stia avvenendo un'interferenza, spegnere immediatamente il telefono.

### **Protesi acustiche**

Alcuni telefoni potrebbero interferire con alcuni tipi di protesi acustiche. Qualora si verifichi tale interferenza, potrebbe essere opportuno contattare la società produttrice della protesi acustica per valutare possibili alternative.

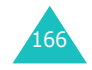

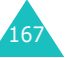

### **Altre apparecchiature mediche**

Qualora si utilizzino altre apparecchiature mediche, consultare il produttore dell'apparecchiatura per stabilire se è adeguatamente schermata contro i segnali a radiofrequenza. Il medico curante dovrebbe essere in grado di fornire aiuto per ottenere queste informazioni. Se ci si trova all'interno di strutture mediche, spegnere il telefono qualora eventuali indicazioni esposte in questi edifici richiedano di farlo. Gli ospedali o le strutture mediche potrebbero utilizzare apparecchiature sensibili ai segnali a RF.

### **Veicoli**

I segnali a radiofrequenza possono influenzare i sistemi elettronici insufficientemente schermati o non correttamente installati nei veicoli a motore. Per informazioni sul veicolo, rivolgersi al produttore o al suo rappresentante.

Inoltre, è opportuno consultare il produttore di eventuali apparecchiature aggiunte al veicolo.

### **Locali con avvisi esposti**

Spegnere il telefono all'interno di un qualsiasi locale in cui è esposto un avviso esplicito in tal senso.

### **Ambienti potenzialmente esplosivi**

Spegnere il telefono quando ci si trova in presenza di sostanze potenzialmente esplosive e rispettare tutti i segnali e le istruzioni. La presenza di scintille in tali aree potrebbe provocare un'esplosione o un incendio, con il potenziale pericolo di lesioni personali o addirittura di morte.

Gli utenti sono invitati a spegnere il telefono quando si trovano in prossimità di stazioni di rifornimento carburante (stazioni di servizio). Tenere presente l'obbligo di osservare le limitazioni sull'uso delle apparecchiature radio nei depositi di carburanti (aree di stoccaggio e distribuzione carburanti), negli stabilimenti chimici o dove sono in corso operazioni che prevedono l'uso di esplosivi.

Le zone in cui sono presenti sostanze potenzialmente esplosive sono spesso, ma non sempre, indicate chiaramente. Queste includono la sottocoperta sulle imbarcazioni, i locali adibiti al trasferimento o all'immagazzinamento di prodotti chimici, i veicoli che utilizzano gas di petrolio liquefatto (GPL), come il propano o il butano, le aree in cui l'aria contiene prodotti chimici o particelle, quali granaglie, polvere o polveri di metallo e in qualsiasi altra area in cui normalmente è consigliabile spegnere il motore del veicolo.

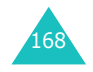

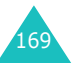

#### **Informazioni sulla salute e la sicurezza**

## **Chiamate di emergenza**

Questo telefono, come tutti i telefoni cellulari, usa i segnali radio, le reti telefoniche cellulari e terrestri e alcune funzioni programmate dall'utente che non sono in grado di garantire la connessione in tutte le condizioni. Per questo motivo, non è possibile fare completamente affidamento sui telefoni cellulari per le comunicazioni importanti (per esempio, le emergenze mediche).

Tenere presente che per eseguire o ricevere le chiamate, il telefono deve essere acceso e deve trovarsi in una zona in cui la forza del segnale cellulare sia sufficiente. In alcune reti telefoniche cellulari o quando vengono usati alcuni servizi di rete e/o funzioni telefoniche, potrebbe essere impossibile eseguire le chiamate di emergenza. Informarsi presso il proprio gestore telefonico.

Per effettuare una chiamata di emergenza, procedere come segue.

- 1. Se il telefono non è acceso, accenderlo.
- 2. Digitare il numero di emergenza (ad esempio, 112 o qualsiasi altro numero di emergenza ufficiale). I numeri di emergenza variano da Paese a Paese.
- 3. Premere il tasto  $\lambda$ .

Se sono in uso determinate funzioni (blocco dei tasti, limitazioni delle chiamate e così via), potrebbe essere necessario disattivarle prima di poter effettuare la chiamata di emergenza. Consultare questa documentazione e contattare il proprio gestore telefonico.

Quando si effettua una chiamata di emergenza, ricordarsi di fornire tutte le informazioni necessarie nel modo più preciso possibile. Tenere presente che il telefono potrebbe essere l'unico strumento di comunicazione sulla scena di un incidente; non interrompere la chiamata finché non si riceve il permesso di farlo.

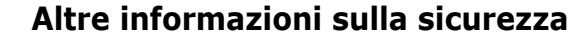

- L'installazione dei telefoni all'interno dei veicoli e la loro riparazione devono essere effettuate solo da personale qualificato. Un'installazione o una manutenzione non corretta potrebbe risultare pericolosa e rendere nulla qualsiasi garanzia.
- Controllare che il telefono e i relativi accessori presenti nel veicolo siano installati e funzionino correttamente.
- Non riporre o trasportare liquidi infiammabili, gas o materiali esplosivi nello stesso vano in cui si trova il telefono, alcune sue parti o i suoi accessori.
- Per i veicoli muniti di air bag, tenere presente che, in caso di incidente, l'air bag si gonfia con molta forza. Non collocare oggetti, compresi telefoni e accessori installati o portabili, nell'area sovrastante l'air bag né nella relativa area di apertura. Se una qualsiasi apparecchiatura è installata in modo scorretto e l'air bag si gonfia, si corre il rischio di gravi lesioni personali.
- Spegnere il telefono a bordo degli aerei. L'uso dei telefoni a bordo è vietato e può danneggiare il funzionamento dell'aereo.
- Chi trasgredisce queste norme può essere punito con la sospensione o il diniego dei servizi telefonici o con un'azione legale, oppure con entrambe le pene.

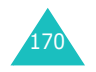

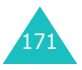

#### **Informazioni sulla salute e la sicurezza**

# **Pulizia e manutenzione**

Questo telefono è un prodotto di eccellente qualità e deve essere trattato con cura. I suggerimenti riportati di seguito consentono di rispettare gli obblighi della garanzia e di usare al meglio il prodotto per molti anni.

- Tenere il telefono e tutti i suoi componenti e accessori lontano dalla portata dei bambini.
- Tenere asciutto il telefono. La pioggia, l'umidità e i liquidi contenenti minerali possono corrodere i circuiti elettronici.
- Non utilizzare il telefono con le mani bagnate. Così facendo si potrebbe ricevere una scossa elettrica o danneggiare il telefono.
- Non usare o riporre il telefono in luoghi polverosi o sporchi, per evitare il danneggiamento dei suoi componenti.
- Non riporre il telefono in luoghi caldi. Le temperature elevate possono ridurre la durata dei dispositivi elettronici, danneggiare le batterie e deformare o fondere alcuni tipi di plastica.
- Non riporre il telefono in luoghi freddi. Quando il telefono si riscalda (fino a raggiungere la temperatura normale), all'interno si può formare della condensa, che potrebbe pregiudicare il corretto funzionamento del telefono.
- Non lasciare cadere o sottoporre ad urti il telefono. Maneggiarlo con cura per evitare di danneggiare i circuiti interni, maneggiare con cura il telefono.
- Non usare sostanze chimiche pure, solventi di pulizia o detergenti forti per pulire il telefono. Per la pulizia, usare un panno soffice, leggermente inumidito con acqua.
- Non dipingere il telefono. La vernice può ostruire le parti in movimento del dispositivo ed impedirne il corretto funzionamento.
- Non mettere il telefono all'interno o sopra dispositivi di riscaldamento, come forni a microonde, stufe o radiatori. Se si surriscalda, il telefono può esplodere.
- Utilizzare solo l'antenna in dotazione oppure un'antenna sostitutiva omologata. Antenne, modificate o appendici non autorizzate potrebbero danneggiare il telefono e violare le norme che disciplinano il funzionamento di dispositivi radiofonici.
- Se il telefono, il caricabatterie o qualsiasi accessorio non funziona correttamente, consegnarlo al centro di assistenza qualificato più vicino. Il personale fornirà l'assistenza e, se necessario, si occuperà della riparazione.

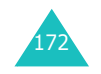

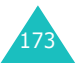

# **Glossario dei termini**

Per facilitare la comprensione delle abbreviazioni e dei principali termini tecnici usati in questo manuale e per consentire all'utente di sfruttare al meglio le funzioni offerte dal telefono, di seguito vengono riportate alcune definizioni.

### **Avviso di chiamata**

Informa gli utenti che è in arrivo una chiamata quando il telefono è già occupato per un'altra chiamata.

### **Blocco chiamate**

Possibilità di limitare le chiamate in uscita e in entrata.

#### **Chiamata in attesa**

Possibilità di mettere una chiamata in standby mentre si risponde o si esegue un'altra chiamata; dopodiché, è possibile commutare tra le due chiamate, a seconda delle necessità.

### **Conferenza telefonica**

Chiamata di gruppo a cui possono partecipare, oltre all'utente, altri cinque interlocutori.

#### **EMS (Enhanced Message Service, servizio messaggi avanzato)**

Una variante del servizio SMS (Short Message Service), che consente di inviare e ricevere suonerie e il logo del gestore telefonico, nonché combinazioni di semplici elementi multimediali verso e dai telefoni conformi allo standard EMS. Poiché il sistema EMS è basato su SMS, esso può utilizzare centri SMS allo stesso modo del sistema SMS. Il sistema EMS funziona su tutte le reti GSM. Chi invia EMS può utilizzare testo, melodie, immagini, suoni e animazioni per migliorare tutta la forza espressiva dei messaggi, i quali hanno i vincoli di visualizzazione di tutti i dispositivi mobili.

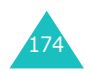

#### **Flip attivo**

Possibilità di rispondere a una chiamata aprendo semplicemente il telefono.

#### **GPRS (General Packet Radio Service)**

Nuovo servizio a valore aggiunto non vocale che consente di inviare e ricevere informazioni attraverso una rete di telefonia mobile. Il GPRS fornisce la connessione continua a Internet per gli utenti di telefonini e computer. Si basa sulle connessioni telefoniche cellulari a commutazione di circuito GSM (Global System for Mobile Communication) e il servizio SMS (Short Message Service).

### **GSM (Global System for Mobile Communication, sistema globale per le comunicazioni mobili)**

Standard internazionale per le comunicazioni cellulari, che garantisce la compatibilità tra i vari operatori di rete. La rete GSM copre la maggior parte dei Paesi europei e molte altre parti del mondo.

### **Java**

Linguaggio di programmazione che genera applicazioni eseguibili su tutte le piattaforme hardware di qualsiasi dimensione senza bisogno di alcuna modifica. È stato creato e ottimizzato appositamente per il Web, sia per i siti Web pubblici che per le intranet. Quando una programma Java viene eseguito da una pagina Web, viene chiamato *applet Java*. Quando viene eseguito su un telefonino o un cercapersone, viene chiamato *MIDlet*.

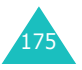

#### **Glossario dei termini**

### **MMS (Multimedia Message Service, servizio messaggi multimediali)**

Un servizio di messaggistica per l'ambiente mobile, standardizzato dal WAP Forum e dal programma 3GPP (3rd Generation Partnership Program). Per gli utenti, il servizio MMS è simile al servizio SMS, in quanto consente la possibilità di inviare automaticamente e immediatamente il contenuto creato dall'utente da un telefono all'altro. L'indirizzamento dei messaggi utilizzato è costituito principalmente da numeri di telefono e pertanto il traffico si sposta da un telefono all'altro. Inoltre, il servizio MMS fornisce anche il supporto dell'indirizzamento di posta elettronica, che consente l'invio dei messaggi anche per posta elettronica. Oltre al contenuto testuale degli SMS, i messaggi MMS possono contenere immagini, videoclip o audioclip e anche videoclip e informazioni di presentazioni.

#### **Password telefonica**

Codice di sicurezza usato per sbloccare il telefono ogni volta che viene acceso quando è stata attivata l'opzione di blocco del telefono.

### **PIN (Personal Identification Number, numero di identificazione personale)**

Codice di sicurezza che protegge il telefono dall'uso non autorizzato. Il PIN viene consegnato dal gestore telefonico con la scheda SIM. Può trattarsi di un numero da quattro a otto cifre e, se necessario, può essere cambiato.

### **PUK (PIN Unblocking Key, chiave di sbloccaggio PIN)**

Codice di sicurezza usato per sbloccare il telefono quando per tre volte di seguito viene immesso un PIN errato. Il numero a otto cifre viene consegnato dal gestore telefonico insieme alla scheda SIM.

### **Roaming**

Uso del telefono al di fuori della zona di origine (per esempio, quando si viaggia all'estero).

### **SDN (Service Dialling Numbers)**

Numeri di telefono forniti dal proprio gestore di rete che consentono di accedere a servizi speciali, come la segreteria telefonica, informazioni telefoniche, servizi di assistenza clienti e di emergenza.

#### **Segreteria**

Servizio di segreteria computerizzato che risponde automaticamente alle chiamate quando l'utente non è disponibile, riproduce un messaggio di saluto (se si desidera, anche con la propria voce) e registra un messaggio.

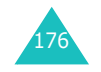

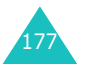

#### **Glossario dei termini**

#### **Glossario dei termini**

#### **Server proxy**

Il server proxy si trova tra il client Web, come un browser Web, e il server Web reale e funge da intermediario tra di essi. Quando si visita un sito Web, il browser non si connette realmente al server Web. La richiesta proveniente dal browser viene inviata a un server proxy, il quale la invia al server Web.

Un server proxy può migliorare le prestazioni per i gruppi di utenti, in quanto inserisce in memoria i risultati di tutte le richieste per un determinato periodo di tempo. Se un utente richiede una pagina Web già caricata per un altro utente, ricarica la pagina invece di inoltrare la richiesta al server Web, operazione che potrebbe rivelarsi lunga.

### **Servizi di identificazione linea chiamante (ID chiamante)**

Servizi che consentono agli abbonati di visualizzare o bloccare i numeri di telefono dei chiamanti.

### **SIM (Subscriber Identification Module, modulo di identificazione abbonato)**

Scheda contenente un chip con tutte le informazioni necessarie per il funzionamento del telefono (informazioni sulla rete e sulla memoria, oltre ai dati personali dell'abbonato). La scheda SIM viene inserita in un piccolo alloggiamento sul retro del telefono ed è protetta dalla batteria.

### **SMS (Short Message Service, servizio messaggi brevi)**

Servizio di rete che consente di scambiare messaggi di testo con altri abbonati senza la necessità di intrattenere una conversazione telefonica. Il messaggio creato o ricevuto può essere visualizzato, memorizzato, modificato o inviato.

### **Tasti di programmazione**

Due tasti contrassegnati con  $\beta$  e  $\beta$  sul telefono, la cui funzione:

- Varia in base alla funzione in uso.
- Viene indicata sull'ultima riga del display, immediatamente sopra il tasto corrispondente.

### **Trasferimento chiamate**

Possibilità di reindirizzare le chiamate a un altro numero.

### **Tri Band**

Capacità di gestire indifferentemente i seguenti tipi di rete: bande GSM 900, GSM 1800, GSM 900/1800 combinata e GSM 1900 MHz, per una maggiore riuscita delle chiamate e un roaming più ampio.

Il telefono cerca automaticamente l'ultima rete utilizzata. Se, per qualsiasi motivo, questa rete non è disponibile, il telefono tenta di registrarsi su una rete diversa.

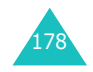

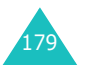

# **Indice**

### **A**

Accensione/spegnimento microfono • 52telefono • 22tono • 108Agenda • 121 Attesa, chiamata • 50 Attività, cose da fare creazione • 128modifica • 128Avviso di chiamata • 55, 139

### **B**

Banda di rete, selezione • 143 Batteriaindicatore batteria scarica • 21 installazione • 19precauzioni • 164 ricarica • 20rimozione • 18Bloccochiamate • 137contenuto multimediale • 117SIM, scheda • 117 telefono • 116Browser WAPcache, cancellazione • 150home, accesso • 144 preferiti • 147

### **C**

Calcolatrice • 127 Calendario • 123Cambio valuta • 134 Caratteri, inserimento • 44 Caricabatterie • 20Cartella automaticatono • 108

### **C** *(continua)*

CB (Cell Broadcast),  $\overline{\mathsf{m}}$ essaggi • 76 Chiamata mattutina • 121Chiamate avviso di chiamata • 55, 139 blocco • 137 di emergenza • 170 effetuate • 92 esecuzione • 23 internazionali • 23interruzione • 24messa in attesa • 50perse • 27, 91 ricevute • 92rifiuto • 26 riselezione • 24risposta • 26 trasferimento • 135Codici di accesso • 159Conferenza telefonica • 55Connessione, tono • 109 Cose da fare • 128Costo chiamate • 95

### **D**

Data, impostazione • 125 Disattivazionemicrofono • 52 toni dei tasti • 53 tutti i suoni • 29Display anteriore • 112elementi • 13 esterno • 17, 112 icone • 14 impostazioni • 111 retroilluminazione • 15DNS, impostazioni • 153 Durata chiamate • 94

# **E**

Eliminazioneattività • 130fotografia • 101 messaggio di testo • 67, 68 messaggio multimediale • 80, 82promemoria del calendario • 125promemoria vocale • 133 registro chiamate • 91 rubrica • 35video • 103EMS (Enhanced Message Service) • 66 Errore, tono • 109

### **F**

Flip attivo • 119 Formato ora • 126 Fotografie eliminazione • 101scattare • 96visualizzazione • 103

# **G**

Giochi • 151 Gruppi di chiamanti modifica • 38ricerca • 37Gruppo chiuso di utenti (CUG) • 141 Gruppo utenti • 141

**I**

Icone, descrizione • 14 ID chiamante • 141 Immagine di sfondo • 111 Immagini, scaricate • 154 Imposta audio • 105 Indicatore batteria scarica • 21Infrarossi, collegamento • 110 Inoltro, messaggi multimediali • 80Internet • 144**L**

> LCD esterno • 17Lingua, selezione • 114 Logo grafico • 113 Luce di servizio • 17, 113

### **M**

Menuaccesso • 58elenco • 60Messaggi broadcast • 76cell broadcast • 76iniziali • 113MMS • 78 SMS • 66 tono • 107 voce • 75web • 150Messaggi inviati MMS • 81SMS • 68 Messaggi multimediali creazione/invio • 83 eliminazione • 80, 82 impostazione • 84 lettura • 78, 81 modifica • 82

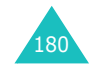

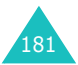

#### **Indice**

**M** *(continua)*

Messaggi ricevuti MMS • 78 SMS • 66Messaggi testo creazione/invio • 69 eliminazione • 67, 68 impostazione • 72 lettura • 66, 68 posta in arrivo • 66 posta in uscita • 68 uso • 54Messaggio iniziale • 113 MIDlet, avvio • 151 MMS (Multimedia Message Service) vedi *Messaggi multimediali* • 78ModelliMMS • 87SMS • 72 Modo Alfabetico, inserimento testo • 48 Modo di inserimento testo • 45Modo FDN (numero di selezione fisso) • 118 Modo silenzioso • 29 Modo T9, inserimento testo • 46

### **N**

Nomiinserimento • 44 ricerca/effettuazione chiamate • 36Numeri, telefono memorizzazione • 32ricerca/effettuazione chiamate • 36

### **O**

Ora nel mondo • 126Ora, impostazione • 125

# **P**

Passwordblocco chiamate • 138, 162telefono • 116, 159 PINdescrizione • 160modifica • 115PIN2descrizione • 161modifica • 118Posta in arrivo, MMS • 78 SMS • 66Posta in uscita, MMS • 81 SMS • 68Privacy • 117 Problemi, soluzione • 156 Promemoria del calendariocopia • 125 eliminazione • 125scrittura • 123visualizzazione • 124Promemoria vocaleeliminazione • 133registrazione • 132 riproduzione • 133 Proprio numero • 114 PUK • 160PUK2 • 161

# **R**

Registrazione promemoria vocali • 132video • 102Registro chiamate effettuate • 92 perse • 27, 91 ricevute • 92Reimpostazione telefono • 120

#### **R** *(continua)* Retroilluminazionedescrizione • 15ora, impostazione • 112 Ricarica della batteria • 20Ricerca, rubrica • 36 Ricevute invio, messaggio • 73 Richiama, messaggio • 67 Riselezioneautomatica • 119manuale • 24Risposta chiamata • 26ogni tasto • 119 seconda chiamata • 55Roaming • 140

Rubricacopia • 36 eliminazione • 35, 41 memorizzazione • 32modifica • 35 opzioni • 35 ricerca/effettuazione chiamate • 36selezione rapida • 39

## **S**

Salute e sicurezza • 163ScritturaMMS • 83SMS • 69 SDN (Service Dialling Numbers) • 43 Segnalazione chiamate • 106 TelefonoSegreteria • 75 Selezione • 143banda • 143rapida • 39 rete • 140Servizi di rete • 135 Servizio Java • 151

#### **S** *(continua)*

**Sicurezza** chiamate • 115informazioni • 163precauzioni • 7 stradale • 166SIM, scheda blocco • 117installazione • 18SMS (Short Message Service) vedi *messaggi testo* • 66 Sportellino, tono • 108 Stato memoria elementi scaricati • 155messaggi di testo • 74 messaggi multimediali • 88rubrica • 42videocamera • 104Stile menu • 112 Suoneria • 105, 106 Suoni, scaricati • 154 Svago • 144 Sveglia • 121

# **T**

Tastidescrizione • 11di programmazione • 30posizione • 10 Tasti, tono invio • 53selezione • 106 accensione/ spegnimento • 22 blocco • 116componenti • 10 display • 13 icone • 14 password • 159 pulizia e manutenzione • 172

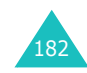

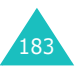

#### **Indice**

**Indice**

**T** *(continua)* Telefono *(continua)* reimpostazione • 120 rimozione dall'imballaggio • 9 tasti • 11 Testo, inserimento • 44 Toni DTMF, invio • 53 Tono cartella automatica • 108 connessione • 109 errore • 109 messaggio • 107 minuti • 109 power on/off • 108 suoneria • 105 tastierino • 106 Trasferimento, chiamate • 135**V** *(continua)* Volume dei tasti • 25 dell'altoparlante • 25 suoneria • 105 Volume, regolazione altoparlante • 25 suoneria • 105tono dei tasti • 25

# **U**

Ultimo numero, riselezione • 24

# **V**

Vibrazione • 106Video eliminazione • 103 registrazione • 103 riproduzione • 103 Videocamera registrazione di video • 102 riproduzione di video • 103 scattare fotografie • 96 visualizzazione di foto • 103

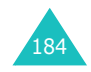

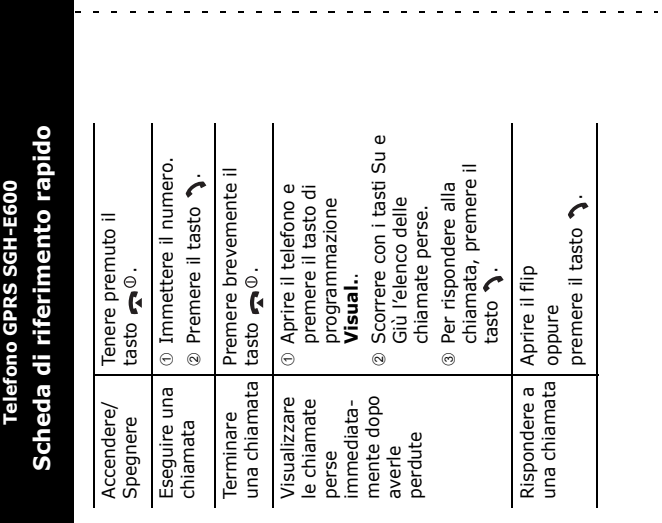

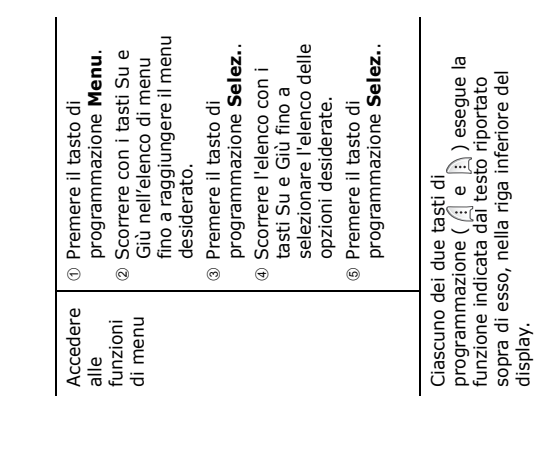

 $\frac{1}{2}$ 

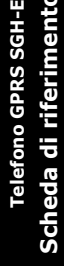

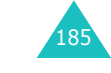

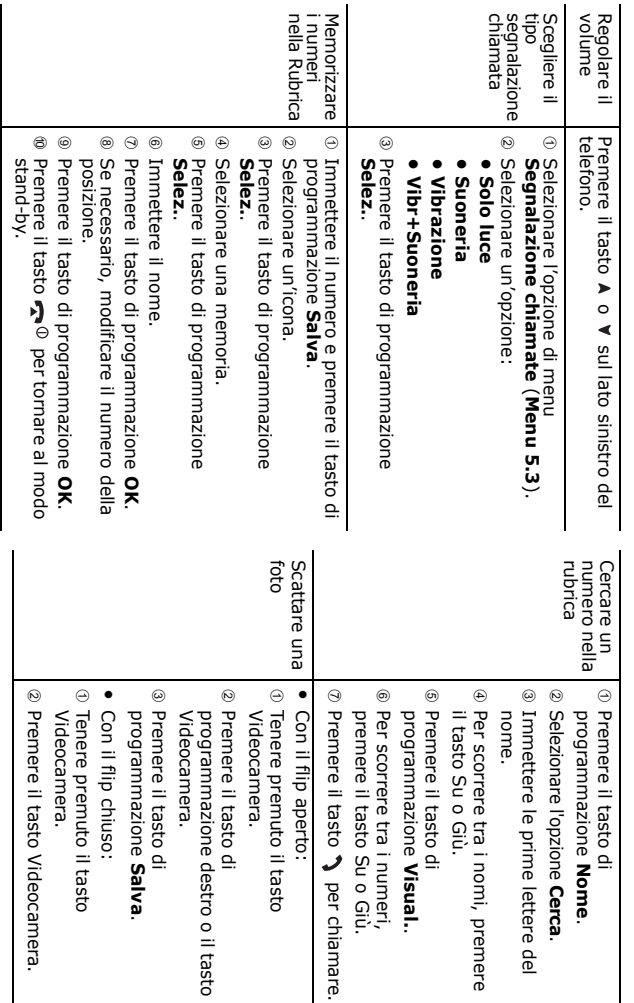

### **Declaration of Conformity (R&TTE)**

#### *For the following product:*

GSM900/GSM1800/GSM1900 Triband Digital

Portable Cellular Telephone

(Product Name)

#### SGH-E600

(Model Number)

#### *Manufactured at:*

Samsung Electronics Co., Ltd, 94-1 Imsu-Dong, Gumi City, Kyung Buk, Korea, 730-350

(factory name, address\*)

#### **to which this declaration relates, is in conformity with the following standards and/or other normative documents.**

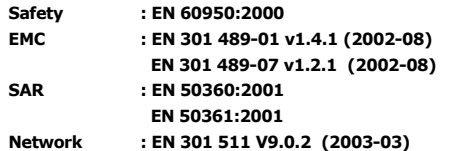

**We hereby declare the [all essential radio test suites have been carried out and that] the above named product is in conformity to all the essential requirements of Directive 1999/5/EC.**

**The conformity assessment procedure referred to in Article 10 and detailed in Annex[**IV**] of Directive 1999/5/EC has been followed with the involvement of the following Notified Body(ies):**

**BABT, Claremont House, 34 Molesey Road, Walton-on-Thames, KT12 4RQ, UK Identification mark: 168**

**CE0168** 

**The technical documentation kept at:**

Samsung Electronics Euro QA Lab.

#### **which will be made available upon request.**

#### *(Representative in the EU)*

Samsung Electronics Euro QA Lab. Blackbushe Business Park, Saxony Way, Yateley, Hampshire, GU46 6GG, UK<br>2003. 12. 11

In-Seop Lee / S. Manager

(place and date of issue) (name and signature of authorised person)

\* This is not the address of the Samsung Service Centre. For the address or the phone number of the Samsung Service Centre, see the warranty card or contact the retailer where you purchased your phone.